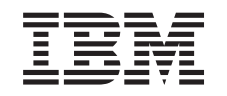

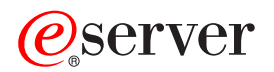

iSeries Mantener y gestionar el software

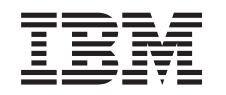

# ERserver

iSeries

Mantener y gestionar el software

**© Copyright International Business Machines Corporation 2002. Reservados todos los derechos.**

## **Contenido**

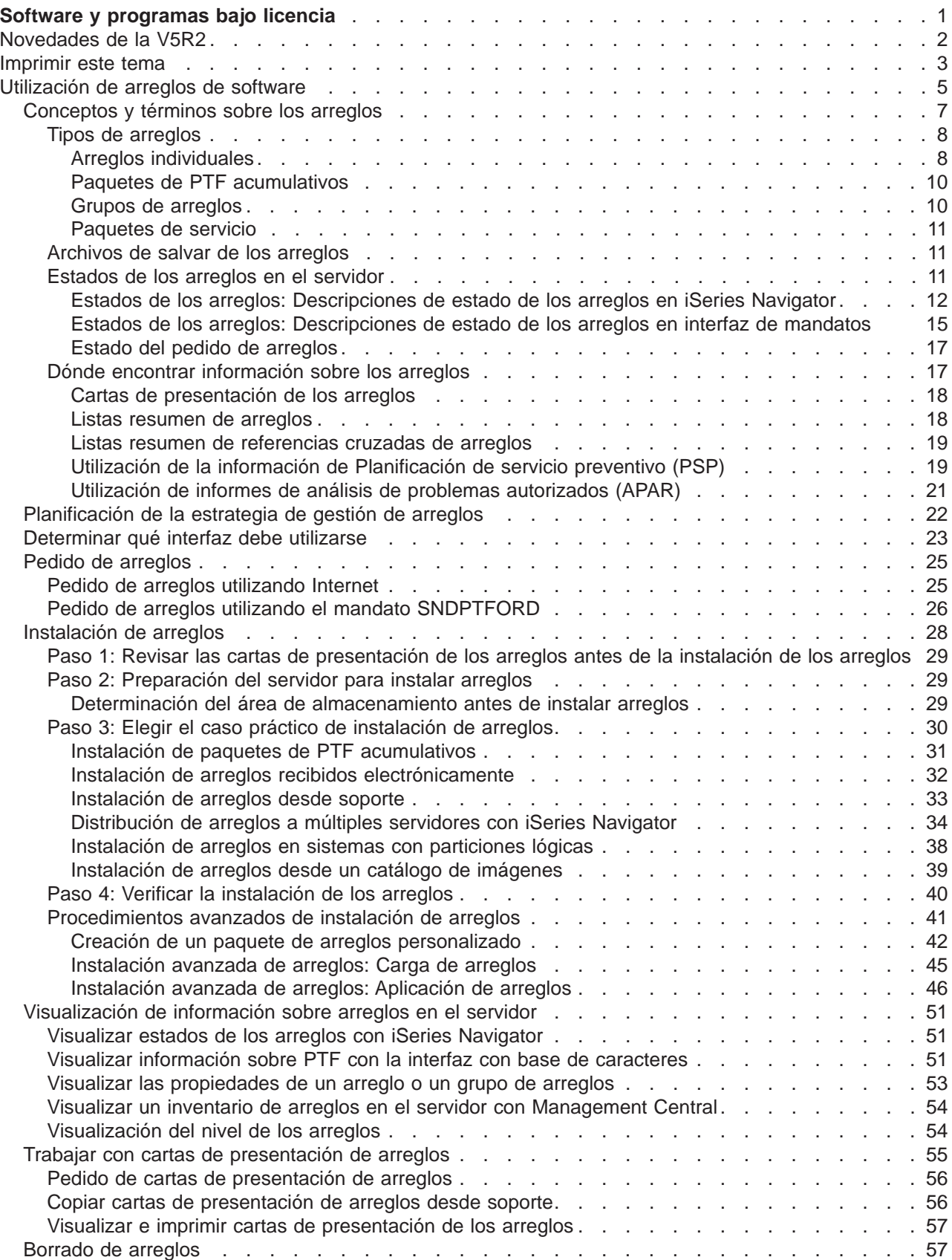

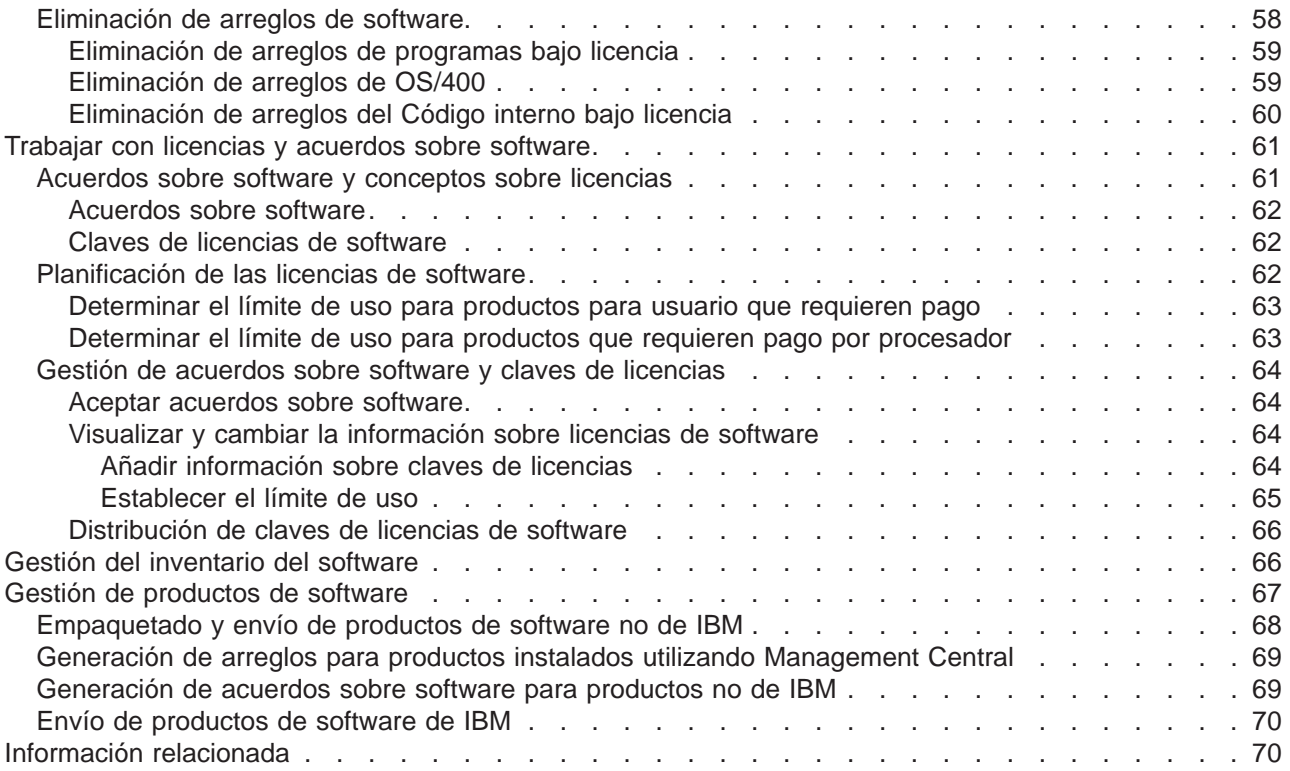

## <span id="page-6-0"></span>**Software y programas bajo licencia**

Esta información le explica cómo gestionar y mantener programas bajo licencia y arreglos en la red.

### ≫

Si está buscando información sobre la instalación del software, vaya al tema Install the OS/400 release and related software de Information Center.

## ≪

Existen diversos motivos clave por los que la gestión de estas áreas es tan importante:

#### **El tiempo que se emplea operando un sistema**

Independiente del tamaño que tenga un sistema o una red, puede ser necesario bastante tiempo para llevar a cabo las operaciones diarias, tales como actualizar el software, gestionar arreglos y resolver problemas del sistema. El tiempo empleado en solventar un problema de un recurso es un gasto directo. El tiempo empleado en operar sin ese recurso contribuye a incrementar los gastos de actividad general o a que se pierdan ingresos. El tiempo empleado en actualizar el software en toda la red es tiempo que podría haberse empleado mejor.

#### **Los costes asociados con la gestión de un sistema**

El dinero empleado en gestionar el sistema es dinero que no genera ingresos. Se ha estimado que el coste de implementar un entorno de sistemas distribuido es mucho menor que el coste de la gestión y el soporte de ese entorno. Las empresas que encuentran formas de reducir o eliminar esos gastos son las empresas que tienen más posibilidades de sobrevivir en el entorno comercial actual.

#### **La distribución de los datos**

Anteriormente, si tenía un pregunta sobre el funcionamiento de la empresa, uno se dirigía al miembro del personal que tenía la respuesta. Sin embargo, con la globalización de la industria y la proliferación de los sistemas informáticos, la información ya no está centralizada sino que está distribuida, lo que hace más difícil el obtenerla y se requieren más personas para controlarla y gestionarla.

Si desea trabajar con productos que no sean de IBM, puede utilizar Management Central para crear sus propios productos e instalarlos en toda la red. Con Management Central puede gestionar los arreglos para productos IBM y productos no de IBM, lo que significa que puede crear, distribuir e instalar los arreglos en toda la red. Management Central también le proporciona el soporte para gestionar programas bajo licencia de IBM.

Una manera de gestionar estas áreas es desarrollar una estrategia eficaz para gestionar y mantener el software. Para desarrollar una estrategia eficaz, haga lo siguiente:

#### **[Utilizar arreglos de software](rzam8fix1.htm)**

Mantenga el sistema operativo del iSeries y otro software actualizado con los arreglos (o arreglo temporal del programa, PTF). Los arreglos juegan una papel importante en la estrategia de mantenimiento del sistema. Le ofrecen la oportunidad de reducir el tiempo de inactividad del sistema, añadir funcionalidad y proporcionar una disponibilidad óptima.

#### ≫

#### **[Trabajar con licencias de software](rzam8key1.htm)**

Descubra los distintos tipos de acuerdos sobre software y claves de licencias. Averigüe qué debe hacer para realizar tareas sobre licencias como, por ejemplo, evaluar el uso del software o visualizar <span id="page-7-0"></span>y modificar información sobre licencias de software.

## ≪

#### **[Gestionar el inventario del software](rzam8swinventory1.htm)**

¿Por qué debería preocuparse del inventario? El inventario no es simplemente un mecanismo de mantenimiento de registros. Management Central utiliza el inventario de muchas maneras que le ayudarán a acelerar su trabajo diario. La herramienta Software Inventory Utility le proporciona los datos correctos sobre los productos IBM instalados y, por consiguiente, le ayuda a determinar qué software puede pedirse cuando desee realizar una actualización.

#### **[Gestionar productos software](rzam8managenonibm.htm)**

Management Central le proporciona diversas herramientas que puede utilizar para gestionar productos software instalados que no sean de IBM. Utilice Management Central para empaquetar y enviar productos software, generar arreglos y generar acuerdos sobre software en línea.

#### **[Información relacionada](rzam8relatedinfo.htm)**

Existen muchos recursos que le ayudan a gestionar los arreglos y el inventario del software. Este tema le llevará a los sitios Web para Software Inventory Utility y el servicio y soporte de iSeries y AS/400, que incluyen información acerca de la bajada de arreglos, información de PSP y mucho más.

Consulte el tema [Novedades](rzam8whatnew.htm) para ver la información nueva y modificada y consulte el tema [Imprimir este](rzam8printthis.htm) [tema](rzam8printthis.htm) si desea imprimir el PDF del tema completo.

## **Novedades de la V5R2**

Este tema resalta los cambios del software y los programas bajo licencia:

#### **Interfaz de mandatos**

- v El mandato Copiar grupo de PTF (CPYPTFGRP) le permite copiar grupos de PTF.
- v El mandato Trabajar con grupos de PTF (WRKPTFGRP) le permite ver un grupo de PTF.

#### **Gestión de arreglos de Management Central**

- v Al utilizar el asistente para Comparar y actualizar, puede elegir no ver los resultados de la comparación y, en lugar de ello, actualizar los sistemas destino con arreglos instalados de productos del sistema modelo. Si desea ver los resultados de la comparación, debe tener el inventario de los sistemas modelo y destino. Si desea realizar solamente una actualización, necesitará información de inventario solamente del sistema modelo.
- v El asistente para Comparar y actualizar le permite recuperar una lista de arreglos que están instalados en el sistema modelo pero no en los sistemas destino. Puede enviar e instalar los arreglos de la lista en los sistemas destino o bien ahora puede elegir ver e imprimir la lista.
- v El asistente para Comparar y actualizar genera una lista completa de los arreglos que faltan al seleccionar la acción de actualizar. El asistente busca en el estado de los archivos de salvar los arreglos que faltan en el inventario del sistema origen. Si algún arreglo no tiene archivo de salvar, se deseleccionará. Puede volver a seleccionar esos arreglos si sabe que el inventario se ha quedado anticuado, o bien puede deseleccionar cualquier arreglo que no desee incluir en la actualización.
- v Puede gestionar los arreglos listados en un grupo de PTF así como el propio grupo en múltiples sistemas. Por ejemplo, las tareas de enviar, enviar e instalar, e instalar arreglos también son aplicables a grupos de arreglos.
- v Al recopilar el inventario de arreglos se recopila el inventario de grupos de arreglos.
- v Al copiar los arreglos se copian los grupos de arreglos desde soporte de almacenamiento.

<span id="page-8-0"></span>v Al realizar una búsqueda básica del inventario de arreglos, se busca en arreglos y en grupos de arreglos. La búsqueda de los arreglos incluye los campos de arreglo y producto. La búsqueda de los grupos de arreglos incluye el grupo de arreglos y la descripción. En este momento no existen opciones avanzadas de búsqueda.

#### **Empaquetado de productos de Management Central**

Al crear un producto que ha definido, puede hacer lo siguiente:

- v Firmar digitalmente todos los objetos del producto y arreglo, lo que puede proteger los archivos del producto que ha definido.
- v Incluir documentos de licencia, que requerirán que los usuarios acepten los términos de la licencia para poder instalar el producto.

#### **Interfaces de programación de aplicaciones (API)**

- Cree grupos de PTF con la API Crear grupo de PTF (QpzCreatePtfGroup).
- v Suprima grupos de PTF con la API Suprimir grupo de PTF (QpzDeletePtfGroup).
- v Liste información de un grupo de PTF específico de un sistema con la API Listar detalles de grupo de PTF (QpzListPtfGroupDetails).
- v Muestre una lista de todos los grupos de PTF conocidos por el sistema con la API Listar grupos de PTF (QpzListPtfGroups).

## ≫

#### **Acuerdos sobre licencias en línea**

Los acuerdos sobre licencias de software de IBM son documentos impresos que pueden incluir lo siguiente: International Program License Agreement, Licensed Information Document e International License Agreement for Evaluation of Programs. IBM está en proceso de migrar estos documentos impresos a información en línea. Para los productos de IBM de la V5R2 verá las mismas versiones impresas que en los releases anteriores.

Si tiene programas bajo licencia que no sean de IBM para instalar en el servidor para la V5R2, no obstante, podría haber un [acuerdo sobre software en línea.](rzam8onlinelicagree.htm) Deberá aceptar este acuerdo para poder continuar con la instalación.

## ≪

Para obtener más información sobre las novedades o los cambios de este release, vea el [Memo to Users](http://publib.boulder.ibm.com/pubs/html/as400/v5r2/ic2924/info/rzaq9.pdf)

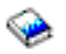

.

## **Imprimir este tema**

Para ver o bajar la versión PDF, seleccione [Software y programas bajo licencia](rzam8.pdf) (aproximadamente 224 KB o 65 páginas).

También puede ver o bajar estos temas relacionados:

- v Operaciones básicas del sistema (aproximadamente 230 KB) contiene los siguientes temas:
	- Operaciones básicas de iSeries
	- Conceptos sobre OS/400
	- Análisis e informes de problemas del sistema
- v Información sobre instalación del software (utilice las dos fuentes siguientes juntas):
- PDF Instalación del release de OS/400 y software relacionado (aproximadamente 80 páginas) El tema describe los diversos conceptos, pasos de preparación y pasos de recuperación para la instalación del software y se encuentra bajo Instalación, actualizaciones y migración en la barra de navegación izquierda. Contiene la siguiente información:
	- Conceptos
	- Instalación del release de OS/400 y demás software
	- Consulta de software
	- Resolución de problemas
- El manual Instalación del software

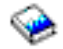

(aproximadamente 250 páginas) Este documento contiene instrucciones para instalar OS/400 y programas bajo licencia. También contiene procedimientos para añadir idiomas secundarios, programas bajo licencia adicionales y para cambiar el idioma principal en el servidor.

#### **Otra información**

También puede ver o imprimir cualquiera de los siguientes PDF:

- Manuales:
	- Guía para la copia de seguridad y la recuperación

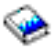

Esta guía proporciona información general sobre las opciones de recuperación y disponibilidad para el servidor iSeries. Describe las opciones disponibles en el sistema, las compara y las contrasta e indica dónde encontrar más información sobre ellas.

Observe que la categoría de Copia de seguridad y recuperación de Information Center contiene información sobre cómo planificar una estrategia de copia de seguridad y recuperación, cómo establecer la protección de disco para los datos, cómo hacer copia de seguridad del sistema y cómo controlar la conclusión del sistema en caso de anomalía. También incluye información sobre el conector Backup, Recovery, and Media Services para iSeries<sup>(TM)</sup> Navigator.

– System Manager - Guía de utilización

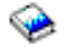

(aproximadamente 415 páginas)

Este documento proporciona información sobre el uso del programa bajo licencia System Manager para manejar arreglos, instalar y distribuir productos y mantener aplicaciones de software. Este producto puede pedirse por separado.

- Libros rojos:
	- Managing AS/400 V4R4 with Operations Navigator

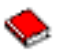

(aproximadamente 500 páginas)

– Management Central: A Smart Way to Manage AS/400 Systems

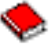

(aproximadamente 240 páginas)

<span id="page-10-0"></span>– IBM eserver iSeries Universal Connection for Electronic Support and Services

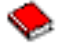

(aproximadamente 220 páginas)

#### **Salvar archivos PDF**

Para guardar un PDF en la estación de trabajo para verlo o imprimirlo:

- 1. Pulse con el botón derecho del ratón el PDF en el navegador (pulse el enlace más arriba con el botón derecho).
- 2. Pulse en **Guardar como...**
- 3. Vaya al directorio en el que desea guardar el PDF.
- 4. Pulse en **Guardar**.

#### **Bajar Adobe Acrobat Reader**

Si necesita Adobe Acrobat Reader para ver o imprimir estos PDF, puede bajar una copia del [sitio Web](http://www.adobe.com/products/acrobat/readstep.html) [Adobe](http://www.adobe.com/products/acrobat/readstep.html) (www.adobe.com/products/acrobat/readstep.html).

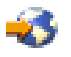

## **Utilización de arreglos de software**

Periódicamente se descubren problemas en los programas de iSeries. IBM emite un arreglo (también conocido como PTF o arreglo temporal del programa) para corregir el problema. Varios arreglos empaquetados juntos forman un paquete de PTF acumulativo, que contiene determinados arreglos recomendados. Los paquetes de PTF acumulativos deben instalarse trimestralmente en los entornos dinámicos y con menor frecuencia en los entornos estables. También deben tenerse en cuenta los paquetes de PTF acumulativos al realizar cambios importantes en el hardware o en el software de su entorno.

Los arreglos, los grupos de arreglos, los paquetes acumulativos y los arreglos HIPER (high-impact pervasive) juegan un papel importante en la estrategia de mantenimiento del sistema. Le ofrecen la oportunidad de reducir el tiempo de inactividad del sistema, añadir funcionalidad o proporcionan una disponibilidad óptima.

iSeries Navigator incluye Management Central, una tecnología para realizar tareas de gestión del sistema en uno o varios servidores a la vez. Management Central proporciona asistentes que simplifican la gestión de los arreglos. Los asistentes le permiten hacer que un arreglo esté disponible en el sistema de inmediato, o retardar la instalación si así lo decide. También puede utilizar el asistente de comparación y actualización para comparar un sistema modelo con múltiples sistemas destino para encontrar arreglos que falten o adicionales en todo el sistema.

La figura siguiente muestra el ciclo vital de un arreglo e incluye las siguientes tareas:

- 1. **Informar de un problema o realizar el mantenimiento.** Puede tener ocasión de informar de un problema de hardware o de software, lo que puede dar como resultado la creación de un PTF para arreglar el problema. Normalmente, como parte de su estrategia de mantenimiento preventivo, identificará los arreglos necesarios para mantener la empresa funcionando sin problemas.
- 2. **Pedido.** Como parte de la estrategia de arreglos normal, pedirá arreglos para mantener el software actualizado. Una vez haya identificado qué arreglos necesita, la siguiente tarea es pedirlos.
- 3. **Recepción de los arreglos.** Una vez pedidos, recibirá los arreglos electrónicamente o en un soporte.
- 4. **Instalación**. Si ha recibido los arreglos electrónicamente puede instalarlos de inmediato.

5. **Redistribución e instalación**. Si ha recibido los arreglos en soporte y desea distribuirlos, deberá copiar los archivos de salvar desde el soporte para poder enviar e instalar los arreglos.

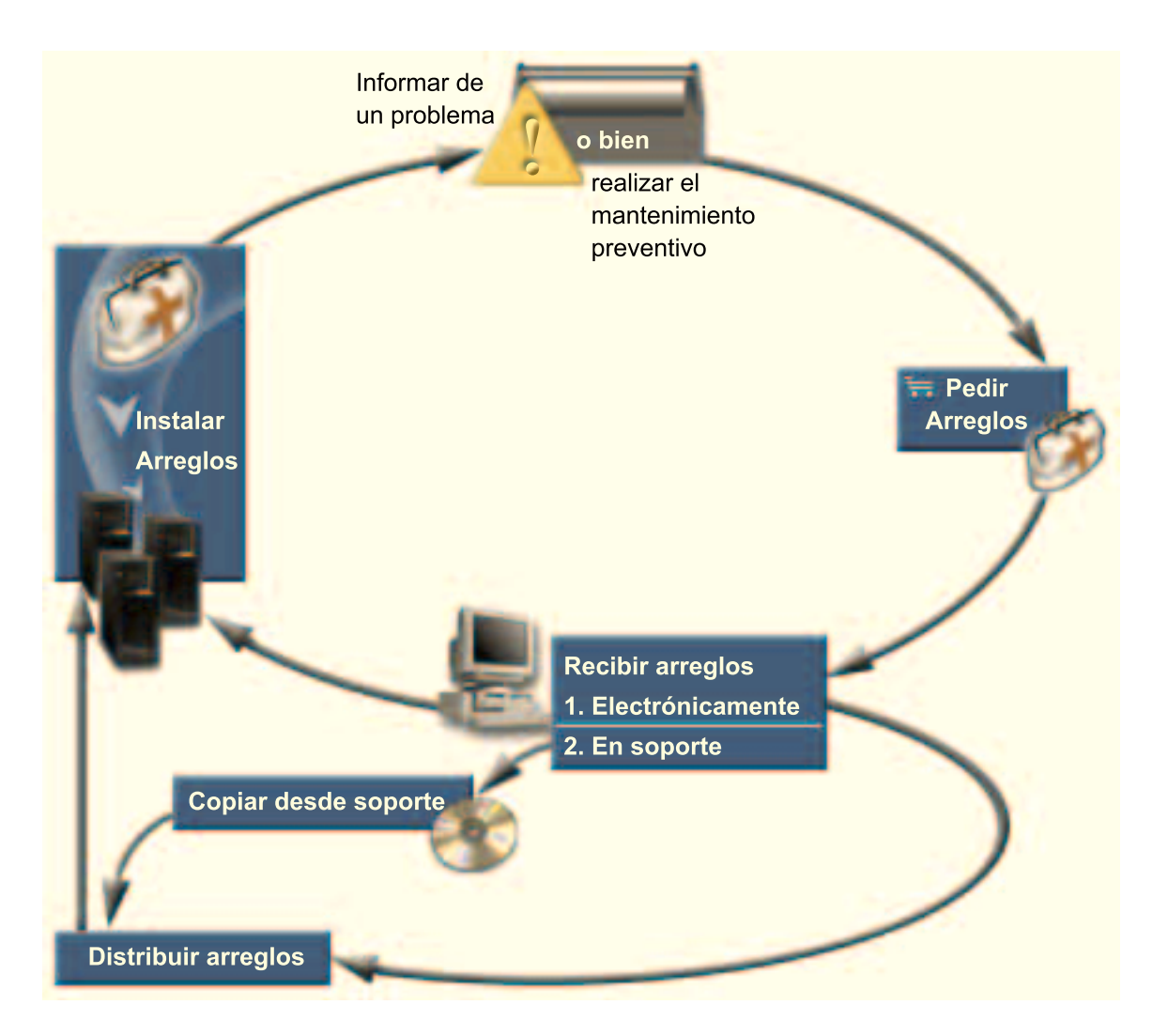

La información que necesita para trabajar con los arreglos de software puede encontrarse dentro de los siguientes temas:

#### **[Conceptos y términos sobre los arreglos](rzam8fixconcepts1.htm)**

Utilice esta información para obtener más conocimientos sobre los arreglos de software de iSeries, incluidos los arreglos que tiene disponibles, cómo conocer los arreglos actuales, qué significa el estado del arreglo y demás.

#### **[Planificación de la estrategia de gestión de arreglos](rzam8fixstrategy.htm)**

Establezca una estrategia de mantenimiento para reducir el impacto en las operaciones de OS/400 que se deriva de las desconexiones no planificadas o de anomalías de programas.

#### **[Determinar qué interfaz debe utilizarse](rzam8fixinterfacecompare.htm)**

Con la aparición de iSeries Navigator, debe estar al corriente de las tareas que están soportadas por la interfaz con base de caracteres frente a las soportadas por iSeries Navigator.

#### **[Pedido de arreglos](rzam8fixobtain1.htm)**

Existen diversos métodos que puede utilizar para pedir arreglos: mandatos tradicionales de OS/400,

<span id="page-12-0"></span>soporte electrónico, bajadas de la Web y otros. Utilice este tema para determinar la mejor forma de pedir arreglos en su entorno de empresa individual.

#### **[Visualizar información sobre arreglos](rzam8fixdisplayinfo1.htm)**

Encontrará información sobre la finalidad y el contenido de los arreglos, información general sobre los arreglos y detalles sobre el estado de los arreglos en el sistema. Utilice esta información para averiguar a dónde debe ir para encontrar información específica sobre sus arreglos.

#### **[Instalación de arreglos](rzam8fixinstall1.htm)**

Ya esté instalando arreglos en sistemas individuales, en sistemas remotos o en sistemas con particiones lógicas, existe una serie de pasos que debe seguir para instalar los arreglos de forma efectiva. Utilice este tema para buscar información sobre casos prácticos de instalación de arreglos y siga las tareas necesarias para instalar los arreglos satisfactoriamente.

#### **[Trabajar con cartas de presentación de arreglos](rzam8fixworkcoverletter1.htm)**

Trabajar con cartas de presentación de arreglos incluye pedir, copiar, visualizar e imprimir.

#### **[Borrado de arreglos](rzam8fixcleanup1.htm)**

Si se le está agotando el espacio de almacenamiento en el sistema, probablemente es el momento de suprimir los archivos de salvar y las cartas de presentación.

#### **[Eliminación de arreglos](rzam8fixremove1.htm)**

Averigüe cuándo puede eliminar arreglos del sistema y el motivo por el que desea eliminarlos.

## **Conceptos y términos sobre los arreglos**

Se asocian muchos conceptos y términos con los arreglos temporales del programa (PTF) o arreglos. De hecho, a lo largo de estos temas verá que se utilizan los términos arreglo temporal del programa (PTF) y arreglo indistintamente. La terminología de PTF existía mucho antes que el servidor iSeries y actualmente se asocia principalmente con la interfaz con base de caracteres ("interfaz de pantalla verde"). Su presencia se observa en mandatos CL como: Visualizar PTF (DSPPTF), Enviar pedido de PTF (SNDPTFORD) y Visualizar carta de presentación de PTF (DSPPTFCVR). La terminología de arreglo se introdujo con la interfaz gráfica de usuario de iSeries Navigator. Ambos términos significan lo mismo.

Para obtener más información sobre los conceptos y términos asociados con los arreglos, vea los siguientes temas:

#### **[Tipos de arreglos](rzam8fixtypes1.htm)**

IBM le proporciona toda una serie de arreglos: paquetes de PTF acumulativos, grupos de arreglos, arreglos HIPER y otros. Obtenga información sobre cada arreglo y cuándo utilizarlo.

#### **[Cartas de presentación de los arreglos](rzam8fixcoverletter.htm)**

IBM le envía cartas de presentación con los arreglos. Cada carta de presentación contiene información de importancia.

#### **[Archivos de salvar de los arreglos](rzam8fixsavefile.htm)**

Los archivos de salvar le permiten distribuir arreglos a otros sistemas de la red y, por consiguiente, le permiten mantener los servidores actualizados con los arreglos más recientes.

#### **[Información de estado](rzam8fixdisplayinfo1.htm)**

Al igual que existe terminología aparte para los PTF y los arreglos, existen dos conjuntos de estados para representar el estado del arreglo para la interfaz con base de caracteres y para la interfaz de iSeries Navigator. Utilice este tema para averiguar más sobre lo que significa cada estado de arreglo en su entorno.

#### <span id="page-13-0"></span>**[Dónde encontrar información sobre los arreglos](rzam8fixinfo1.htm)**

Manténgase informado sobre los arreglos: cuáles tiene a su disponibilidad, qué pueden hacer determinados arreglos en su entorno y qué arreglos no son necesarios. Utilice esta información para averiguar dónde puede obtener las actualizaciones más recientes para los arreglos.

#### **Tipos de arreglos**

Existen muchas clases distintas de arreglos y cada arreglo tiene su propia finalidad. Este tema le presenta las distintas clases de arreglos e indica cuándo está disponible cada tipo.

#### **[Arreglos individuales](rzam8fixsingle.htm)**

Los arreglos individuales se aplican para corregir problemas detectados específicos. Un PTF HIPER (high-impact pervasive) es un ejemplo de PTF individual que resuelve un problema que puede tener una gran repercusión en las operaciones del servidor o un problema generalizado de poca repercusión que afecte a la mayoría de servidores iSeries.

#### **[Paquetes de PTF acumulativos](rzam8fixcumpack.htm)**

Los paquetes de PTF acumulativos contienen arreglos para un release determinado del sistema operativo OS/400 y los programas bajo licencia asociados. Deberá instalar el paquete de PTF acumulativo completo después de la primera carga o recarga del sistema operativo.

#### **[Grupos de arreglos](rzam8fixgroup.htm)**

Un grupo de PTF o grupo de arreglos es un nombre que se utiliza para pedir y gestionar un grupo de PTF relacionados lógicamente.

#### **[Paquetes de servicio](rzam8fixservicepack.htm)**

Los paquetes de servicio son distintos a los PTF en grupo. Un paquete de servicio es una colección de arreglos del código (no PTF) para productos de iSeries Access para Windows que está contenido en un único PTF de OS/400.

**Arreglos individuales:** Los arreglos individuales se aplican para corregir problemas detectados específicos. Hay arreglos individuales disponibles en soporte de almacenamiento, o bien pueden bajarse con el soporte electrónico al cliente o desde Internet. Estos son algunos ejemplos de arreglos individuales:

#### **[PTF HIPER \(High-impact pervasive\)](rzam8fixhiper.htm)**

Un PTF HIPER resuelve un problema que pueda tener una gran repercusión en las operaciones de OS/400 o un problema generalizado de poca repercusión que afecte a la mayoría de servidores iSeries.

#### **[Arreglo prerrequisito](rzam8fixprereq.htm)**

Un arreglo prerrequisito es un arreglo que debe instalarse en el servidor antes o al mismo tiempo que el arreglo que desea instalar.

#### **[Arreglo correquisito](rzam8fixcoreq.htm)**

Un arreglo correquisito debe instalarse a la vez que se instala el arreglo que ha solicitado instalar.

#### **[Arreglo requisito de distribución](rzam8fixdistreq.htm)**

Un arreglo requisito de distribución es necesario solamente para la distribución.

#### **[Arreglos retardados e inmediatos](rzam8fixdelayedimmediate.htm)**

Algunos arreglos pueden aplicarse sin necesidad de hacer IPL y algunos arreglos pueden aplicarse solamente durante una IPL. Infórmese sobre los arreglos retardados e inmediatos.

Para conocer otras clases de arreglos, consulte [Tipos de arreglos.](rzam8fixtypes1.htm)

PTF HIPER: Los PTF HIPER corrigen los problemas graves que se producen en el sistema. Los PTF HIPER representan dos tipos de problemas, los de alta repercusión o generalizados y de alta repercusión y generalizados. Estos son algunos ejemplos de estas situaciones:

- v El sistema puede detenerse o colgarse y requiere reiniciarse o hacer IPL (carga del programa inicial) para recuperarse.
- v El sistema puede estar atascado en una condición de bucle.
- La integridad de los datos del sistema puede estar en peligro.
- v El sistema puede experimentar una grave degradación del rendimiento, o bien el problema implica la capacidad de uso de una función principal de un producto.

Si alguno de los arreglos es necesario para solucionar estas situaciones del sistema, deberá pedir e [instalar los arreglos HIPER.](rzam8fixinstallcum.htm) Para obtener un listado completo de los arreglos HIPER, vea el [sitio Web](http://www.as400service.ibm.com/supporthome.nsf/document/10000031) [Preventive Service Planning Information.](http://www.as400service.ibm.com/supporthome.nsf/document/10000031)

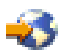

Para conocer otras clases de arreglos, consulte [Tipos de arreglos.](rzam8fixtypes1.htm)

Arreglo prerrequisito: Un arreglo prerrequisito es un arreglo que debe instalarse en el servidor antes o al mismo tiempo que el arreglo que desea instalar. El sistema impedirá que instale los arreglos si no tiene los arreglos prerrequisito. La carta de presentación del arreglo o la información de PSP pueden identificar otros arreglos que deban instalarse antes o al mismo tiempo que el arreglo que desea instalar.

Para conocer otras clases de arreglos, consulte [Tipos de arreglos.](rzam8fixtypes1.htm)

Arreglo correquisito: Un arreglo correquisito debe instalarse a la vez que se instala el arreglo que ha solicitado instalar. La carta de presentación del arreglo o la información de PSP pueden identificar otros arreglos que deban instalarse antes o al mismo tiempo que el arreglo que desea instalar. Además, los mensajes de error del sistema pueden notificarle que el arreglo que está intentando instalar tiene arreglos requisito. El sistema comprueba que los arreglos correquisito se instalen al mismo tiempo. En este caso, deberá [verificar que los arreglos se han instalado](rzam8fixinstallverify.htm) satisfactoriamente.

Para conocer otras clases de arreglos, consulte [Tipos de arreglos.](rzam8fixtypes1.htm)

Arreglo requisito de distribución: Un arreglo requisito de distribución es necesario solamente para la distribución. El arreglo requisito de distribución se envía y se instala solamente si lo menciona un arreglo listado en un grupo de arreglos y se está utilizando ese grupo de arreglos para enviar o instalar arreglos. Si va a enviar solamente un arreglo, el arreglo requisito de distribución no se enviará ni se instalará. El sistema no necesita que aplique requisitos de distribución.

Para conocer otras clases de arreglos, consulte [Tipos de arreglos.](rzam8fixtypes1.htm)

Arreglos retardados <sup>e</sup> inmediatos: Algunos arreglos pueden aplicarse sin necesidad de hacer IPL. Estos arreglos se denominan PTF inmediatos. Algunos arreglos pueden aplicarse solamente durante una IPL. Estos se denominan PTF retardados. Los PTF inmediatos también pueden aplicarse durante una IPL. La carta de presentación le indica si el PTF es inmediato o retardado.

#### **Retardados**

Algunos arreglos no pueden aplicarse de inmediato porque los programas bajo licencia a los que afectan están activos. Estos arreglos se denominan arreglos retardados y pueden aplicarse solamente en la siguiente IPL. Los arreglos retardados que afectan al Código interno bajo licencia pueden aplicarse de inmediato al ejecutarse en el área de almacenamiento A.

#### <span id="page-15-0"></span>**Inmediatos**

Los arreglos inmediatos pueden aplicarse sin hacer IPL si los objetos a los que afectan no están utilizándose, o bien pueden aplicarse al hacer la siguiente IPL.

Para conocer otras clases de arreglos, consulte [Tipos de arreglos.](rzam8fixtypes1.htm)

**Paquetes de PTF acumulativos:** Los paquetes de PTF acumulativos contienen arreglos para un release determinado del sistema operativo OS/400 y los programas bajo licencia asociados. Como el nombre indica, cada paquete es acumulativo, es decir, contiene todos los arreglos del paquete anterior más arreglos adicionales creados desde el lanzamiento del paquete anterior. Muchos de los nuevos arreglos, pero no todos, se incluyen en paquetes acumulativos. Los arreglos que no se incluyen son normalmente aplicables solamente a una situación o aplicación de un usuario específico. Estos arreglos no se incluyen con disponibilidad general para evitar introducir cambios no deseados y posibles errores de programación en un paquete acumulativo, donde la calidad del código tiene la más alta prioridad. La mayoría de los arreglos designados como [PTF HIPER](rzam8fixhiper.htm) se incluyen en paquetes acumulativos.

La frecuencia con la que un paquete acumulativo está disponible depende de la etapa del ciclo de vida del release de OS/400. Durante aproximadamente los primeros seis meses de disponibilidad general para un nuevo release, un paquete acumulativo puede estar disponible cada cuatro a seis semanas. Después de ese período, los paquetes acumulativos se planifican trimestralmente. Cuando el release de OS/400 ha estado disponible durante unos dos años, la frecuencia puede volver a disminuir. La frecuencia de disponibilidad depende del número de arreglos nuevos que tengan que añadirse al paquete.

Deberá [instalar paquetes de PTF acumulativos](rzam8fixinstallcum.htm) trimestralmente en entornos dinámicos y con menor frecuencia en los entornos estables. También deberá considerar la instalación de paquetes de arreglos acumulativos antes de efectuar cambios importantes en el hardware o en el software de su entorno.

Para conocer otras clases de arreglos, consulte [Tipos de arreglos.](rzam8fixtypes1.htm)

**Grupos de arreglos:** Un grupo de PTF o grupo de arreglos, en terminología de iSeries Navigator, consiste en una lista de PTF definidos con la finalidad de gestionar esos PTF como una entidad. Un grupo de PTF puede identificar a otros grupos de PTF denominados [grupos de PTF relacionados.](rzam8fixrelatedfixgroup.htm) Para obtener un listado completo de los grupos de PTF, vea el [sitio Web Preventive Service Planning](http://www.as400service.ibm.com/supporthome.nsf/document/10000031) [Information.](http://www.as400service.ibm.com/supporthome.nsf/document/10000031)

En iSeries Navigator puede llevar a cabo las siguientes tareas para grupos de arreglos: enviar, enviar e instalar, o instalar. Al copiar los arreglos desde soporte de almacenamiento, los grupos de arreglos se copian automáticamente desde el soporte si selecciona Todos los productos o Todos los productos soportados para Arreglos a copiar.

Para obtener información sobre las tareas que puede llevar a cabo con grupos de PTF, vea los siguientes elementos:

#### **Pedido de grupos de PTF**

Utilice el [mandato Enviar pedido de PTF \(SNDPTFORD\)](rzam8fixobtainsndptford.htm) para pedir los grupos de PTF.

#### **Creación de grupos de PTF**

Cree un grupo de arreglos con la API Crear grupo de PTF (QpzCreatePtfGroup).

#### **Gestión de grupos de PTF**

Gestione sus grupos de PTF con el mandato Trabajar con grupos de PTF (WRKPTFGRP), el mandato Copiar grupo de PTF (CPYPTFGRP), o la función de grupos de arreglos que está disponible en iSeries Navigator.

#### <span id="page-16-0"></span>**Visualizar las propiedades de grupos de arreglos**

Utilice iSeries Navigator para [Visualizar propiedades para arreglos y grupos de arreglos.](rzam8fixdspprop.htm)

Para conocer otras clases de arreglos, consulte [Tipos de arreglos.](rzam8fixtypes1.htm)

Grupo de arreglos relacionados: Un grupo de arreglos relacionados es un grupo de arreglos listado en otro grupo de arreglos. Los arreglos del grupo de arreglos, así como los arreglos de todos los grupos de arreglos relacionados, se utilizan para determinar el estado global del grupo de arreglos. Cuando seleccione un grupo de arreglos para enviar e instalar, también se enviarán y se instalarán los arreglos de todos los grupos de arreglos relacionados.

Para conocer otras clases de arreglos, consulte [Tipos de arreglos.](rzam8fixtypes1.htm)

**Paquetes de servicio:** Un paquete de servicio es una colección de arreglos del código para iSeries Access para Windows. Para obtener información específica sobre cada paquete de servicio, consulte lo siguiente:

[El sitio Web iSeries Access](http://www-1.ibm.com/servers/eserver/iseries/clientaccess/casp.htm)

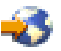

Este sitio Web le informa de los paquetes de servicio disponibles, cómo se le notificará cuando haya un nuevo paquete de servicio disponible y cómo pedir y bajar un paquete de servicio.

#### **Administración de paquetes de servicio**

Averigüe cómo comprobar el nivel de servicio, cómo obtener el paquete de servicio más reciente y cómo instalarlo.

Para conocer otras clases de arreglos, consulte [Tipos de arreglos.](rzam8fixtypes1.htm)

#### **Archivos de salvar de los arreglos**

Un archivo de salvar es un archivo que contiene datos en un formato correcto para el transporte a otro sistema. Para los arreglos de software (PTF), un archivo de salvar contiene todos los datos necesarios para instalar (cargar y aplicar) el arreglo o enviarlo a otros sistemas. En este caso, las acciones se realizan en el archivo de salvar del arreglo, sin necesidad de tener el soporte físico original en el que se entregó el arreglo originalmente. Si desea distribuir los arreglos electrónicamente, debe tener los archivos de salvar.

Puede copiar todos los PTF o algunos PTF seleccionados para productos instalados y soportados desde un dispositivo a archivos de salvar de PTF con la función Copiar desde soporte, disponible en iSeries Navigator. Debe llevar a cabo esta función de copia para los PTF que se reciban en soporte; de lo contrario, no podrá enviar los arreglos a otros sistemas.

**Nota:** Si ha recibido los arreglos electrónicamente, ya tendrá los archivos de salvar para sus arreglos.

Con el tiempo tienden a acumularse los archivos de salvar y las cartas de presentación de los arreglos. [Borrando los archivos de salvar y las cartas de presentación](rzam8fixcleanup1.htm) puede crear más espacio en el sistema para otros archivos. Considere el suprimir los archivos de salvar una vez el arreglo se haya aplicado de forma permanente y ya no desee distribuir el archivo de salvar a otro sistema. Utilice el mandato Suprimir PTF (DLTPTF) o la función de borrado de Management Central.

#### **Estados de los arreglos en el servidor**

Después de pedir los PTF y empezar a instalarlos, le interesará poder hacer un seguimiento de su estado. El estado de un PTF o arreglo indica la actividad de ese PTF o arreglo dentro de un producto. Este tema le muestra las descripciones de los estados de los arreglos que hay en su servidor, desde la perspectiva de iSeries Navigator y del mandato Visualizar PTF (DSPPTF). Vaya a los siguientes temas para obtener más información sobre los estados específicos:

#### <span id="page-17-0"></span>**[Descripciones de estado de los arreglos en iSeries Navigator](rzam8fixstatusmc.htm)**

iSeries Navigator proporciona una función de gestión de arreglos a través de Management Central. Vea las descripciones de estado de los arreglos y una comparación entre las descripciones de Management Central y las descripciones de estado del mandato DSPPTF.

#### **[Descripciones de estado de los arreglos en interfaz de mandatos](rzam8fixstatuscmd.htm)**

Vea las descripciones de estado de los arreglos que muestran los mandatos DSPPTF.

#### **[Estado del pedido de arreglos](rzam8fixorderstatus.htm)**

Ha informado de un problema con el mandato Trabajar con problema (WRKPRB). Continúe con el seguimiento del estado del problema con el mandato WRKPRB.

Como ayuda para decidir si debe utilizar la interfaz de iSeries Navigator o la interfaz de mandatos para trabajar con los arreglos, vaya a [Determinar qué interfaz debe utilizarse.](rzam8fixinterfacecompare.htm)

Estados de los arreglos: Descripciones de estado de los arreglos en iSeries Navigator: La función de gestión de arreglos disponible mediante iSeries Navigator le permite gestionar sus arreglos y grupos de arreglos con una interfaz gráfica de usuario. Aunque muchos de los estados son iguales que los mostrados por el mandato DSPPTF, algunos son distintos. La tabla siguiente proporciona una descripción detallada de los estados de los arreglos y grupos de arreglos disponibles en Management Central. Tenga en cuenta que para los estados que finalicen con las palabras "acción pendiente," el estado representa los sufijos ACN o PND que encontrará en la descripción de estado correspondiente para el mismo arreglo al utilizar el mandato DSPPTF. El estado DSPPTF correspondiente está incluido en la tabla para quienes estén más familiarizados con la interfaz de mandatos pero ahora utilicen iSeries Navigator.

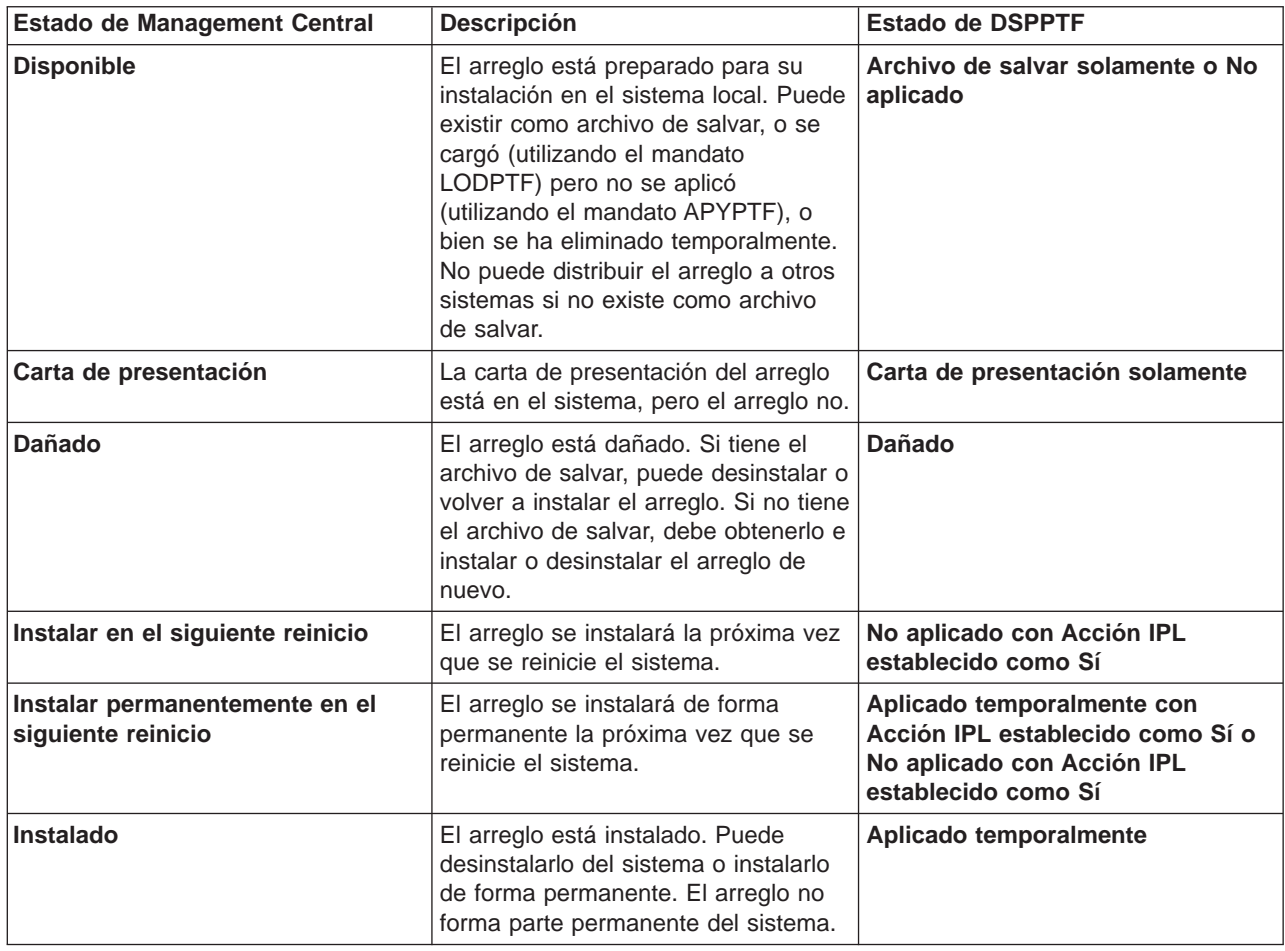

#### **Estado de arreglos individuales**

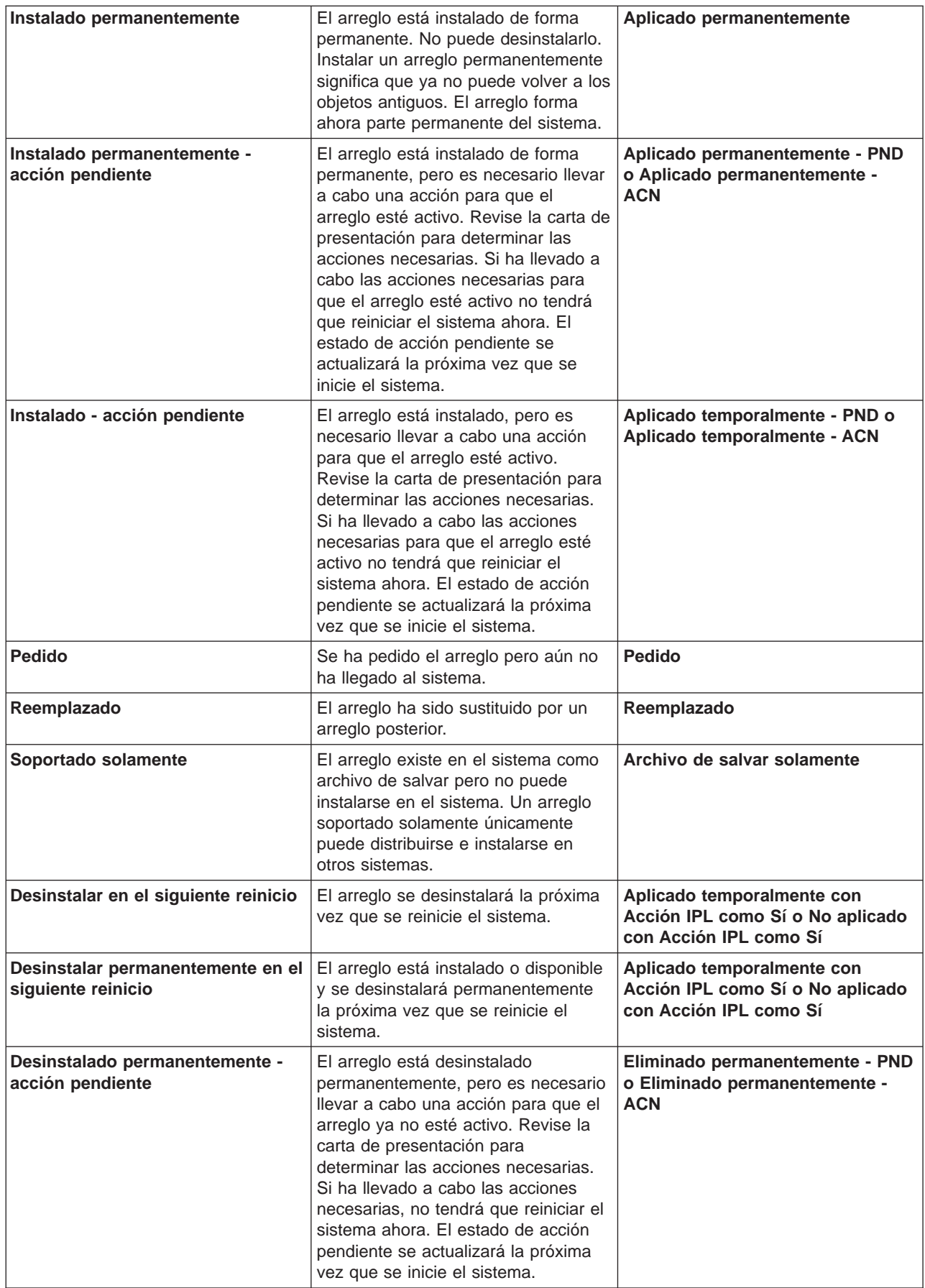

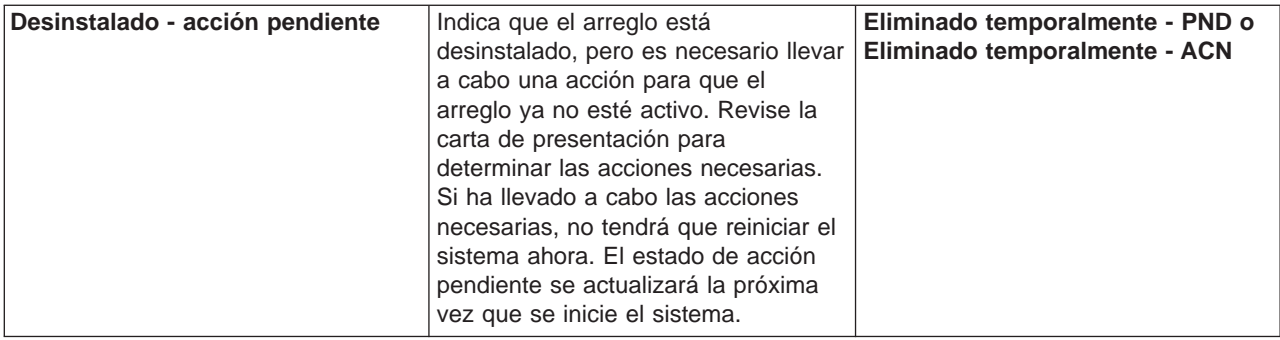

### **Estado para grupos de arreglos**

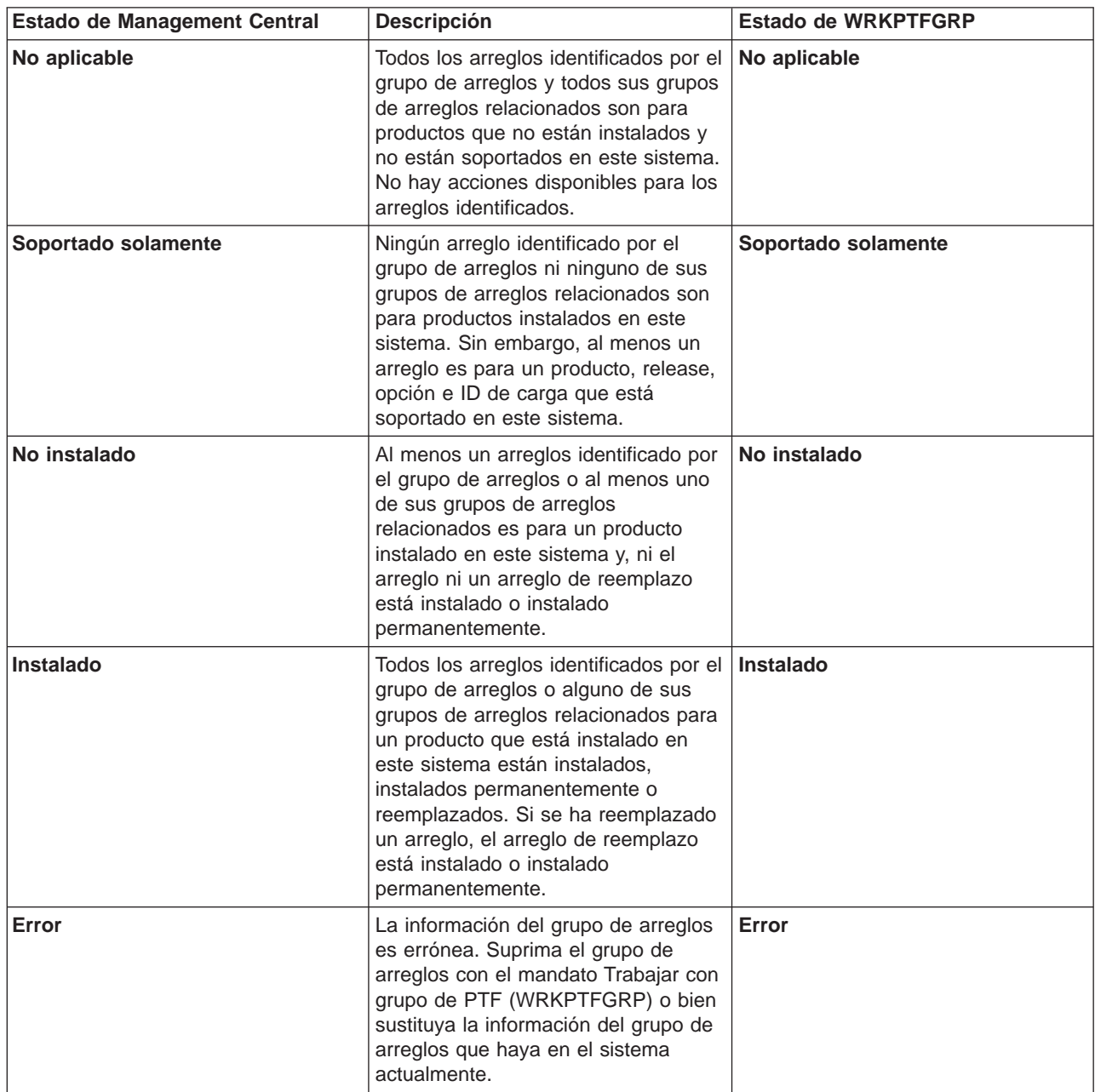

<span id="page-20-0"></span>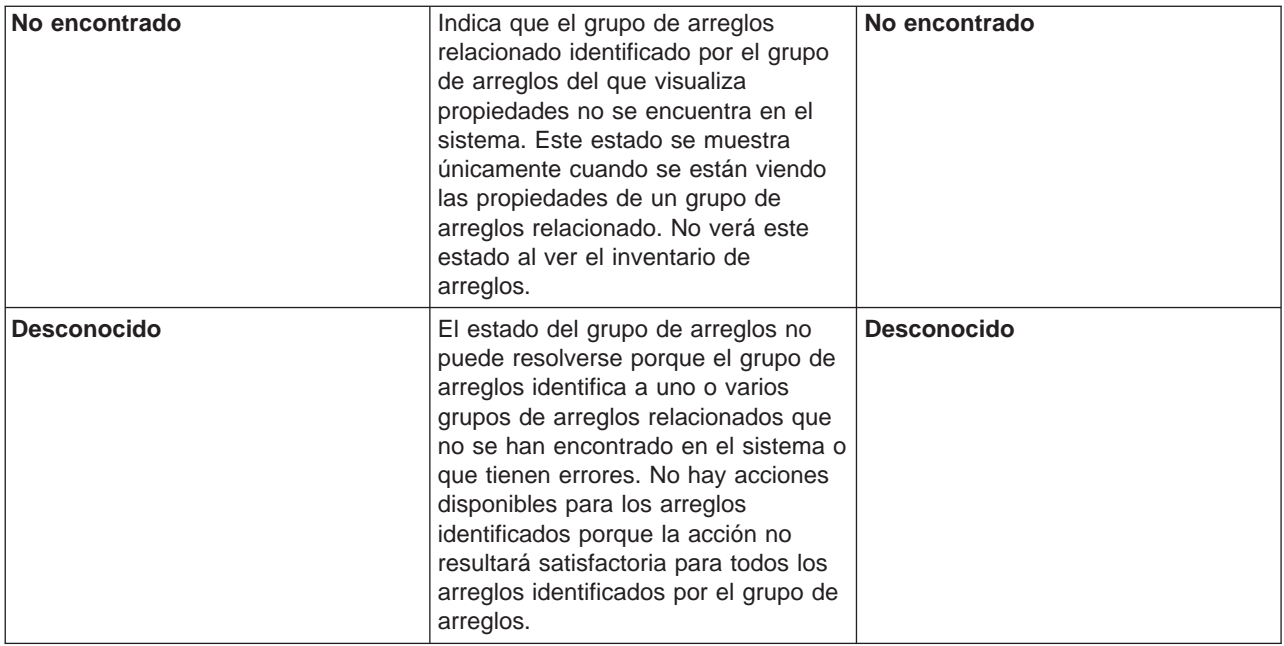

Para conocer otros temas relacionados, consulte lo siguiente:

#### **[Descripciones de estado de los arreglos en interfaz de mandatos](rzam8fixstatuscmd.htm)**

Si está más familiarizado con los mandatos y menús de OS/400, aquí encontrará más información sobre las descripciones de estados.

#### **[Determinar qué interfaz debe utilizarse](rzam8fixinterfacecompare.htm)**

Descubra qué tareas pueden realizarse con mandatos y menús de OS/400 o con iSeries Navigator.

Estados de los arreglos: Descripciones de estado de los arreglos en interfaz de mandatos: Puede gestionar sus PTF con las opciones disponibles en el menú GO PTF. La opción 5 (Visualizar arreglo temporal del programa) le muestra el estado de sus PTF. Además del estado de un PTF, puede descubrir información general sobre un PTF.

Los posibles estados de los arreglos se describen en la tabla que viene a continuación. Observe que el estado de pendiente y de acción indica que deben llevarse a cabo acciones adicionales para hacer que el PTF esté activo o inactivo. PND significa que el estado del PTF se actualizará una vez realizadas las acciones. ACN significa que el estado del PTF no se actualizará hasta la siguiente IPL ya que no se ha proporcionado un programa de salida para verificar que las acciones se han llevado a cabo realmente. Aplicado temporalmente - ACN no significa que el arreglo no está en vigor. Significa que el sistema no puede verificar que está en vigor.

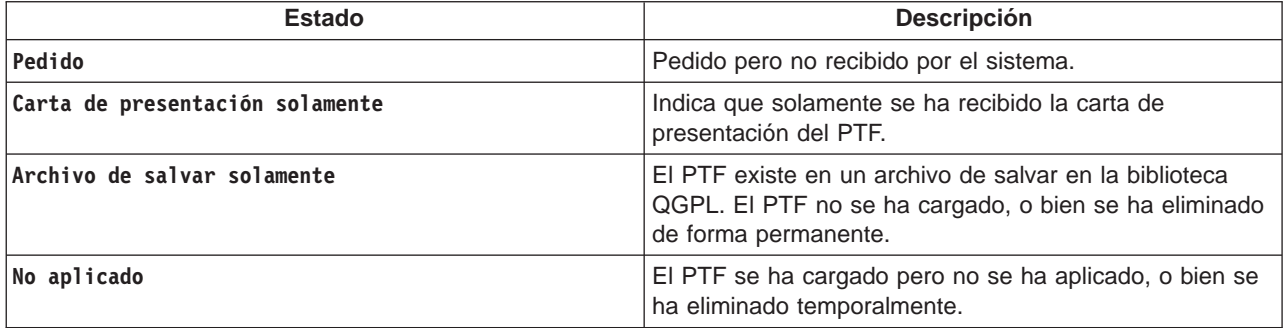

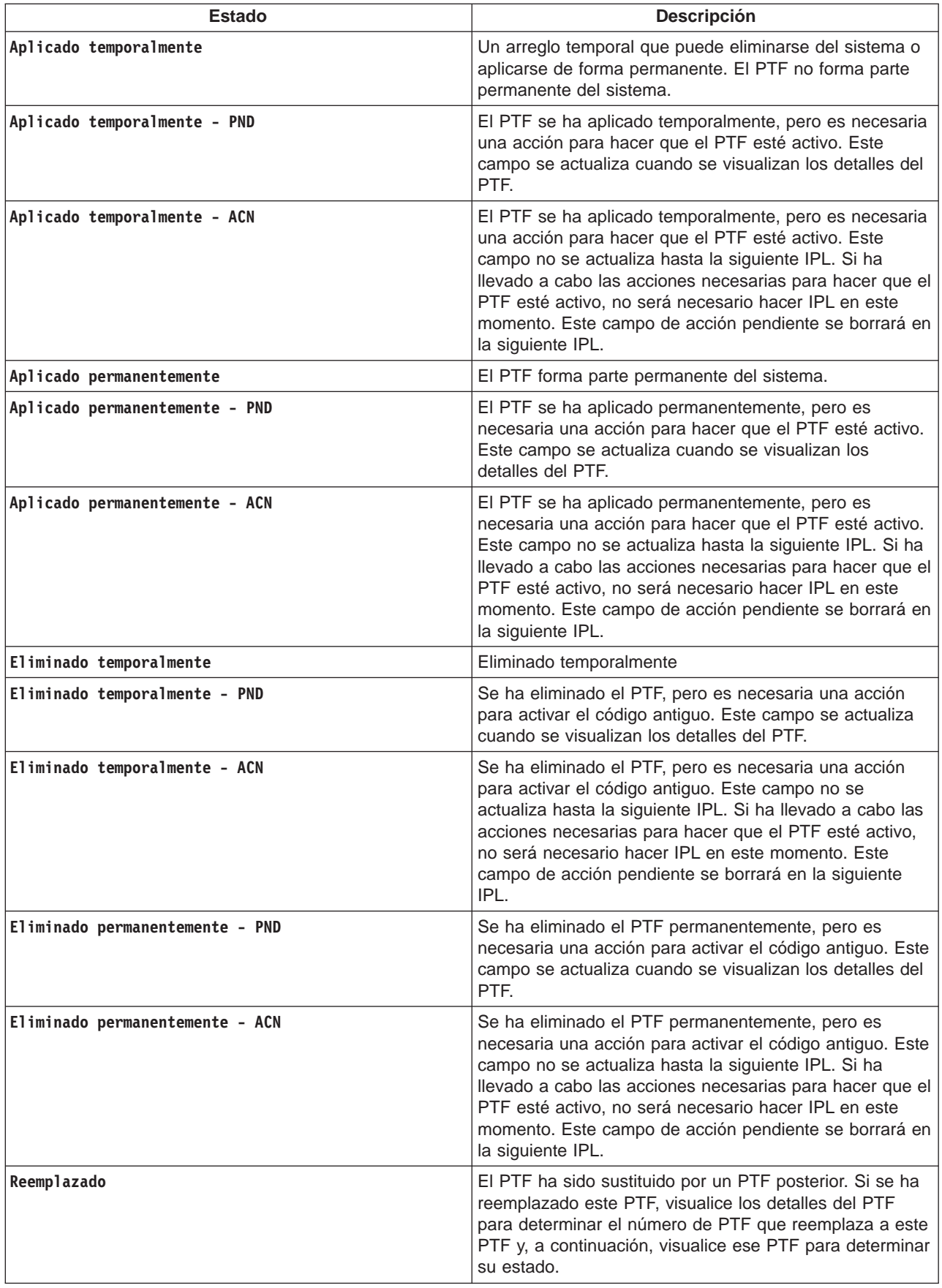

<span id="page-22-0"></span>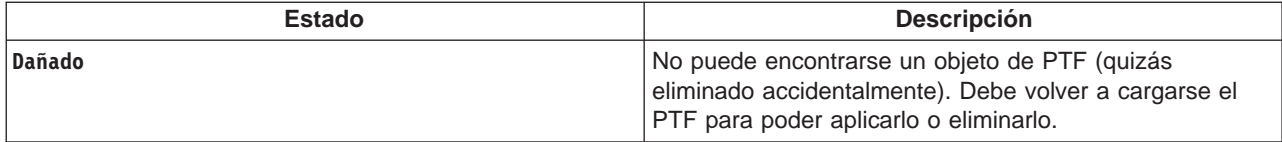

Para conocer otros temas relacionados, consulte lo siguiente:

#### **[Descripciones de estado de los arreglos en iSeries Navigator](rzam8fixstatusmc.htm)**

Conozca las descripciones de estado de los arreglos de iSeries Navigator.

#### **[Determinar qué interfaz debe utilizarse](rzam8fixinterfacecompare.htm)**

Descubra qué tareas pueden realizarse con mandatos y menús de OS/400 o con iSeries Navigator.

**Estado del pedido de arreglos:** Puede tener ocasión de informar de un problema de hardware o de software, lo que puede dar como resultado la creación de un PTF para arreglar el problema. Con el mandato Trabajar con problema (WRKPRB), puede hacer un seguimiento del estado del problema.

Para averiguar el estado de su problema, haga lo siguiente:

- 1. En una línea de mandatos, teclee **WRKPRB**. Pulse **Intro**.
- 2. Todos los arreglos que haya solicitado y que se hayan enviado (ya sea electrónicamente o por correo) están identificados en la columna Descripción del problema como Petición de arreglo en la pantalla Trabajar con problemas.
- 3. Utilice la opción 5 (Visualizar detalles) para el problema con la Petición de arreglo de descripción de problema.
- 4. Pulse F9 (Visualizar PTF) en la pantalla Visualizar detalles del problema. Todos los arreglos relacionados con el problema que ha seleccionado se muestran en la pantalla Visualizar información de PTF. Ello incluye los arreglos que ha pedido, además de otros solicitados que aún no estén en el sistema.

#### **Dónde encontrar información sobre los arreglos**

Como administrador del sistema, una de sus responsabilidades es el mantenimiento del servidor iSeries. Parte de esa tarea implica el saber dónde encontrar información sobre los arreglos. Es necesario averiguar si hay instrucciones especiales relacionadas con la instalación de los arreglos. Puede evitarse problemas si sigue una [estrategia de mantenimiento de arreglos.](rzam8fixstrategy.htm) Cada uno de los siguientes temas identifica qué información debe conocer y dónde encontrarla:

#### **[Cartas de presentación de los arreglos](rzam8fixcoverletter.htm)**

La carta de presentación del arreglo es uno de los elementos informativos más importantes relacionados con los arreglos. Dentro de la carta de presentación puede encontrar instrucciones especiales relacionadas con la instalación de los arreglos.

#### **[Listas resumen de los arreglos](rzam8fixsummlist.htm)**

El servicio de IBM le envía solamente el arreglo que ha pedido. Si ese arreglo ha sido reemplazado por otro arreglo, deberá saber qué arreglo de reemplazo debe pedir. Utilice la Lista resumen de arreglos para identificarlo.

#### **[Listas resumen de referencias cruzadas de arreglos](rzam8fixcrossrefsummlist.htm)**

Utilice esta lista resumen para asegurarse de que pide para el nuevo release los arreglos que tenía en el release anterior.

#### **[Información de PSP \(Planificación de servicio preventivo\)](rzam8fixpsp.htm)**

Debe revisarse la información de PSP antes de instalar un programa bajo licencia, un paquete de PTF acumulativo o hardware. La información de PSP contiene la información más reciente aplicable al hardware o al software.

#### <span id="page-23-0"></span>**[Informes de análisis de problemas autorizados \(APAR\)](rzam8fixapar.htm)**

Averigüe qué problemas se han identificado y podrían dar como resultado problemas en potencia. Puede ver los APAR por componente, por release, o bien ver la lista completa.

Para encontrar información sobre el estado de los arreglos de su servidor, vaya a [Estados de los arreglos.](rzam8fixstatus1.htm)

**Cartas de presentación de los arreglos:** Las cartas de presentación proporcionan información sobre los arreglos a los que acompañan. Explican el contenido de un arreglo, qué problema resuelve el arreglo, qué instrucciones especiales hay asociadas con el arreglo y qué [prerrequisitos](rzam8fixprereq.htm) o [correquisitos](rzam8fixcoreq.htm) deben instalarse también en el sistema para que el arreglo funcione correctamente. Como muestra vea la [carta](rzam8fixcoverlettersample.htm) [de presentación de ejemplo.](rzam8fixcoverlettersample.htm)

Puede ver las cartas de presentación con cualquiera de los siguientes métodos:

- Mandato Visualizar carta de presentación de PTF (DSPPTFCVR)
- Mandato Visualizar PTF (DSPPTF)
- [Inventario de arreglos en iSeries Navigator](rzam8fixinfoinventory.htm)

Las cartas de presentación se reciben electrónicamente como miembros de archivos físicos o en el soporte concreto con los arreglos. Las cartas de presentación se almacenan en miembros del archivo QAPZCOVER en la biblioteca QGPL y se denominan Qpppppppxx, donde ppppppp es el ID de arreglo o una indicación de la hora, dependiendo del nombre del archivo de salvar del arreglo. Las xx son los dos últimos dígitos del código de idioma de la carta de presentación. Para las cartas de presentación en Inglés, los dos últimos dígitos del código de idioma no aparecen y el nombre de miembro es el mismo que el nombre del archivo de salvar del arreglo correspondiente.

Para obtener una lista de las tareas asociadas con las cartas de presentación, vea [Trabajar con cartas de](rzam8fixworkcoverletter1.htm) [presentación de los arreglos.](rzam8fixworkcoverletter1.htm)

**Listas resumen de arreglos:** Una lista resumen de arreglos es una carta de presentación que contiene una lista de arreglos disponibles por categorías de programas bajo licencia de IBM. La lista resumen de arreglos identifica el paquete de arreglos actual y en qué paquete se ha incluido cada arreglo. El centro de soporte de software de IBM actualiza la [lista resumenr](http://www-912.ibm.com/supporthome.nsf/document/10000031)egularmente.

Deberá tener en cuenta al pedir un arreglo que el servicio de IBM no busca entre los arreglos para determinar cuál es el del nivel más reciente. Por ejemplo, si pide un arreglo que otro arreglo ha reemplazado, el servicio de IBM solamente el enviará el arreglo que haya pedido y no el arreglo de reemplazo. Deberá utilizar la lista resumen para identificar el arreglo que necesita. Explore la lista resumen en busca de arreglos que sustituyan al arreglo en cuestión y, a continuación, [pida el arreglo.](rzam8fixobtain1.htm)

Puede interesarle ver la [lista resumen de referencias cruzadas de arreglos](rzam8fixcrossrefsummlist.htm) para asegurarse de que pide para el nuevo release los arreglos que tenía en el release anterior.

Para pedir la lista resumen de arreglos, utilice el siguiente mandato: SNDPTFORD SF97vrm

donde vrm es la versión, release y nivel de modificación. Para la Versión 5 Release 2 Modificación 0, utilice 520.

#### **Ejemplo de texto para la lista resumen de arreglos:**

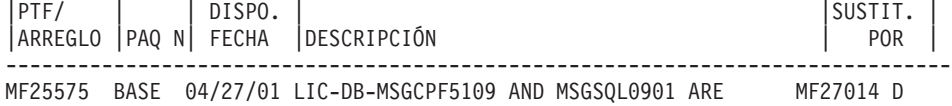

<span id="page-24-0"></span>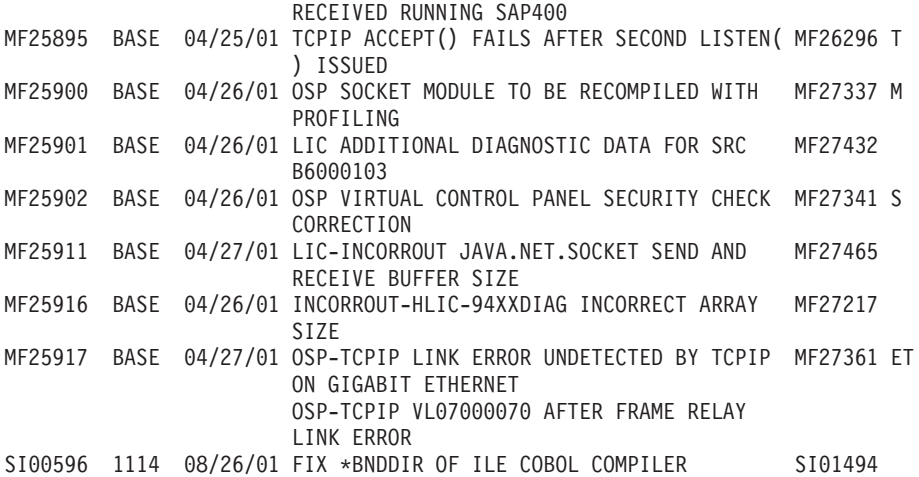

**Listas resumen de referencias cruzadas de arreglos:** La lista resumen de referencias cruzadas de arreglos enumera los arreglos de un release anterior que se incluyen en el release actual. Utilice esta lista para asegurarse de que pide los arreglos para el nuevo release que tenía en el release anterior, pero que no están incluidos en la lista. Estos arreglos no tendrán el mismo número, pero corrigen el mismo problema.

Este es un ejemplo de texto de una lista resumen de referencias cruzadas de arreglos:

SF97043

RESUMEN DE REFERENCIAS CRUZADAS DE PTF/ARREGLOS DE VERSIÓN 4 REL 5.0 A VERSIÓN 5 REL 1.0 \*\*\*\*\*\*\*\*\*\*\*\*\*\*\*\*\*\*\*\*\*\*\*\*\*\*\*\*\*\*\*\*\*\*\*\*\*\*\*\*\*\*\*\*\*\*\*\*\*\*\*\*\*\*\*\*\*\*\*\*\*\*\*\*\*\*\*\*\*\*\*\*\*

> RESUMEN DE REFERENCIAS CRUZADAS DE PTF/ARREGLOS DE VERSIÓN 4 REL 5.0 A VERSIÓN 5 REL 1.0 - SF97043

\*\*\*\*\*\*\*\*\*\*\*\*\*\*\*\*\*\*\*\*\*\*\*\*\*\*\*\*\*\*\*\*\*\*\*\*\*\*\*\*\*\*\*\*\*\*\*\*\*\*\*\*\*\*\*\*\*\*\*\*\*\*\*\*\*\*\*\*\*\*\*\*\*

FECHA DE ÚLTIMA ACTUALIZACIÓN: 5 Dic 2001

\*\*\*\*\*\*\*\*\*\*\*\*\*\*\*\*\*\*\*\*\*\*\*\*\*\*\*\*\*\*\* SECCIÓN 1

UTILICE ESTA SECCIÓN SI ESTÁ INSTALANDO EL PAQUETE DE PTF ACUMULATIVO C1302510.

VERSIÓN 4 VERSIÓN 5 REL 5.0 REL 1.0 PRODUCTO PTF/ARR PTF/ARR ------- ------- ------- 5798RZG SF66641 PENDING SF66550 SF66643 5769999 MF27526 MF27527 MF27498 PENDING MF27491 MF27474 MF27487 MF27488 MF27480 PENDING

Para pedir esta lista electrónicamente, seleccione la versión y release desde el que se traslada y utilice el mandato correspondiente. Vea [Tabla de mandatos SNDPTFORD](rzam8fixobtainsndptford.htm) para el resumen de referencias cruzadas de arreglos.

Utilización de la información de Planificación de servicio preventivo (PSP): El uso eficaz de la información de planificación de servicio preventivo (PSP) es un elemento importante de su [estrategia de](rzam8fixstrategy.htm) [gestión de arreglos.](rzam8fixstrategy.htm) El centro de soporte de software de IBM le proporciona la información de PSP para que la utilice al instalar un programa bajo licencia, paquetes de PTF acumulativos o hardware. Deberá

revisar esta información antes de realizar instalaciones de software para mantenerse informado acerca de las posibles condiciones que podrían impedir el proceso de instalación de software. También puede utilizar la información de PSP para pedir información de planificación de servicio preventivo y revisar los arreglos HIPER (High Impact PERvasive) recomendados periódicamente, o bien puede pedir el grupo de PTF HIPER. El grupo de PTF HIPER se actualiza semanalmente. Asegúrese de utilizar la edición más reciente de la información de PSP ya que el centro de soporte de software de IBM proporciona actualizaciones con frecuencia.

#### **Cómo obtener la información de PSP**

Puede obtener la información de PSP utilizando cualquiera de los siguientes métodos:

v **Obtener información de PSP en la Web** Puede ir directamente al [sitio Web PSP](http://www-912.ibm.com/supporthome.nsf/document/10000031)

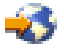

o puede acceder a la página de presentación de [iSeries and AS/400 Technical Support.](http://www.ibm.com/eserver/iseries/support/)

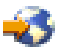

Si va al sitio Web iSeries and AS/400 Technical Support, encontrará la información de PSP en la categoría de información Technical Databases.

v **Pedido de información de PSP con paquetes de PTF acumulativos planificados**

Los paquetes de PTF acumulativos se lanzan según una planificación para los usuarios que desean instalar arreglos con fines preventivos; es decir, para minimizar los posibles problemas. Si elige pedir e instalar el paquete de PTF acumulativo regularmente, se recomienda que lo haga trimestralmente. Para pedir información de PSP asociada con el paquete de PTF acumulativo actual, utilice los siguientes mandatos:

#### **Para programas bajo licencia:** SNDPTFORD SF98vrm

donde vrm es la versión, release y nivel de modificación. Para la Versión 5 Release 2 Modificación 0, utilice 520. También puede utilizar lo siguiente:

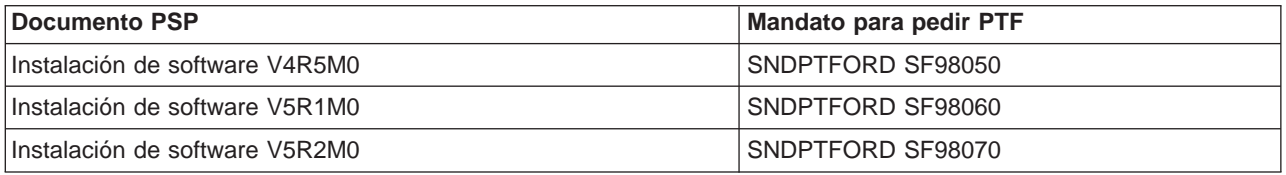

#### **Para Código interno bajo licencia:** SNDPTFORD MF98vrm

donde vrm es la versión, release y nivel de modificación. Para la Versión 5 Release 2 Modificación 0, utilice 520.

- v **Obtener información de PSP utilizando el soporte electrónico al cliente** Puede bajar información de PSP al servidor iSeries utilizando el soporte electrónico al cliente.
- v **Obtener información de PSP del suministrador de servicio de software** Si no tiene acceso a Internet y no tiene soporte electrónico al cliente en el servidor iSeries, póngase en contacto con el suministrador de servicio de software para obtener la información de PSP más reciente.

#### **¿Qué contiene la información de PSP?**

Hay información de planificación del servicio preventivo disponible para:

- Instalación de programas bajo licencia
- Código interno bajo licencia
- Equipo del sistema
- <span id="page-26-0"></span>• Paquetes de PTF acumulativos
- PTF (arreglos) con errores (PE)
- Problemas de alta repercusión o generalizados (HIPER)
- Información general
- Texto pre-hiper

Los documentos de PSP están clasificados por temas como se muestra más abajo. Revise al menos el documento de instalación del software y el documento general para el release del sistema operativo OS/400 de iSeries que le corresponda. El documento general enumera temas tratados en otros documentos de información de la planificación del servicio preventivo que puede interesarle pedir si corresponden a su sistema. Entre los temas de PSP se incluyen los siguientes:

#### **Información sobre la instalación**

Información acerca de actualizaciones y de nuevas instalaciones, incluida información sobre la instalación de paquetes de PTF acumulativos. Para obtener más información, vea el tema [paquetes](rzam8fixcumpack.htm) [de PTF acumulativos.](rzam8fixcumpack.htm)

#### **Información general**

Consejos o sugerencias para trabajar con paquetes de arreglos o productos. Normalmente, esta información no se encuentra en otros documentos. La información que se proporciona aquí se descubrió después de lanzarse el release.

#### **PTF con errores**

Información sobre todos los arreglos en los que ha aparecido algún problema, los usuarios que resultarán afectados por el problema y recomendaciones sobre cómo evitar el problema. Este apartado contiene una lista de los arreglos incluidos en este paquete acumulativo que, desde el envío, se ha descubierto que son defectuosos. Tiene dos opciones: instalar el paquete acumulativo sin aplicar los arreglos con errores, o bien puede instalar los arreglos correctivos para los PTF con errores, si están disponibles. Este apartado enumera los arreglos defectuosos, los usuarios afectados, el motivo por el que el arreglo es defectuoso y la acción recomendada.

#### **Recomendaciones de servicio**

Información detallada sobre los arreglos vitales que debe instalar. Este apartado enumera los problemas HIPER (High Impact PERvasive) que se han descubierto en el código base desde el envío y que no están incluidos en este paquete acumulativo. Al igual que anteriormente, estas recomendaciones deben revisarse según la disposición y configuración del sistema. Para obtener más información, consulte el tema [Arreglos HIPER \(High Impact Pervasive\).](rzam8fixhiper.htm)

La información de PSP también contiene una lista de identificadores de arreglos para pedir información de PSP para el Código interno bajo licencia y el equipo del sistema, la instalación de programas bajo licencia y documentos de PSP para paquetes acumulativos más antiguos.

#### **Impresión de la información de PSP en el servidor**

Para imprimir la información de PSP que ha pedido y bajado al servidor iSeries, utilice las instrucciones para [imprimir y visualizar cartas de presentación de arreglos.](rzam8fixcoverdisplayprint.htm) Cuando se envía la información de PSP, se coloca en QAPZCOVER.

**Utilización de informes de análisis de problemas autorizados (APAR):** Un informe de análisis de problemas autorizado (APAR) es una petición para la corrección de un defecto en un release actual de un programa suministrado por IBM. Contiene información sobre el problema del registro de problemas, los archivos en spool asociados, la entrada de las anotaciones de error y los datos vitales del producto disponibles que existan para el programa bajo licencia. Los datos vitales del producto son una descripción estructurada de un dispositivo o un programa. En este caso los datos vitales del producto incluyen:

v El nombre del programa bajo licencia, el Grupo de Código interno con licencia o el producto

- <span id="page-27-0"></span>v El release y nivel de modificación y los nombres de módulos de programa
- Los idiomas nacionales seleccionados
- Puede incluirse otra información sobre el programa anómalo.

Un tipo de APAR es el APAR informativo. Los APAR informativos se crean cuando existe la necesidad de proporcionar el acceso a la información a nivel mundial. Normalmente, los APAR informativos se crean para describir errores de usuario generalizados, proporcionar acciones de recuperación para situaciones sin defectos, o para explicar el funcionamiento del sistema.

El centro de soporte de software de IBM actualiza la [lista de APARr](http://www-912.ibm.com/supporthome.nsf/document/10000031)egularmente.

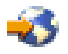

## **Planificación de la estrategia de gestión de arreglos**

Para la mayoría de gente, el mantenimiento preventivo significa cambiar el aceite del automóvil cada 3.000 kilómetros, rotar los neumáticos cada 10.000 kilómetros y hacer una revisión cada 100.000 kilómetros. Esta es la estrategia de mantenimiento estándar que los fabricantes de automóviles sugieren para los vehículos nuevos para evitar problemas de cara resolución.

IBM tiene directrices similares para ayudarle a desarrollar una estrategia de mantenimiento de programas eficaz. Estas directrices tienen la finalidad de proporcionar definiciones, información e indicaciones básicas para el mantenimiento de programas para los nuevos usuarios o para aquellos que actualmente no tienen definida una estrategia de mantenimiento de programas.

#### **¿Por qué es recomendable una estrategia de mantenimiento del OS/400?**

Tres de cada cuatro problemas detectados relacionados con defectos son nuevas apariciones de problemas que ya se habían dado anteriormente. Muchos usuarios pueden haber evitado el problema o el tiempo de inactividad si se había aplicado al sistema el arreglo disponible. Los períodos de inactividad no planificados tienen una enorme repercusión sobre la productividad de los empleados, las operaciones de empresa y los beneficios.

#### **Recomendaciones para la definición de una estrategia de mantenimiento eficaz**

Desafortunadamente, no existe una única recomendación. Cada servidor o entorno debe valorarse individualmente. Utilice el [Fix Maintenance Advisor \(Asesor de mantenimiento de arreglos\)](http://www-912.ibm.com/supporthome.nsf/document/22721158)

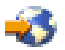

como ayuda para determinar una estrategia para el mantenimiento preventivo que se base en su entorno y sus aplicaciones de iSeries o AS/400. Hay algunas cuestiones que deberá tener en cuenta al desarrollar su estrategia:

- v ¿Qué hace para evitar anomalías inesperadas asociadas con programas bajo licencia de OS/400, incluidas las interrupciones en las redes de comunicaciones o períodos de inactividad no planificados en los servidores iSeries?
- v ¿Su enfoque estándar para el mantenimiento de programas se basa en la reacción, es decir, aplica arreglos correctivos cuando se producen anomalías?
- v ¿Tiene definida una estrategia de mantenimiento preventivo para sus servidores iSeries?
- v ¿Se encuentra su sistema en un entorno de producción en funcionamiento constante que requiere la máxima disponibilidad, o se limita a probar nuevas aplicaciones y se utiliza solamente durante las horas normales de oficina de lunes a viernes y por parte de un número limitado de programadores?
- v ¿Su servidor tiene un release de software nuevo o bien un release que ha demostrado estabilidad en su entorno?

<span id="page-28-0"></span>v ¿Qué tolerancia y qué coste supondría para la empresa un período de inactividad inesperada del sistema?

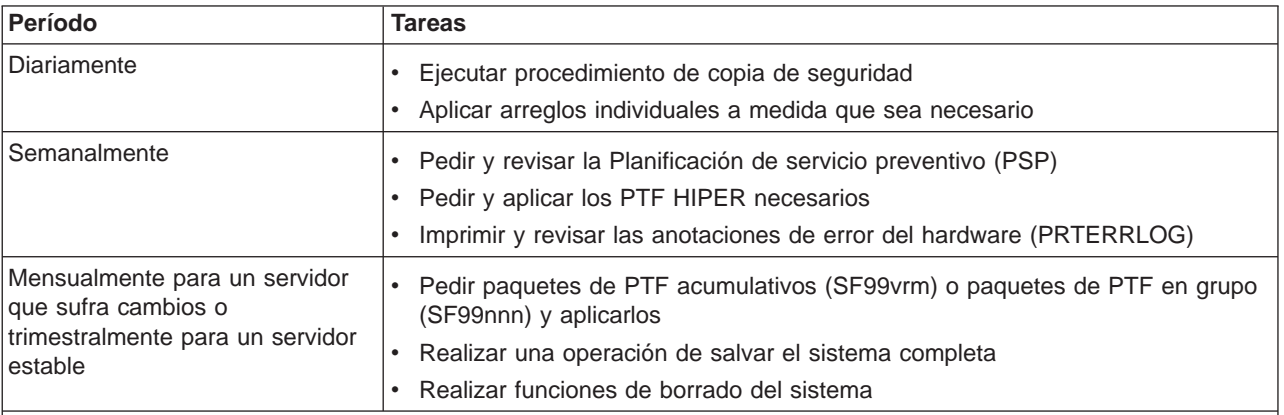

Su planificación de mantenimiento preventivo podría parecerse a la siguiente:

#### **Notas:**

- 1. En un entorno estable, piense en instalar el paquete de PTF acumulativo más reciente cada tres o cuatro meses.
- 2. Considere el instalar el paquete de PTF acumulativo más reciente antes de realizar cambios de importancia en el sistema (hardware o software).
- 3. Si necesita un número excesivo de arreglos de servicio correctivo, considere el instalar paquetes de PTF acumulativos con mayor frecuencia.

Al establecer una estrategia de mantenimiento, puede reducir el efecto sobre las operaciones de OS/400 que son resultado de períodos de inactividad no planificados o anomalías de programas. Al utilizar una estrategia de mantenimiento de programas apropiada para su entorno, puede proporcionar un rendimiento y una disponibilidad del sistema óptimos.

También puede revisar el documento [PTF Management Strategy \(Estrategia de gestión de PTF\)](http://www-912.ibm.com/s_dir/slkbase.nsf/docnumber/14854405?OpenDocument)

para obtener información adicional que el [soporte de iSeries](http://www.ibm.com/eserver/iseries/support/)

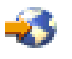

mantiene.

## **Determinar qué interfaz debe utilizarse**

El servidor iSeries le ofrece diversas maneras de conectarse y comunicarse con los servidores de su entorno iSeries, lo que significa que existen varios métodos para realizar las tareas relacionadas con la gestión de los arreglos. Con la aparición de iSeries Navigator, a veces resulta difícil saber si debe utilizarse la interfaz con base de caracteres o iSeries Navigator para realizar estas tareas.

Si el protocolo de comunicaciones que está utilizando es SNA (Systems Network Architecture), probablemente ya esté utilizando el programa bajo licencia System Manager (5722-SM1), o bien puede estar realizando sus tareas de gestión de arreglos con los mandatos y menús de OS/400 disponibles en el servidor iSeries. Si TCP/IP es el protocolo de comunicaciones que utiliza, descubrirá que iSeries Navigator, la interfaz gráfica de usuario, es la manera de gestionar y administrar los servidores iSeries.

Consulte la tabla siguiente para obtener más información sobre cómo determinar qué interfaz debe utilizarse para una tarea concreta.

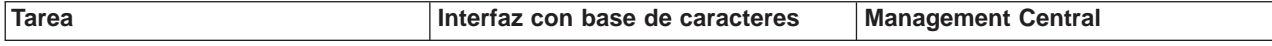

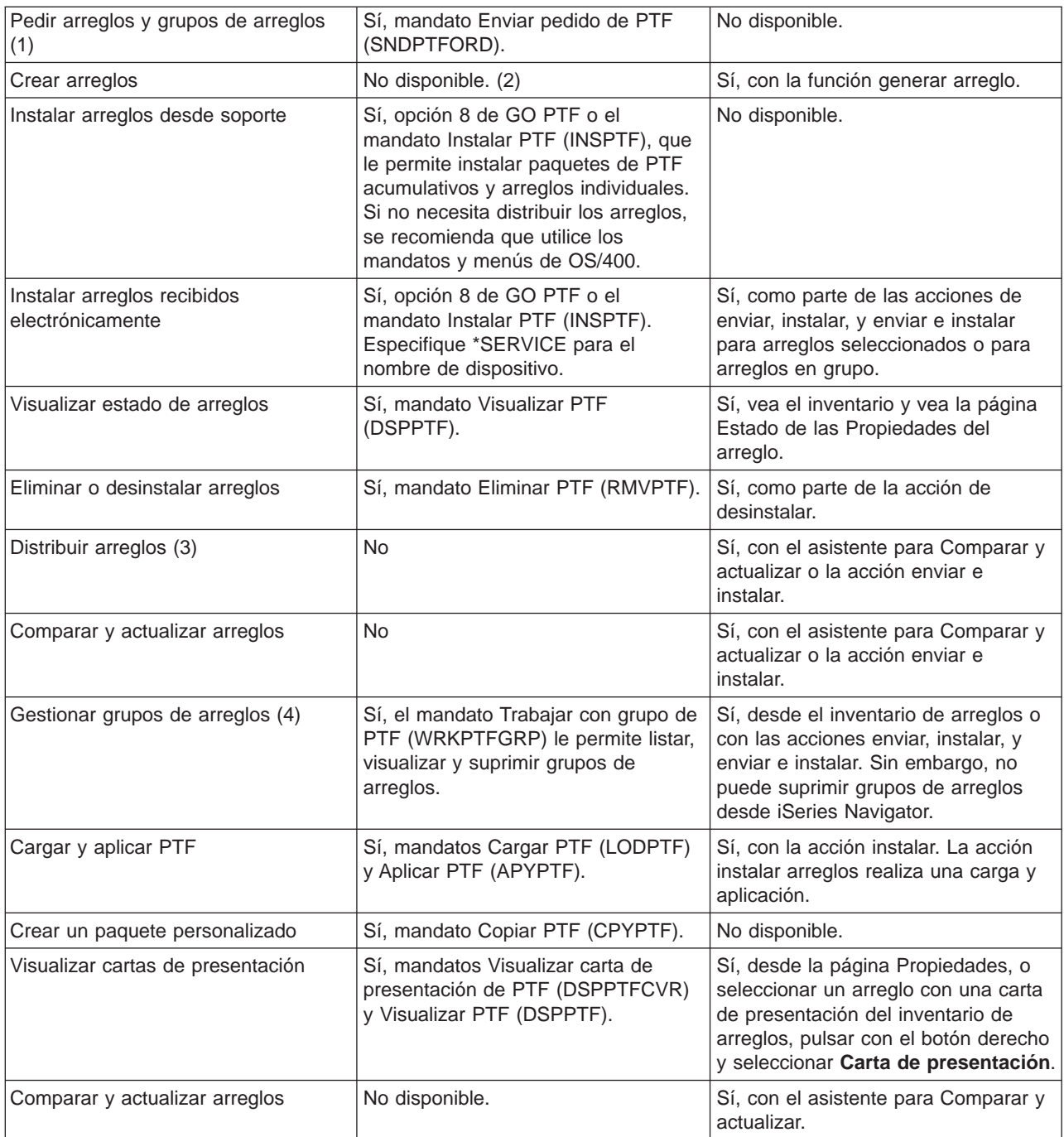

1. Además de pedir arreglos con el mandato SNDPTFORD, también puede pedir arreglos desde Internet, por fax o por teléfono.

2. El programa bajo licencia System Manager le permite crear arreglos para sus propios productos.

3. El programa bajo licencia System Manager también distribuye arreglos a otros sistemas de la red.

4. Muchas de estas tareas también pueden realizarse utilizando las API de productos software.

Para obtener información sobre las descripciones de estado de los arreglos, consulte estos temas:

**[Descripciones de estado de los arreglos en iSeries Navigator](rzam8fixstatusmc.htm)**

iSeries Navigator proporciona una función de gestión de arreglos a través de Management Central.

<span id="page-30-0"></span>Vea las descripciones de estado de los arreglos así como una comparación entre las descripciones de iSeries Navigator y las descripciones de estado del mandato DSPPTF.

#### **[Descripciones de estado de los arreglos en interfaz de mandatos](rzam8fixstatuscmd.htm)**

Vea las descripciones de estado de los arreglos que muestran los mandatos DSPPTF.

## **Pedido de arreglos**

Antes de empezar a pedir arreglos, deberá pedir y aplicar el paquete de PTF acumulativo más reciente. Al aplicar paquetes de PTF acumulativos reducirá el número de arreglos que debería pedir y distribuir posteriormente.

Algunos pedidos de arreglos requieren un trato especial cuando se reciben en un suministrador de servicio de OS/400 provenientes de un peticionario de servicio. La lista siguiente identifica estos paquetes de arreglos especiales e indica en qué consisten:

- MF98vrm: Paquete Planificación de servicio de hardware
- SF98vrm: Paquete Planificación de servicio preventivo
- SF99vrm: Paquete de PTF acumulativo
- SF99xxx: Grupo de PTF
- SF97vrm: Paquete Resumen de PTF

El identificador vrm indica la versión, release y nivel de modificación del sistema operativo para el que ha pedido el paquete de PTF. Puede pedir estos paquetes de PTF individualmente o como parte de una lista. Puede pedir la mayoría de PTF como parte de una lista mixta. Un pedido de PTF de lista mixta puede contener arreglos del sistema operativo, la mayoría de arreglos de programas bajo licencia y arreglos del Código interno bajo licencia. Solamente los arreglos que empiezan por el prefijo SH no se incluyen en la lista mixta. Pida estos arreglos por separado. Los APAR informativos están codificados con el prefijo II y no se les considera arreglos. Debe pedirlos por separado.

Existen varios métodos que le permiten pedir los arreglos como, por ejemplo, soporte de voz, Fax, números 1-800 (en Estados Unidos), iPTF y el mandato SNDPTFORD. Aquí se ofrecerán más detalles sobre iPTF y el mandato SNDPTFORD. Encontrará más información sobre los demás métodos en el sitio Web [Ordering PTFs for your AS/400 or iSeries.](http://www-912.ibm.com/supporthome.nsf/document/10000069)

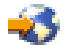

#### **[Pedido de arreglos utilizando Internet](rzam8fixobtainweb.htm)**

El recurso iPTF de IBM le permite seleccionar, pedir y bajar los PTF por Internet. Para utilizar este recurso, debe tener un ID de usuario y una contraseña para IBM.

#### **[Pedido de arreglos utilizando SNDPTFORD](rzam8fixobtainsndptford.htm)**

Si prefiere la interfaz de mandatos, puede utilizar el mandato Enviar pedido de PTF (SNDPTFORD) para pedir arreglos individuales, múltiples arreglos, grupos de PTF, resumen de PTF o cartas de presentación.

En circunstancias especiales, puede interesarle crear su propio [paquete de arreglos personalizado](rzam8fixbuildcustom.htm) para enviarlo, cargarlo y aplicarlo en servidores de su red.

#### **Pedido de arreglos utilizando Internet**

El método más rápido para recibir PTF es mediante Internet. Para recibir los PTF desde Internet, conecte al menos una estación de trabajo al servidor iSeries que esté configurado para utilizar Internet. No espere a que se produzca una emergencia y necesite solicitar un PTF rápidamente, encontrándose con que tiene que registrarse y configurar esa función. Esté preparado: inscríbase, configure y solicite un PTF para probar el proceso.

<span id="page-31-0"></span>IBM ofrece muchas formas de bajar o pedir los PTF para el servidor iSeries o el sistema AS/400. Los diversos métodos están enumerados aquí, pero si desea más detalles deberá ir al sitio Web [Internet PTF](http://www-912.ibm.com/supporthome.nsf/Document/10000083) [downloads - iPTF.](http://www-912.ibm.com/supporthome.nsf/Document/10000083)

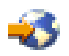

Para obtener información sobre el mandato Enviar pedido de PTF, vea [Pedido de arreglos utilizando el](rzam8fixobtainsndptford.htm) [mandato de OS/400 SNDPTFORD.](rzam8fixobtainsndptford.htm)

#### **Pedido de arreglos utilizando el mandato SNDPTFORD**

El mandato Enviar pedido de PTF (SNDPTFORD) se utiliza principalmente para pedir y recibir arreglos (o Arreglo temporal del programa, PTF) suministrados por IBM para el servidor iSeries y aplicaciones suministradas por IBM. Puede utilizar este mandato en la configuración del soporte electrónico al cliente que utiliza una conexión SNA o conectividad TCP/IP mediante una conexión universal.

**Nota:** Para utilizar la conexión universal, el parámetro Punto de control remoto debe estar establecido como \*IBMSRV. Para conocer a fondo la Conexión Universal, consulte Configuración del soporte de Conexión Universal.

#### **Arreglos e información que puede pedir con el mandato SNDPTFORD**

Puede utilizar el mandato SNDPTFORD para pedir toda una serie de arreglos e información relacionada. La tabla que aparece a continuación muestra cómo utilizar el mandato SNDPTFORD para pedir los distintos tipos de arreglos e información de arreglos. Puede serle de utilidad el imprimir y utilizar esta tabla como referencia a la hora de pedir arreglos.

- v Cartas de presentación separadas o conjuntas
- Arreglos individuales
- Múltiples arreglos
- Paquetes de PTF acumulativos
- v Grupos de PTF
- Resumen de PTF
- Lista resumen de referencias cruzadas
- Consejos para la planificación del servicio preventivo

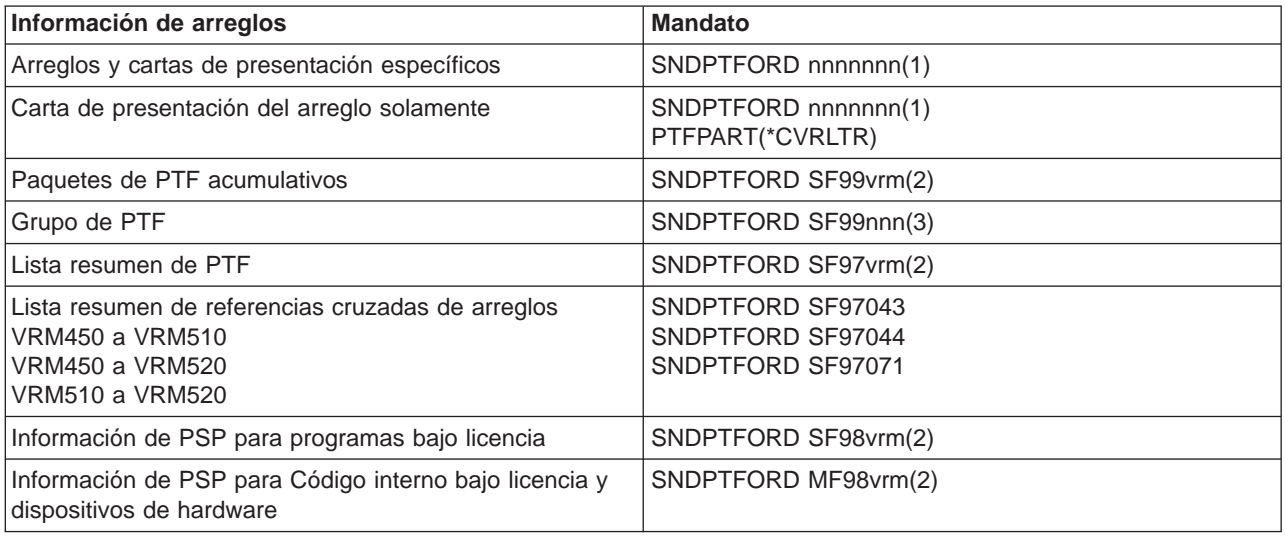

#### **Notas:**

- 1. nnnnnnn es el identificador de arreglo. Puede pedir un máximo de 20 arreglos a la vez.
- 2. v es la versión, r es el release y m es el nivel de modificación del sistema. Para la Versión 5 Release 2 Modificación 0, teclee 520.
- 3. nnn es el identificador de arreglo, que puede ser cualquier número.

#### **Utilización del mandato SNDPTFORD**

Al utilizar el mandato SNDPTFORD, tiene lugar el siguiente proceso:

- 1. En la interfaz de mandatos del servidor iSeries, entre el mandato **SNDPTFORD nnnnnnn**, donde nnnnnnn es el número del arreglo individual que desea pedir. Si está utilizando Management Central para gestionar los arreglos, puede interesarle utilizar el mandato SNDPTFORD desde el sistema que vaya a utilizar como sistema origen al comparar y actualizar los niveles de arreglos.
- 2. Para procesar el pedido de PTF por lotes, utilice el mandato Someter trabajo (SBMJOB). Por ejemplo, puede especificar el mandato SNDPTFORD para el parámetro CMD.
- 3. El pedido se envía entonces a IBM donde se decide si se distribuirán los arreglos electrónicamente o en soporte. Si los archivos de los arreglos son demasiado grandes para enviarse electrónicamente, se entregarán en soporte.
- 4. Los PTF se envían electrónicamente o se colocan en soporte de almacenamiento. Si se colocan los arreglos en soporte, se empaqueta el soporte y se envía el pedido al usuario.
- 5. Cuando reciba arreglos electrónicamente en la línea de comunicaciones de soporte de servicio, se colocarán en un archivo de salvar en la biblioteca QGPL. En la mayoría de casos, el nombre del archivo de salvar es el identificador de arreglo con una Q como prefijo. Por ejemplo, el archivo de salvar para el identificador de arreglo SInnnnn es QSInnnnn.

Para pedir un paquete de PTF acumulativo con el mandato SNDPTFORD, haga lo siguiente:

- 1. Identifique el nivel de release del programa bajo licencia:
	- a. En una línea de mandatos, teclee **GO LICPGM**.
	- b. Pulse **Intro**.
	- c. Seleccione la opción 10 (Visualizar programas bajo licencia instalados) en la pantalla Trabajar con programas bajo licencia.
	- d. Pulse **F11**. La versión, release y nivel de modificación actuales se muestran en la columna Release instalado, donde V es la versión, R es el release y M es el nivel de modificación.
- 2. Teclee **SNDPTFORD SF99VRM**, donde VRM es la versión, release y nivel de modificación que ha encontrado en el paso 1.

Por ejemplo, para la Versión 5 Release 2 Modificación 0, teclee SNDPTFORD SF99520.

- 3. Verifique la información de envío en la pantalla Verificar información de contacto. Si hay información incorrecta, modifíquela y pulse **Intro**.
- 4. Seleccione la opción 1 (Enviar petición de servicio ahora) en la pantalla Seleccionar opción de informe. Con esta acción se realiza el pedido de arreglos.

#### **Especificación de soporte para envío de un arreglo**

Puede especificar el soporte para los arreglos que se envíen por correo en lugar de electrónicamente haciendo lo siguiente:

- 1. En una línea de mandatos, teclee **WRKCNTINF**.
- 2. Pulse **Intro**. Aparecerá la pantalla Trabajar con información de contacto de soporte.
- 3. Seleccione la **Opción 2**.
- 4. Pulse **Intro**. Aparecerá la pantalla Trabajar con información de servicio local.
- 5. Seleccione la **Opción 2**.
- <span id="page-33-0"></span>6. Pulse **Intro**. Aparecerá la pantalla Cambiar información de contacto de servicio.
- 7. Avance página hasta la siguiente pantalla.
- 8. Especifique el tipo de soporte del arreglo entrando el número correspondiente.
- 9. Pulse **Intro**.

El mandato WRKCNTINF se utiliza conjuntamente con el parámetro DELIVERY del mandato SNDPTFORD. Si especifica DELIVERY(\*ANY), los arreglos se envían mediante cualquier método disponible. Si especifica DELIVERY(\*LINKONLY), es posible que no reciba el pedido si el tamaño de los arreglos sobrepasa el límite de transmisión del enlace de servicio.

#### **Consideraciones adicionales**

Tenga en cuenta los siguientes puntos al utilizar el mandato SNDPTFORD:

- v Cuando pida un arreglo que ha sido sustituido (reemplazado) por otro arreglo, recibirá el arreglo solicitado, no el de reemplazo. Para identificar arreglos que han sido sustituidos (reemplazados), consulte la [lista resumen de arreglos.](rzam8fixsummlist.htm)
- v Cuando pida un arreglo para un producto instalado en el sistema, recibirá un paquete de arreglos que contendrá el arreglo solicitado y sus requisitos.
- v Si pide un arreglo para un producto no instalado en el sistema, recibirá solamente el arreglo que ha solicitado. Si utiliza el mandato Visualizar arreglo temporal del programa (DSPPTF) en el arreglo que ha pedido, recibirá el siguiente mensaje: PTF 5722xxx-SIxxxxx no encontrado. Este mensaje significa que el arreglo es para un release del producto que no está instalado en su sistema. Póngase en contacto con el suministrador de servicio para obtener el número de arreglo correcto. Para evitar esta situación, puede [añadir soporte para un producto.](rzam8fixaddsupport1.htm)

Para obtener información sobre el pedido de PTF mediante el Soporte técnico de IBM, consulte [Pedido de](rzam8fixobtainweb.htm) [arreglos utilizando Internet.](rzam8fixobtainweb.htm)

## **Instalación de arreglos**

Este tema proporciona una visión general de las tareas que necesita llevar a cabo para asegurarse de que instala los arreglos satisfactoriamente. Cada una de las siguientes tareas describe una parte específica del proceso para instalar arreglos. Este tema se basa en el uso del mandato Instalar PTF (INSPTF) o la opción 8 del menú GO PTF. Si desea información sobre temas de instalación avanzados, consulte [aplicación de PTF](rzam8fixinstallapply.htm) o [carga de PTF.](rzam8fixinstallload.htm)

#### **[Paso 1: Revisar las cartas de presentación de los arreglos](rzam8fixinstallreviewcover.htm)**

Determine si hay instrucciones especiales que debe conocer antes de instalar los arreglos.

#### **[Paso 2: Prepare el servidor para instalar arreglos](rzam8fixinstallprep.htm)**

Una visión general de las tareas de preparación que puede llevar a cabo en los servidores para asegurar una instalación satisfactoria, que incluye el determinar si existen instrucciones especiales.

#### **[Paso 3: Elija el caso práctico de instalación](rzam8fixinstallscenarios.htm)**

Busque consideraciones y tareas clave para casos prácticos exclusivos de instalación de arreglos, incluidos sistemas locales, sistemas remotos y sistemas con particiones lógicas. Puede instalar muchas clases de arreglos, incluidos paquetes de PTF acumulativos, arreglos HIPER y arreglos de OS/400 y otros programas bajo licencia y arreglos para el Código interno bajo licencia de iSeries.

#### **[Paso 4: Verifique la instalación](rzam8fixinstallverify.htm)**

Una vez instalados los arreglos, deberá verificar que la instalación ha sido satisfactoria.

### <span id="page-34-0"></span>**Paso 1: Revisar las cartas de presentación de los arreglos antes de la instalación de los arreglos**

Revise siempre las cartas de presentación para determinar si existen instrucciones especiales. Si está instalando un paquete de PTF acumulativo, deberá leer las instrucciones que vengan con el paquete. Si no se trata de un paquete acumulativo, deberá [visualizar e imprimir las cartas de presentación de los](rzam8fixcoverdisplayprint.htm) [arreglos](rzam8fixcoverdisplayprint.htm) ya que pueden contener instrucciones especiales. Si lee las cartas de presentación, puede evitar problemas que podrían dar como resultado una recuperación prolongada.

Si existen instrucciones especiales de preinstalación en alguna de las cartas de presentación, siga esas instrucciones primero.

#### **El paso siguiente**

Para obtener información sobre los siguientes pasos para la instalación de arreglos en los servidores, consulte el tema [Instalación de arreglos.](rzam8fixinstall1.htm)

#### **Paso 2: Preparación del servidor para instalar arreglos**

Determine cómo va a instalar sus arreglos. Algunos arreglos pueden aplicarse sin necesidad de hacer IPL. Estos arreglos se denominan [arreglos inmediatos.](rzam8fixdelayedimmediate.htm) Algunos arreglos pueden aplicarse solamente durante una IPL. Estos se denominan [arreglos retardados.](rzam8fixdelayedimmediate.htm) Los arreglos inmediatos también pueden aplicarse durante una IPL. Es necesario determinar si va a instalar arreglos retardados y cuándo le resulta cómodo hacer IPL del sistema para aplicar los arreglos. La carta de presentación le indica si el arreglo es inmediato o retardado.

Antes de empezar a instalar arreglos, complete estas tareas:

- v Tenga una copia de seguridad actual de los datos de usuario, el sistema operativo y los programas bajo licencia. Si ha hecho copia de seguridad del sistema operativo y de los programas bajo licencia desde la última vez que aplicó arreglos, esa copia de seguridad es aceptable.
- v Solicite a todos los usuarios que finalicen la sesión en el sistema solamente si va a hacer IPL al instalar el arreglo.
- v Antes de aplicar un arreglo a la partición primaria de un sistema con particiones lógicas, apague las particiones secundarias. Consulte [instalación de arreglos en sistemas con particiones lógicas](rzam8fixinstalllpar.htm) para obtener más información.
- v Asegúrese de tener autorización de clase de usuario de responsable de seguridad (\*SECOFR). La necesitará para llevar a cabo el resto de los pasos de la instalación.
- v Verifique que el sistema está en ejecución en el área de almacenamiento B. Consulte el tema [Determinar el área de almacenamiento](rzam8fixinstallstorage.htm) para obtener más información. El servidor mantiene dos copias de todo el Código interno bajo licencia: una copia permanente y una copia temporal. Lea este tema para conocer las áreas de almacenamiento disponibles.

#### **El paso siguiente**

Para obtener información sobre los siguientes pasos para la instalación de arreglos en los servidores, consulte el tema [Instalación de arreglos.](rzam8fixinstall1.htm)

**Determinación del área de almacenamiento antes de instalar arreglos:** El sistema mantiene dos copias de todo el Código interno bajo licencia en el sistema. Una copia es la considerada copia permanente y está almacenada en el **área de almacenamiento A** del sistema. La otra copia es la considerada copia temporal y está almacenada en el **área de almacenamiento B** del sistema. Cuando el sistema está en ejecución, utiliza la copia que se seleccionó antes de la última IPL (carga del programa inicial).

#### **Áreas de almacenamiento del sistema A y B**

<span id="page-35-0"></span>Una **B** en la pantalla de Datos en panel frontal de la unidad del sistema indica que la siguiente IPL del sistema se realizará desde el área de almacenamiento **B** o temporal. El área de almacenamiento **B** contiene los arreglos del Código interno bajo licencia que se han aplicado de forma temporal o permanente. Los arreglos del Código interno bajo licencia aplicados temporalmente pueden aplicarse de forma permanente (copiados en el área de almacenamiento **A**) o bien pueden eliminarse de forma permanente.

Para que el sistema utilice los arreglos más recientes del Código interno bajo licencia aplicados temporalmente, debe estar utilizando el área de almacenamiento **B**. El área de almacenamiento **B** es la que utiliza normalmente. Seleccione el área de almacenamiento **A** si la IPL en el área de almacenamiento **B** falla debido a un arreglo del Código interno bajo licencia aplicado temporalmente.

#### **Determinación del área de almacenamiento**

- 1. En una línea de mandatos, teclee **dspptf 5722999** y pulse **Intro**.
- 2. En la pantalla Visualizar estado de PTF, el área de almacenamiento está identificada en el campo de fuente de IPL. ##MACH#A es el área de almacenamiento **A** y ##MACH#B es el área de almacenamiento **B**.
- 3. Si no se encuentra en el área de almacenamiento **B**, teclee el siguiente mandato en una línea de mandatos y pulse **Intro**: **PWRDWNSYS \*IMMED RESTART(\*YES) IPLSRC(B)**

#### **Selección del área de almacenamiento A o B**

Puede cambiar el área de almacenamiento desde la línea de mandatos o el panel de control:

- v En la línea de mandatos, teclee **PWRDWNSYS \*IMMED RESTART(\*YES) IPLSRC(X)**, donde X es el área de almacenamiento que desea seleccionar.
- v En el panel de control:
	- 1. Para los sistemas con un botón de modalidad, establezca el sistema en modalidad **Manual**. Para los sistemas sin botón de modalidad, empiece en el paso 2.
	- 2. Pulse los botones Aumento/Disminución hasta que aparezca 02 en el visor de Función/Datos del panel de control.
	- 3. Pulse el pulsador Intro en el panel de control.
	- 4. Para los sistemas con un botón de modalidad, pulse los botones de Aumento/Disminución hasta que el carácter que representa al área de almacenamiento que desea utilizar para el fuente IPL (A o B) aparezca en el visor de Función/Datos. Para los sistemas sin botón de modalidad, pulse los botones de Aumento/Disminución hasta que vea Normal (N) y el carácter (A o B) para el área de almacenamiento de IPL que desea que aparezca en el visor de Función/Datos.
	- 5. Pulse el pulsador Intro en el panel de control para guardar los valores para la IPL.
	- 6. Para los sistemas con un botón de modalidad, establezca la modalidad como **Normal**.
	- 7. Apague el sistema utilizando la opción 4 (Apagar el sistema y encender de inmediato) en el menú Tareas de encendido y apagado (POWER). Espere a que el sistema se apague e inicie una IPL automáticamente. Cuando se complete la IPL verá la pantalla Inicio de sesión. El área de almacenamiento habrá cambiado.

#### **El paso siguiente**

Para obtener información sobre los siguientes pasos para la instalación de arreglos en los servidores, consulte el tema [Instalación de arreglos.](rzam8fixinstall1.htm)

### **Paso 3: Elegir el caso práctico de instalación de arreglos**

Puede instalar arreglos de muchas maneras. Algunos factores que influirán en el método que elija incluyen el entorno (particiones lógicas), cómo ha recibido los arreglos (electrónicamente o en soporte), o el tipo de dispositivo que desea utilizar (catálogo de imágenes). Si desea información sobre temas de instalación avanzados, consulte [aplicación de PTF](rzam8fixinstallapply.htm) o [carga de PTF.](rzam8fixinstallload.htm)
Los temas que vienen a continuación proporcionan información para las distintas maneras de instalar arreglos.

#### **[Instalación de paquetes de PTF acumulativos](rzam8fixinstallcum.htm)**

Averigüe cómo utilizar el menú GO PTF para instalar un paquete de PTF acumulativo. También puede omitir arreglos al instalar un paquete de PTF acumulativo.

#### **[Instalación de arreglos recibidos electrónicamente](rzam8fixinstallelectronic.htm)**

Averigüe cómo utilizar Management Central o el menú GO PTF para instalar los arreglos que ha recibido electrónicamente.

#### **[Instalación de arreglos desde soporte](rzam8fixinstalllocal.htm)**

Averigüe cómo utilizar Management Central o el menú GO PTF para instalar los arreglos que ha recibido en soporte.

#### **[Distribución de arreglos a múltiples servidores](rzam8fixcomparedistribute.htm)**

Si tiene una red de servidores iSeries que desea conservar en el mismo nivel de arreglos, descubra lo fácil que resulta gestionar los servidores utilizando el asistente para Comparar y actualizar. Averigüe cómo instalar los arreglos en sistemas remotos con iSeries Navigator.

#### **[Instalación de arreglos en sistemas con particiones lógicas](rzam8fixinstalllpar.htm)**

Aunque los pasos básicos para la instalación de un arreglo en un sistema con particiones lógicas son los mismos que en un sistema sin particiones lógicas, existen elementos que debe tener en cuenta antes de empezar a instalar los arreglos.

#### **[Instalación de arreglos desde un catálogo de imágenes](rzam8fixinstallimage.htm)**

Averigüe cómo utilizar un catálogo de imágenes para instalar los arreglos.

**Instalación de paquetes de PTF acumulativos:** Este tema describe los pasos para instalar un [paquete](rzam8fixcumpack.htm) [de PTF acumulativo.](rzam8fixcumpack.htm) Deberá pedir e instalar el paquete de PTF acumulativo actual para mantener el servidor en el nivel de arreglos más actual. Hágalo periódicamente según su [estrategia de mantenimiento](rzam8fixstrategy.htm) [de arreglos](rzam8fixstrategy.htm) o cuando instale un nuevo release de un programa bajo licencia.

**Nota:** Los PTF HIPER se incluyen en el paquete de PTF acumulativo automáticamente.

Para instalar paquetes de PTF acumulativos:

- 1. Lea la carta de información de envío del arreglo con detenimiento y siga las instrucciones que contenga.
- 2. Seleccione el [área de almacenamiento](rzam8fixinstallstorage.htm) si aún no lo ha hecho. Debe estar en el área de almacenamiento B (lado B) cuando instale paquetes de PTF acumulativos.
- 3. Teclee GO PTF en una línea de mandatos.
- 4. Teclee la opción 8 (Instalar paquete de arreglos temporales del programa) y pulse Intro. Aparecerá la pantalla Opciones de instalación para arreglos temporales del programa.
	- v Teclee optyy, donde yy es el nombre de la unidad de CD-ROM (por ejemplo, opt01) en la que ha cargado el CD-ROM de los arreglos.
	- v Si tiene arreglos adicionales que instalar en este momento, teclee una **N** (No) en el campo IPL automática e instale los arreglos adicionales. Si no tiene arreglos adicionales que instalar en este momento, teclee una **Y** (Sí) en el campo IPL automática.
	- Teclee 1 para el tipo de PTF.
	- v Teclee Y para Otras opciones. Aparecerá la pantalla Otras opciones de instalación.
	- Teclee 1 para el Tipo de aplicación.

#### **Omitir arreglos individuales al instalar un paquete de PTF acumulativo**

La función de omitir le permite especificar arreglos individuales que no desee instalar desde el paquete acumulativo. Podría darse una situación en que hubiera recibido el paquete acumulativo más reciente de IBM, pero la información de Planificación de servicio preventivo (PSP) indica que el paquete contiene dos PTF defectuosos. En esta situación no le interesa instalar los PTF defectuosos. Para omitir los PTF, haga lo siguiente:

- 1. Teclee **GO PTF** en una línea de mandatos.
- 2. Teclee la opción 8 (Instalar paquete de arreglos temporales del programa) y pulse Intro.
- 3. En la pantalla Opciones de instalación para arreglos temporales del programa, especifique **Y** para el campo Otras opciones y pulse **Intro**. Aparecerá la pantalla Otras opciones de instalación.
- 4. Especifique **Y** para el campo Omitir PTF y un valor para el campo Tipo de aplicación y pulse **Intro**. Aparecerá la pantalla Omitir arreglos temporales del programa.
- 5. En la columna Opc, teclee un **1** junto a cada producto y release para los que desee omitir la instalación de arreglos específicos y pulse **Intro**. Aparecerá la pantalla PTF a omitir para cada producto que se haya seleccionado en la pantalla anterior. Esta pantalla muestra la lista de arreglos que no deben cargarse para el producto y release especificados.
- 6. Para añadir arreglos a la lista de la pantalla PTF a omitir, teclee un **1** en la primera línea de la columna Opc y especifique el **ID de arreglo** en la columna ID de PTF. Pulse **Intro**.
- 7. Repita el paso 6 hasta que haya especificado todos los arreglos que desee omitir de la instalación del producto y release. Vuelva a pulsar **Intro** y repita el procedimiento para el siguiente producto y release que haya seleccionado en la pantalla Omitir arreglos temporales del programa. Cuando haya terminado con el último producto y release seleccionados, volverá a aparecer la pantalla Omitir arreglos temporales del programa. El símbolo **>** junto al producto y release indica que ha especificado que se omitan arreglos. Pulse **Intro**. Aparecerá la pantalla Confirmar omitir PTF.
- 8. La pantalla Confirmar omitir PTF enumera cada uno de los arreglos que se han especificado para omitir su instalación. Si la lista es correcta, pulse **Intro**. El proceso normal de instalación de arreglos continúa a partir de este punto.

Recuerde, puede instalar arreglos utilizando las planificaciones de encendido y apagado.

#### **El paso siguiente**

[Verifique](rzam8fixinstallverify.htm) que se han instalado los arreglos. Si hay instrucciones especiales postinstalación en la carta de presentación, siga ahora esas instrucciones.

**Instalación de arreglos recibidos electrónicamente:** Los arreglos se envían al servidor mediante el enlace de servicio de soporte electrónico al cliente o bien se reciben en soportes de distribución como CD-ROM, dependiendo del tamaño y del número de arreglos que haya pedido. Si se envían mediante el enlace de servicio de soporte electrónico al cliente, los recibirá como archivos de salvar y se almacenarán en la biblioteca QGPL. Puede utilizar Management Central o el menú GO PTF para instalar los arreglos que reciba electrónicamente.

**Nota:** Si recibe arreglos mediante cualquier otro método, puede utilizar la API Anotar información de arreglo temporal del programa (QPZLOGFX) para anotar la información del arreglo. La información de arreglos debe anotarse para poder instalar el arreglo o distribuirlo a sistemas remotos.

#### **Instalación de arreglos con Management Central**

- 1. En iSeries Navigator, expanda **Management Central**.
- 2. Expanda **Sistemas de punto final** o **Grupos del sistema**.
- 3. Expanda **Configuración y Servicio**.
- 4. Expanda **Inventario de arreglos**.
- 5. Seleccione **Todos los arreglos**, **Arreglos en grupo**, o un producto específico para elegir qué arreglo o grupo de arreglos desea instalar. El estado del arreglo o grupo de arreglos debe ser **Disponible**, lo que significa que el arreglo está listo para su instalación.

#### **Instalación de arreglos con el menú GO PTF**

- 1. Teclee GO PTF en una línea de mandatos.
- 2. Seleccione la opción 8 (Instalar paquete de arreglos temporales del programa) en la pantalla Arreglo temporal del programa (PTF). Aparecerá la pantalla Opciones de instalación para arreglos temporales del programa.
	- **•** Teclee \*SERVICE para el dispositivo.
	- v Si no desea instalar determinados arreglos, puede omitirlos utilizando el procedimiento identificado en el tema [Instalación de paquetes de PTF acumulativos.](rzam8fixinstallcum.htm)

#### **Notas para el uso del menú GO PTF:**

- v Debe estar en ejecución en el [área de almacenamiento](rzam8fixinstallstorage.htm) B para utilizar cualquier arreglo del Código interno bajo licencia aplicado temporalmente. Los arreglos del Código interno bajo licencia aplicados temporalmente pueden aplicarse permanentemente (copiados en el área de almacenamiento A). Para aplicar de forma permanente arreglos retardados o inmediatos del Código interno bajo licencia, debe estar en ejecución en el área de almacenamiento B. Estos arreglos pueden aplicarse de forma permanente sin hacer IPL.
- v Al ejecutar en el área de almacenamiento A, el sistema aplicará los arreglos del Código interno bajo licencia automáticamente y de inmediato. Encontrará más información sobre los arreglos del Código interno bajo licencia que de aplican de inmediato sin hacer IPL en el tema [Aplicación de arreglos.](rzam8fixinstallapply.htm)
- v Para los arreglos inmediatos de OS/400 que se aplican de inmediato sin hacer IPL (carga del programa inicial), vea las instrucciones de [Aplicación de PTF inmediatos de programa bajo licencia o de OS/400](rzam8fixinstallapplynoipl.htm) [de forma temporal o permanente sin hacer IPL.](rzam8fixinstallapplynoipl.htm)

#### **El paso siguiente**

[Verifique](rzam8fixinstallverify.htm) que se han instalado los arreglos. Si hay instrucciones especiales postinstalación en la carta de presentación, siga ahora esas instrucciones.

**Instalación de arreglos desde soporte:** Los arreglos se envían al servidor mediante el enlace de servicio de soporte electrónico al cliente o bien se reciben en soportes de distribución como CD-ROM, dependiendo del tamaño y del número de arreglos que haya pedido. Si se envían mediante el enlace de servicio de soporte electrónico al cliente, los recibirá como archivos de salvar y se almacenarán en la biblioteca QGPL. Si los arreglos se reciben en soporte de almacenamiento y desea distribuirlos, deberá utilizar la función Copiar desde soporte de iSeries Navigator para transferir los arreglos a archivos de salvar y almacenarlos en la biblioteca QGPL. Cuando reciba los arreglos y los transfiera a archivos de salvar de la biblioteca QGPL con la función Copiar desde soporte, toda la información de identificación de los arreglos y los datos de síntomas de problemas se almacenan en la base de datos de PTF.

**Nota:** Si recibe arreglos mediante cualquier otro método, puede utilizar la API Anotar información de arreglo temporal del programa (QPZLOGFX) para anotar la información del arreglo. La información de arreglos debe anotarse para poder instalar el arreglo o distribuirlo a sistemas remotos.

#### **Instalación de arreglos con Management Central**

- 1. En iSeries Navigator, expanda **Management Central**.
- 2. Expanda **Sistemas de punto final** o **Grupos del sistema**.
- 3. Expanda **Configuración y Servicio**.
- 4. Expanda **Inventario de arreglos**.
- 5. Seleccione **Todos los arreglos** o un producto específico para elegir qué archivo de salvar de un arreglo desea copiar desde el soporte de almacenamiento. El diálogo **Copiar desde soporte** le permite copiar el archivo de salvar de un arreglo desde una cinta o un dispositivo óptico al sistema. Los grupos de arreglos se copian automáticamente desde el soporte al seleccionar Todos los productos o Todos los productos soportados para Arreglos a copiar.
- 6. Vuelva a recopilar el inventario de arreglos.

7. Seleccione **Todos los arreglos**, **Arreglos en grupo**, o un producto específico para elegir qué arreglo o grupo de arreglos desea instalar. El estado del arreglo o grupo de arreglos debe ser **Disponible**, lo que significa que el arreglo está listo para su instalación. Puede instalar los arreglos si los productos correspondientes están instalados en el sistema.

#### **Instalación de arreglos con el menú GO PTF**

- 1. Teclee GO PTF en una línea de mandatos.
- 2. Teclee la opción 8 (Instalar paquete de arreglos temporales del programa) y pulse Intro. Aparecerá la pantalla Opciones de instalación para arreglos temporales del programa.
	- v Teclee optyy, donde yy es el nombre de la unidad de CD-ROM (por ejemplo, opt01) en la que ha cargado el CD-ROM de los arreglos.
	- v Si no desea instalar determinados arreglos, puede omitirlos utilizando el procedimiento identificado en el tema [Instalación de paquetes de PTF acumulativos.](rzam8fixinstallcum.htm)

#### **Notas para el uso del menú GO PTF:**

- v Debe estar en ejecución en el [área de almacenamiento](rzam8fixinstallstorage.htm) B para utilizar cualquier arreglo del Código interno bajo licencia aplicado temporalmente. Los arreglos del Código interno bajo licencia aplicados temporalmente pueden aplicarse permanentemente (copiados en el área de almacenamiento A). Para aplicar de forma permanente arreglos retardados o inmediatos del Código interno bajo licencia, debe estar en ejecución en el área de almacenamiento B. Estos arreglos pueden aplicarse de forma permanente sin hacer IPL.
- v Al ejecutar en el área de almacenamiento A, el sistema aplicará los arreglos del Código interno bajo licencia automáticamente y de inmediato. Encontrará más información sobre los arreglos del Código interno bajo licencia que de aplican de inmediato sin hacer IPL en el tema [Aplicación de arreglos.](rzam8fixinstallapply.htm)
- v Para los arreglos inmediatos de OS/400 que se aplican de inmediato sin hacer IPL (carga del programa inicial), vea las instrucciones de [Aplicación de PTF inmediatos de programa bajo licencia o de OS/400](rzam8fixinstallapplynoipl.htm) [de forma temporal o permanente sin hacer IPL.](rzam8fixinstallapplynoipl.htm)

#### **El paso siguiente**

[Verifique](rzam8fixinstallverify.htm) que se han instalado los arreglos. Si hay instrucciones especiales postinstalación en la carta de presentación, siga ahora esas instrucciones.

**Distribución de arreglos <sup>a</sup> múltiples servidores con iSeries Navigator:** Tras pedir e instalar los arreglos, puede utilizar iSeries Navigator para distribuir los arreglos a otros servidores de la red. Anteriormente, la distribución de objetos y los servicios de distribución de Arquitectura de red de sistemas (SNADS) eran las opciones posibles cuando deseaba enviar objetos. Ahora, si se encuentra en un entorno TCP/IP, puede utilizar la función de interfaz gráfica de iSeries Navigator Management Central para enviar y distribuir los arreglos.

Para comprender cómo está configurada una red, consulte la lista siguiente para obtener una descripción de los distintos cometidos:

#### **Sistema central**

El sistema central se encarga de dirigir y hacer un seguimiento de la actividad de su entorno. Tiene una conexión iSeries Access activa desde el cliente gráfico y está seleccionado actualmente como sistema central. Su servidor y el inventario proporcionan la vista de las tareas de Management Central y los puntos finales.

#### **Sistemas de punto final**

Los sistemas de punto final son los sistemas que gestiona en su entorno.Los sistemas de punto final están controlados por el sistema central. Los sistemas de punto final se descubrieron o se crearon en el sistema central.

#### **Sistema origen**

Este es el sistema desde el que se envían los elementos al realizar una tarea. El sistema origen es el origen del elemento que se envía. Es el sistema que ha seleccionado como depósito de los archivos de salvar de los arreglos que distribuirá a los demás servidores.

#### **Sistema destino**

Este es el sistema al que se envían los elementos al realizar una tarea. El sistema destino es el destino del elemento que se envía.

#### **Sistema modelo**

Este es el sistema que está configurado exactamente como desea en lo referente a los arreglos instalados. Tiene instalados los arreglos que ha decidido que debían instalarse. Desea que los demás sistemas que gestiona tengan instalados los mismos arreglos que el sistema modelo. Utilizando el asistente de Comparar y actualizar conseguirá que la gestión de los arreglos sea mucho más fácil.

Puede distribuir arreglos a sistemas remotos con los siguientes métodos:

#### **[Envío e instalación de arreglos](rzam8fixinstallremote.htm)**

Utilice iSeries Navigator para enviar los arreglos a sistemas remotos e instalarlos.

#### **[Comparación y actualización de arreglos](rzam8fixcompareupdate.htm)**

Utilice iSeries Navigator para comparar arreglos en todos los sistemas o redes de sistemas. Entonces tendrá la opción de actualizar sus sistemas con los arreglos que falten. Descubra cómo funciona el asistente de Comparar y actualizar.

Envío <sup>e</sup> instalación de arreglos: Puede distribuir alguno o todos los [arreglos](rzam8fixtypes1.htm) que reciba a un sistema remoto con Management Central. Sin embargo, debe tener los archivos de salvar para distribuir los arreglos. Si recibe los PTF en soporte de almacenamiento, puede utilizar la función Copiar desde soporte disponible en iSeries Navigator para colocar los archivos de salvar de los arreglos en su sistema origen.

- 1. [Copiar arreglos desde soporte.](rzam8fixobtaincopymedia.htm)
- 2. Recopile el inventario de arreglos después de copiar los arreglos. Pulse con el botón derecho del ratón en el sistema origen, seleccione **Inventario** y, a continuación, seleccione **Recopilar**.
- 3. Seleccione **Todos los arreglos**, **Arreglos en grupo** o un producto específico para elegir qué arreglo o grupo de arreglos desea enviar e instalar.
- 4. Siga las instrucciones del asistente para enviar e instalar los arreglos o grupos de arreglos seleccionados.

Averigüe cómo puede [añadir soporte de arreglos](rzam8fixaddsupport1.htm) en el sistema origen para un producto instalado en un servidor de su red, pero no instalado en el sistema origen.

#### **El paso siguiente**

Para obtener información sobre los siguientes pasos para la instalación de arreglos en los servidores, consulte el tema [Verificación de la instalación de arreglos.](rzam8fixinstallverify.htm)

Copiar arreglos desde soporte de almacenamiento: Management Central proporciona la capacidad de copiar archivos de salvar de arreglos desde soporte, lo que facilita el almacenamiento de los archivos de salvar de arreglos en servicio en el sistema origen. Necesitará los archivos de salvar si desea distribuir arreglos por toda la red. Al cargar y aplicar arreglos desde soporte (utilizando la opción 8 de GO PTF), los archivos de salvar no se copian en el sistema. Debe copiar los archivos de salvar de arreglos desde el soporte utilizando esta función para distribuirlos a otros sistemas.

Para copiar desde soporte, siga estos pasos:

1. Expanda **Management Central**.

- 2. Expanda el sistema en el que desea copiar los archivos de salvar de arreglos para su distribución. Este es el sistema que ha elegido como sistema origen. También puede ser su sistema modelo.
- 3. Expanda **Configuración y Servicios** y, a continuación, expanda **Inventario de arreglos**.
- 4. Pulse con el botón derecho **Todos los productos** o el producto para el que desee copiar arreglos. Los grupos de arreglos se copian automáticamente desde el soporte al seleccionar Todos los productos o Todos los productos soportados para Arreglos a copiar.
- 5. Seleccione **Copiar desde soporte**.
- 6. Complete los campos utilizando la ayuda en línea.
- 7. Pulse en **Aceptar**. Verá la ventana Copiando desde soporte a medida que se copian los arreglos en archivos de salvar.

Tras haber copiado los arreglos, deberá volver a recopilar el inventario de arreglos. Pulse con el botón derecho en el sistema origen, seleccione **Inventario** y, a continuación, seleccione **Recopilar**. Una vez haya recopilado el inventario, puede instalar los arreglos o distribuirlos a otros sistemas.

Si no se ha instalado un producto de software en el sistema origen, puede conservar los archivos de salvar igualmente en el sistema origen para su distribución a los sistemas que gestione [añadiendo soporte](rzam8fixaddsupport1.htm) [para los productos instalados.](rzam8fixaddsupport1.htm) Para hacerlo, debe designar el producto como soportado. La función Copiar desde soporte le ofrece la opción de designar productos como soportados.

Añadir soporte de arreglo para un producto: La función de añadir soporte para productos instalados le ofrece la capacidad, como suministrador de servicio, de dar soporte a un producto que no esté instalado en su sistema. Por ejemplo, como suministrador de servicio, puede gestionar varios sistemas remotos de su red. Cada sistema remoto tiene instalados distintos productos. Como suministrador de servicio del sistema origen no le interesa tener que instalar todos los productos en el sistema origen para proporcionar soporte a los sistemas remotos. Desde la perspectiva financiera puede resultar costoso si ha de tener licencias para cada uno de los productos. Cuando un producto está soportado, puede bajar arreglos o utilizar la función Copiar desde soporte para almacenar arreglos en el sistema origen sin tener el producto instalado. Entonces puede enviar e instalar los arreglos en los sistemas remotos que tengan instalado el producto.

Para añadir soporte para un producto, haga lo siguiente:

- 1. Expanda **Sistemas de punto final**.
- 2. Expanda el sistema de punto final en el que desee añadir soporte para un producto.
- 3. Expanda **Configuración y Servicio**.
- 4. Expanda **Inventario de software**.
- 5. Pulse con el botón derecho del ratón en **Productos soportados** y seleccione **Añadir soporte**.
- 6. Pulse en **Examinar** para seleccionar de una lista de todos los productos del inventario del sistema central. Al seleccionar productos de la lista, el resto de la información se rellena automáticamente.
- 7. Cuando haya completado los campos correspondientes, pulse en **Aceptar**.

La API Añadir o eliminar soporte de producto (QSZSPTPR) está disponible para añadir o eliminar el soporte de productos instalados.

Comparación y actualización de arreglos: iSeries proporciona herramientas y asistentes para ayudarle a gestionar los arreglos de una manera eficaz. El asistente para Comparar y actualizar le será de gran utilidad. El asistente compara los niveles de arreglos de un solo sistema o de múltiples sistemas con un sistema modelo. Puede enviar los archivos de salvar de los arreglos que falten desde un sistema origen y, a continuación, instalar los arreglos para asegurarse de que los sistemas tienen el mismo nivel de arreglos. También puede elegir qué arreglos que faltan desea enviar. Puede lanzar el asistente para Comparar y actualizar desde un sistema de punto final, desde un grupo del sistema o desde un sistema de la lista de conexiones.

Para comparar y actualizar los niveles del inventario de arreglos es necesario definir un sistema modelo y un sistema origen. El sistema origen contendrá los archivos de salvar de los arreglos. El sistema modelo se utilizará para comparar con otros sistemas de la red y asegurarse así de que los demás sistemas tengan el mismo nivel de arreglos que el sistema modelo. El asistente para Comparar y actualizar busca los arreglos que faltan y arreglos adicionales en los sistemas destino. La siguiente figura le muestra un ejemplo de red.

Además, solamente puede realizar una comparación de arreglos con el asistente para Comparar y actualizar. Puede elegir revisar la lista de arreglos que faltan y adicionales sin solicitar efectuar una actualización para los arreglos que faltan.

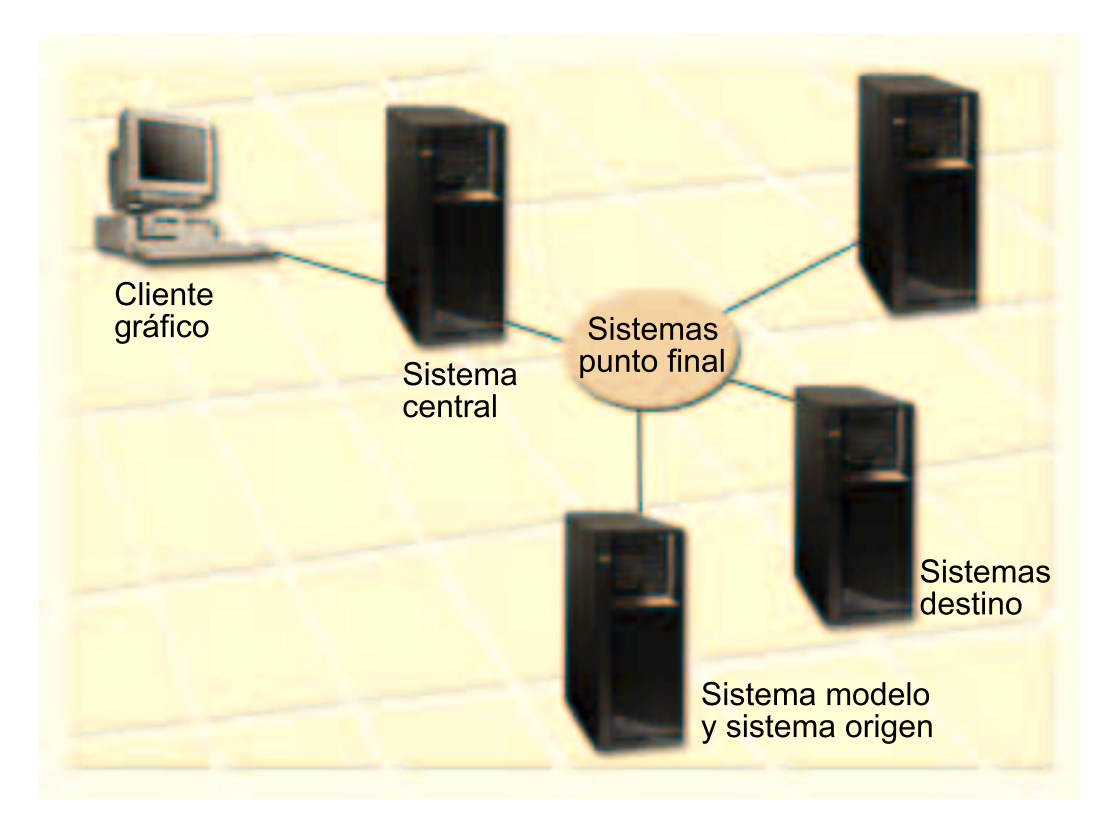

#### 1. **Configuración del sistema modelo**

Configure un sistema modelo que tenga instalados los arreglos correspondientes para los productos concretos, todos los arreglos para todos los productos, o arreglos para releases concretos. En algunos casos, el sistema modelo podría ser el sistema central. Debe definir el sistema modelo que funcione mejor en su entorno. Para configurar el sistema modelo, siga estos pasos:

- a. Determine qué arreglos desea que se instalen en el sistema modelo.
- b. Instale esos arreglos.

#### 2. **Configuración del sistema origen**

Verifique que los archivos de salvar de los arreglos existen en el sistema origen para los arreglos que están instalados en el sistema modelo. En algunos casos, el sistema origen podría ser el sistema modelo. Lleve los archivos de salvar al sistema origen utilizando la función de copiar desde soporte.

#### 3. **Renovación del inventario**

La comparación se efectúa basándose en la información del inventario y, ahora que ha configurado el sistema modelo y el sistema origen, puede interesarle renovar el inventario. Si no renueva el inventario ahora, el asistente para Comparar y actualizar le ofrecerá la oportunidad de renovarlo.

Puede hacer que el asistente realice una comparación y, opcionalmente, enviar arreglos que falten, o enviar e instalar arreglos que falten una vez se haya completado la comparación. Tenga en cuenta que, debido a que se utiliza un inventario recopilado para realizar esta tarea, es importante tener siempre un inventario actualizado. Deberá recopilar el inventario de arreglos de todos los sistemas antes de llevar a cabo la tarea de comparar y actualizar.

Para **comparar y actualizar arreglos en los sistemas destino**, siga estos pasos:

- 1. En iSeries Navigator, expanda **Management Central**.
- 2. Expanda **Sistemas de punto final** o **Grupos del sistema**.
- 3. Pulse con el botón derecho en un sistema o en un grupo y seleccione **Arreglos** y, a continuación, **Comparar y actualizar**.
- 4. Utilice el asistente para Comparar y actualizar para determinar qué arreglos faltan en el sistema destino al compararlo con el sistema modelo. Cuando haya terminado, Management Central puede enviar o bien enviar e instalar los arreglos que falten en el sistema destino. Cuando se hayan instalado los arreglos que faltan, los sistemas destino tendrán el mismo nivel de arreglos instalados que el sistema modelo.

**Nota:** Solamente pueden enviarse e instalarse los arreglos identificados como faltantes. No puede desinstalar arreglos adicionales. Solamente puede visualizarlos.

**Instalación de arreglos en sistemas con particiones lógicas:** Los pasos básicos para la instalación de un arreglo o PTF son los mismos en un sistema con particiones lógicas que en un sistema sin particiones lógicas. Sin embargo, debería tomar las siguientes precauciones:

- v Al cargar arreglos en una partición primaria, apague todas las particiones secundarias antes de reiniciar la partición primaria.
- v Al utilizar el mandato GO PTF en la partición primaria, cambie el parámetro de IPL automática del valor por omisión (\*YES) a (\*NO). No tendrá que hacer esto si primero apaga las particiones secundarias.

#### **Instalación de arreglos sensibles a particiones**

Existen determinados arreglos sensibles a particiones aplicables específicamente al código de nivel inferior que controla las particiones lógicas. Los arreglos específicos de particiones tendrán instrucciones especiales que harán referencia a cómo aplicar esos arreglos al servidor.

**Atención:** El no seguir estos pasos con exactitud podría dar como resultado un proceso de recuperación prolongado.

Para los arreglos sensibles a particiones deberá seguir estos pasos con toda exactitud:

- 1. Aplique de forma permanente los arreglos reemplazados por los nuevos arreglos.
- 2. Haga una carga del programa inicial (IPL) de todas las particiones desde el fuente A.
- 3. Cargue los arreglos en todas las particiones lógicas con el mandato Cargar PTF (LODPTF). No utilice el mandato GO PTF.
- 4. Aplique los arreglos temporalmente en todas las particiones lógicas con el mandato Aplicar PTF (APYPTF).
- 5. Apague todas las particiones secundarias.
- 6. Apague y, a continuación, haga IPL de la partición primaria desde el fuente B en modalidad normal.
- 7. Haga IPL en modalidad normal de todas las particiones secundarias desde el fuente B.
- 8. Aplique todos los arreglos de forma permanente con el mandato APYPTF.

Si desea información sobre temas de instalación avanzados, consulte [aplicación de PTF](rzam8fixinstallapply.htm) o [carga de PTF.](rzam8fixinstallload.htm)

#### **El paso siguiente**

Para obtener información sobre los siguientes pasos para la instalación de arreglos en los servidores, consulte el tema [Instalación de arreglos.](rzam8fixinstall1.htm)

**Instalación de arreglos desde un catálogo de imágenes:** Este tema explica cómo utilizar un catálogo de imágenes para instalar los PTF que reciba en soporte de almacenamiento. Utilizando un catálogo de imágenes, puede cargar previamente todos los soportes de manera que no tenga que manejar los soportes físicos al instalar los PTF. Puede cargar previamente los soportes al copiar la imagen desde el soporte físico a un archivo del sistema de archivos integrado. Entonces puede utilizar estas imágenes cargadas previamente para instalar los PTF utilizando la opción 8 de GO PTF.

Una catálogo de imágenes es un objeto del sistema que puede contener hasta 64 imágenes ópticas. Cada catálogo está asociado con un directorio del sistema de archivos integrado especificado por el usuario.

**Nota:** No puede instalar PTF desde un catálogo de imágenes con Management Central, pero puede utilizar la función [Copiar desde soporte](rzam8fixobtaincopymedia.htm) para copiar los PTF desde un catálogo de imágenes asociado con un dispositivo óptico virtual.

Para instalar los arreglos desde un catálogo de imágenes, siga los pasos siguientes:

#### 1. **Crear un dispositivo óptico virtual**

Es posible que haya utilizado un catálogo de imágenes asociado con un dispositivo óptico virtual para realizar una actualización del software. Si es así, no tiene que llevar a cabo este paso. Si no tiene un dispositivo óptico virtual, debe crear uno.

- v Para crear una descripción de dispositivo, teclee lo siguiente en una línea de mandatos: CRTDEVOPT DEVD(OPTVRT01) RSRCNAME(\*VRT) ONLINE(\*YES) TEXT(*texto-descriptivo*)
- v Para determinar si existe o no un dispositivo óptico virtual, teclee lo siguiente: WRKDEVD DEVD(\*OPT)

Un dispositivo óptico virtual viene indicado por un tipo de dispositivo 632B.

Para asegurar que el dispositivo está activo, pulse F14 (Trabajar con estado de la configuración). Si el dispositivo no está activo, teclee 1 para activarlo. Solamente puede tener un dispositivo óptico virtual activo a la vez.

#### 2. **Crear un catálogo de imágenes**

Cree un catálogo de imágenes para el conjunto de PTF que desea instalar. El mandato Crear catálogo de imágenes (CRTIMGCLG) asocia un catálogo de imágenes con un directorio destino en el que se han cargado previamente las imágenes.

CRTIMGCLG IMGCLG(*catálogoptf*) DIR(*nombre-directorio*) CRTDIR(\*YES) TEXT(*texto-descriptivo*)

**Nota:** Un directorio puede estar asociado solamente con único catálogo de imágenes.

#### 3. **Añadir una entrada al catálogo de imágenes**

Añada una entrada al catálogo de imágenes para cada soporte físico que tenga. Deberá repetir este paso para **cada** volumen de soportes de almacenamiento. Añada las imágenes en el mismo orden en que las añadiría si fuera a instalar desde ellas.

ADDIMGCLGE IMGCLG(*catálogoptf*) FROMDEV(OPT01) TEXT(*texto-descriptivo*)

4. **Cargar el catálogo de imágenes**

Este paso asocia el dispositivo óptico virtual con el catálogo de imágenes. Solamente puede asociarse un único catálogo de imágenes con un dispositivo óptico virtual específico. Teclee el siguiente mandato para cargar el catálogo de imágenes:

LODIMGCLG IMGCLG(*catálogoptf*) DEV(*OPTVRT01*) OPTION(\*LOAD)

5. **Verifique que las imágenes están en el orden correcto**

VFYIMGCLG IMGCLG(*catálogoptf*) TYPE(\*PTF) SORT(\*YES)

El sistema coloca las imágenes en el orden correcto. Por omisión, se monta el volumen con el índice más bajo; todos los demás volúmenes se cargan. Utilice el mandato Trabajar con entradas de catálogo (WRKIMGCLGE) para ver el orden de las imágenes.

**Nota:** Si está intentando cargar PTF individuales con el mandato Cargar PTF (LODPTF), solamente pueden cargarse los PTF del conjunto de volúmenes que está montado.

#### 6. **Instalar PTF desde un dispositivo óptico virtual**

Para instalar PTF desde un catálogo de imágenes asociado con un dispositivo óptico virtual, consulte [Instalar arreglos desde soporte](rzam8fixinstalllocal.htm) o [Instalar paquetes de PTF acumulativos.](rzam8fixinstallcum.htm) Para el nombre de dispositivo, entre el nombre del dispositivo óptico virtual asociado con su catálogo de imágenes. Se instalarán todos los PTF de las imágenes que están montadas o cargadas.

#### 7. **Suprimir imágenes del catálogo de imágenes**

Una vez haya instalado los arreglos satisfactoriamente, deberá eliminar las imágenes del catálogo con el mandato Eliminar entradas del catálogo de imágenes (RMVIMGCLGE). Si continúa añadiendo nuevas imágenes al mismo catálogo de imágenes sin eliminar las antiguas, el proceso de instalación de PTF intentará instalar los arreglos de todas las imágenes cargadas del catálogo.

Consulte Preparar la instalación de un catálogo de imágenes si tiene planificado realizar una actualización del software.

### **Paso 4: Verificar la instalación de los arreglos**

Debería tener por costumbre el verificar si ha tenido éxito al instalar los arreglos. Por lo general, si los arreglos no se han instalado tendrá que determinar si la anomalía se ha producido durante la fase de carga o de aplicación de la instalación.

Si el sistema no ha hecho IPL, es posible que la anomalía se produjera durante la fase de carga. Pulse Ayuda en el mensaje de anomalía y, a continuación, pulse F10 (Visualizar mensajes de las anotaciones de trabajo). Busque todos los mensajes de escape que puedan identificar el problema. Deberá arreglar estos errores y, a continuación, volver a intentar la petición.

Si se ha hecho IPL del sistema pero no se han aplicado los PTF, consulte el archivo de anotaciones históricas.

- 1. Teclee **GO LICPGM** en una línea de mandatos.
- 2. Teclee la opción 50 (Visualizar anotaciones para mensajes).
- 3. Busque mensajes que indiquen si la IPL ha sido normal o no.

No se produce actividad de arreglos de OS/400 y programas bajo licencia durante una IPL (carga del programa inicial) desatendida que sigue a una finalización anormal del sistema. Si no ha especificado **Y** para Realizar IPL automática en la pantalla Opciones de instalación para PTF, deberá verificar que el mandato Apagar sistema (PWRDWNSYS) se haya ejecutado con RESTART(\*YES) y que el conmutador estaba en posición normal.

Si se produce una IPL anómala y había arreglos del Código interno bajo licencia preparados para su aplicación, no se aplicarán dichos arreglos. Para aplicar los arreglos después de una IPL anómala al área de almacenamiento B, teclee:

PWRDWNSYS \*IMMED RESTART(\*YES) IPLSRC(B)

- 4. Busque mensajes que indiquen que se ha producido una anomalía durante la IPL. Si encuentra algún mensaje de error, haga lo siguiente:
	- a. Vaya a las anotaciones de trabajo (WRKJOB SCPF) del trabajo de arranque de funciones del programa de control (SCPF).
	- b. Si ha hecho IPL, elija el primer trabajo que no esté activo y mire el archivo en spool de ese trabajo.
	- c. Busque los mensajes de error y determine la causa del error.
	- d. Solvente los errores y vuelva a hacer IPL del sistema para aplicar el resto de los PTF.

Adicionalmente, puede hacer lo siguiente para verificar que los arreglos se han instalado correctamente:

- 1. En una línea de mandatos, teclee **GO LICPGM** y pulse **Intro**. Aparecerá la pantalla Trabajar con programas bajo licencia.
- 2. Seleccione la opción 50 (Visualizar anotaciones para mensajes). Aparecerá la pantalla Visualizar historial de la instalación.
- 3. Rellene la fecha y hora de inicio en la pantalla Visualizar historial de la instalación y pulse **Intro**. Se mostrarán los mensajes sobre la instalación del arreglo. Si los arreglos se instalaron de forma satisfactoria, verá mensajes como los siguientes:

Iniciado el proceso de instalación de PTF. Carga de los PTF completada satisfactoriamente. Iniciado el marcado de los PTF para aplicación retardada. Marcado de los PTF para aplicación retardada completado satisfactoriamente. Iniciada la aplicación de PTF. Aplicación de los PTF para el producto 5722xxx completada satisfactoriamente. Aplicación de los PTF para el producto 5722xxx completada satisfactoriamente. Aplicación de los PTF para el producto 5722xxx completada satisfactoriamente. . .

Aplicación de los PTF completada.

Si el paquete de PTF acumulativo no se ha instalado satisfactoriamente, verá mensajes de error como los siguientes:

```
Iniciado el proceso de instalación de PTF.
Carga de los PTF no satisfactoria.
Iniciado el marcado de los PTF para aplicación retardada.
Marcado de los PTF para aplicación retardada no satisfactorio.
Iniciada la aplicación de PTF.
.
.
.
Aplicación de los PTF anómala para el producto 5722xxx.
.
.
.
```
Aplicación de los PTF no satisfactoria.

#### **El paso siguiente**

.

Para obtener más información sobre la instalación de arreglos en los servidores, consulte el tema [Instalar](rzam8fixinstall1.htm) [arreglos.](rzam8fixinstall1.htm)

#### **Procedimientos avanzados de instalación de arreglos**

Este tema presenta los temas avanzados sobre la carga y aplicación de PTF y la creación de su propio paquete de arreglos. Por lo general, deberá utilizar la opción 8 del menú GO PTF para instalar los arreglos. La opción 8 carga y aplica arreglos en un paso. Sin embargo, puede encontrarse en situaciones en las que necesita realizar por separado los pasos de carga y posterior aplicación de los arreglos. Además de estos dos temas, aprenderá a crear su propio paquete de arreglos.

#### **[Creación de un paquete de arreglos personalizado](rzam8fixbuildcustom.htm)**

Averigüe cómo crear su propio paquete de arreglos que puede utilizarse de la misma forma que un paquete de arreglos suministrado por el soporte de servicio de IBM.

#### **[Carga de arreglos](rzam8fixinstallload.htm)**

Averigüe cómo cargar uno, varios o todos sus arreglos con el mandato Cargar arreglo temporal del programa (LODPTF).

#### **[Aplicación de arreglos](rzam8fixinstallapply.htm)**

Averigüe cómo aplicar uno, varios o todos sus arreglos con el mandato Aplicar arreglo temporal del programa (APYPTF).

**Creación de un paquete de arreglos personalizado:** Es posible que se encuentre en situaciones en las que, como suministrador de servicio, no desee distribuir los mismos arreglos a los peticionarios de servicio. En estas situaciones le interesa crear su propio paquete de arreglos a partir de CD-ROM que pueda utilizarse de la misma forma que un paquete de arreglos suministrado por el soporte de servicio de IBM. Este ejemplo combina un paquete de arreglos con arreglos individuales en un paquete de arreglos personalizado para la distribución a otros servidores iSeries de la red.

El orden de un paquete de PTF acumulativo es:

- Arreglos HIPER (High-impact pervasive) del Código interno bajo licencia
- Arreglos HIPER de OS/400
- Arreglos HIPER de programas bajo licencia
- Un delimitador que separa los arreglos HIPER de los arreglos no HIPER
- Arreglos no HIPER del Código interno bajo licencia
- Arreglos no HIPER de OS/400
- Arreglos de la información en línea de OS/400, si los hay
- Arreglos no HIPER de programas bajo licencia

#### **Personalización de un paquete de PTF desde CD-ROM**

Para el siguiente ejemplo, suponga que desea una cinta que contenga todos los PTF excepto uno (SF00600) del paquete de PTF más reciente recibido del soporte de servicio de IBM, incluidos los PTF HIPER. Además, desea incluir cuatro PTF individuales recibidos electrónicamente del soporte de servicio. Estos PTF son MF00050, SF00480, SF00500 y SF00800.

Dado que los cuatro PTF individuales se recibieron del soporte de servicio de IBM, ya existen en archivos de salvar en la biblioteca QGPL. Existen en la biblioteca como el tipo de objeto \*file, como se muestra a continuación:

- QMF00500: \*FILE
- QSF00480: \*FILE
- QSF00500: \*FILE
- QSF00800: \*FILE
- 1. Averigüe cuál es el identificador de vía de acceso para el archivo de arreglos que desea copiar del paquete de PTF acumulativo:

**Nota:** Un identificador de vía de acceso es un número de 1 a 6 dígitos que identifica a cada archivo de arreglos en el CD-ROM. Cada release de un producto con licencia en el CD-ROM tiene su propio conjunto exclusivo de identificadores. Cada conjunto de identificadores de vías de acceso para el producto empieza por el número 1, indicando el primer archivo de arreglos para el producto y release. Este primer archivo de arreglos puede contener o no arreglos HIPER para el producto.

Para obtener el identificador de vía de acceso para cada archivo de arreglos que desee copiar del paquete de PTF acumulativos para el producto, utilice el mandato Copiar arreglo temporal del programa (CPYPTF) y especifique PATHID(\*SELECT). Aparecerá la pantalla Seleccionar Archivo PTF CD-ROM.

#### **Pantalla Seleccionar Archivo PTF CD-ROM**

```
+--------------------------------------------------------------------------------+
              Seleccionar Archivo PTF CD-ROM
                              Sistema: SYSNAMXX
Producto . . . . . . . 5722SS1
| |
Teclee opción, pulse Intro.
|1=Seleccionar |
| |
| Versión |
| Tipo de Idioma Identificador PTF |
|Opc Release Característ Nacional Vía acceso HIPER |
| V5R2M0 *CODE 1 Sí |
| V5R2M0 *CODE 2 No |
| V5R2M0 *LNG 2924 2 No |
   +--------------------------------------------------------------------------------+
```
2. Utilice el mandato CPYPTF para llevar los arreglos HIPER desde el paquete de PTF acumulativo a la biblioteca QGPL. En este ejemplo se utilizan dos programas bajo licencia (los PTF MF y SF). Puede identificar los archivos de arreglos HIPER en la pantalla Seleccionar Archivo PTF CD-ROM mediante un Sí en la columna de PTF Hiper.

```
CPYPTF LICPGM(5722999)
FROMDEV(OPT01)
TODEV(*SAVF)
FROMPATHID(1)
TOSAVF(QGPL/PCUMH999)
```

```
CPYPTF LICPGM(5722SS1)
FROMDEV(OPT01)
TODEV(*SAVF)
FROMPATHID(1)
TOSAVF(QGPL/PCUMHSS1)
```
3. Copie el delimitador del producto en un archivo de salvar.

```
CPYPTF LICPGM(5722111)
FROMDEV(OPT01)
TODEV(*SAVF)
SELECT(*ALL)
FROMPATHID(1)
TOSAVF(QGPL/PCUMH111)
```
4. Copie los arreglos no HIPER del paquete acumulativo en un archivo de salvar omitiendo los arreglos no deseados.

```
CPYPTF LICPGM(5722999)
FROMDEV(OPT01)
TODEV(*SAVF)
FROMPATHID(2)
TOSAVF(QGPL/PCUMP999)
```

```
CPYPTF LICPGM(5722SS1)
FROMDEV(OPT01)
TODEV(*SAVF)
OMIT(SF00600)
FROMPATHID(2)
TOSAVF(QGPL/PCUMPSS1)
```
#### **Creación del paquete personalizado**

Repita el mandato para cada programa bajo licencia con arreglos no HIPER. El parámetro OMIT se utiliza para identificar el arreglo no incluido en el paquete personalizado. El nombre TOSAVF debe tener 8 caracteres de longitud y debe empezar con la letra P. Puede elegir los siete caracteres restantes. La biblioteca del parámetro TOSAVF debe ser QGPL.

La biblioteca QGPL contiene ahora:

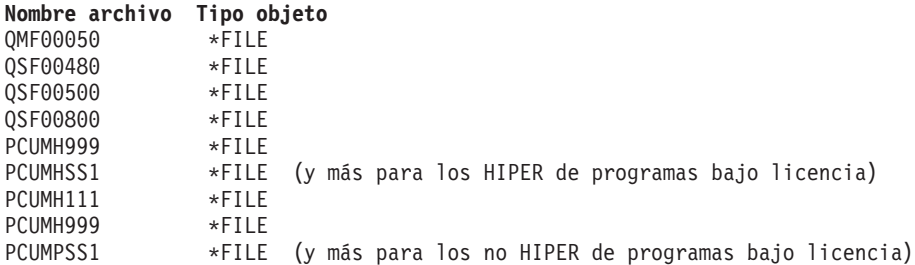

1. Inicialice la cinta para el paquete acumulativo personalizado.

INZTAP DEV(TAP01) NEWVOL(CUMPKG)

2. Copie los arreglos HIPER del Código interno bajo licencia en un archivo y colóquelo el primero de la cinta.

```
CPYPTF LICPGM(5722999)
FROMDEV(*SERVICE)
TODEV(TAP01)
SELECT(CUMH999)
TOENDOPT(*LEAVE)
```
El parámetro TOENDOPT(\*LEAVE) se utiliza para mantener la posición de la cinta.

3. Copie los arreglos HIPER de OS/400 al CD-ROM.

```
CPYPTF LICPGM(5722SS1)
FROMDEV(*SERVICE)
TODEV(TAP01)
SELECT(CUMHSS1)
TOENDOPT(*LEAVE)
```
Repita el proceso para cada programa bajo licencia con arreglos HIPER.

4. Copie el delimitador en la cinta.

```
CPYPTF LICPGM(5722111)
FROMDEV(*SERVICE)
TODEV(TAP01)
SELECT(CUMH111)
TOENDOPT(*LEAVE)
```
5. Copie los arreglos no HIPER del Código interno bajo licencia en un archivo y colóquelo en la cinta.

CPYPTF LICPGM(5722999) FROMDEV(\*SERVICE) TODEV(TAP01) SELECT(CUMP999 MF00050) TOENDOPT(\*LEAVE)

6. Copie los arreglos no HIPER de OS/400 en un archivo y colóquelo en la cinta.

```
CPYPTF LICPGM(5722SS1)
FROMDEV(*SERVICE)
TODEV(TAP01)
SELECT(CUMPSS1 SF00480 SF00500 SF00800)
TOENDOPT(*LEAVE)
```
Repita el proceso para cada programa bajo licencia con arreglos no HIPER.

La cinta contiene ahora el paquete de arreglos personalizado. Puede utilizarse de la misma forma que se utilizan los paquetes de arreglos del soporte de servicio.

Ahora los arreglos pueden cargarse, aplicarse o eliminarse de un sistema.

Para conocer otros temas de instalación avanzada, consulte [Instalación de arreglos avanzada.](rzam8fixinstalladv1.htm)

**Instalación avanzada de arreglos: Carga de arreglos:** Normalmente utilizará la opción 8 del menú GO PTF para instalar los arreglos. Sin embargo, puede encontrarse en situaciones en las que necesita realizar por separado los pasos de cargar y posterior [aplicación de los arreglos.](rzam8fixinstallapply.htm)

Los paquetes de arreglos en CD-ROM o en un archivo de salvar pueden contener muchos arreglos. Puede cargar uno, varios o todos ellos utilizando el mandato Cargar arreglo temporal del programa (LODPTF). A medida que se cargan los arreglos, el sistema verifica que el release del producto sea correcto. El estado del arreglo **no** se aplica después de haberse cargado el arreglo en el sistema. Utilice el mandato Aplicar arreglo temporal del programa (APYPTF) para aplicar el arreglo. Para algunos de los arreglos aplicados, el estado es de Aplicado temporalmente - ACN. También existen algunos arreglos aplicados temporalmente que muestran un estado de Aplicado temporalmente - PND. Para hacer que estos arreglos estén activos son necesarias acciones adicionales.

#### **Carga de arreglos individuales de un paquete de PTF acumulativos**

Para cargar un arreglo de un paquete acumulativo, siga los pasos siguientes:

- 1. Teclee LODPTF y pulse **F4** (Solicitud).
- 2. Especifique los valores de parámetro según el arreglo que vaya a cargar.
- 3. Especifique el identificador de arreglo que desee cargar en el parámetro Números de arreglos a seleccionar (SELECT) y pulse **Intro**.
- 4. Repita el mandato LODPTF para cada arreglo que desee cargar del paquete acumulativo.

Para los arreglos en CD-ROM, el sistema buscará automáticamente el archivo de arreglos en el paquete acumulativo que contenga los arreglos individuales seleccionados cuando especifique PATHID(\*FIRST). Todos los arreglos que vayan a cargarse deben existir en el mismo identificador de vía de acceso. De lo contrario, tendrá que cargar los arreglos por separado.

Para los arreglos de un catálogo de imágenes, solamente se busca en las imágenes que forman parte del conjunto de volúmenes para la imagen montada.

#### **Carga de arreglos que reemplazan a otros arreglos**

Si el arreglo que se va a cargar sustituye (reemplaza) a arreglos existentes (identificados en la [carta de](rzam8fixcoverletter.htm) [presentación](rzam8fixcoverletter.htm) del arreglo), las siguientes consideraciones son aplicables:

- v Si el arreglo a sustituir no está aplicado en el sistema, el nuevo arreglo podrá cargarse satisfactoriamente. Se conserva un registro que indica que el arreglo ha sido reemplazado.
- v Si el arreglo a sustituir está aplicado de forma permanente, se considera que forma parte del sistema operativo o del programa bajo licencia al que se aplicó. El nuevo arreglo puede cargarse satisfactoriamente.
- v Si el arreglo a sustituir está aplicado temporalmente, la operación de carga aplicará automáticamente y de forma permanente los arreglos sustituidos (reemplazados). Si no desea que la función de arreglos aplique automáticamente y de forma permanente ningún arreglo aplicado temporalmente sustituido (reemplazado), especifique \*NOAPY para el parámetro PTF reemplazados (SPRPTF) en el mandato LODPTF. Los arreglos a sustituir deben estar aplicados de forma permanente o eliminados de forma permanente para que puedan cargarse los arreglos que los sustituirán.

**Nota:** Cuando se pide un arreglo, el servicio de IBM no busca entre los arreglos para determinar cuál es el nivel más reciente. Por ejemplo, si pide un arreglo que otro arreglo ha reemplazado, el servicio de IBM solamente el enviará el arreglo que haya pedido y no el arreglo de reemplazo. Debe utilizar la lista resumen para identificar el arreglo que debe pedir. Explore la lista resumen en busca de los arreglos que sustituyan al arreglo en cuestión y, a continuación, [pida el arreglo.](rzam8fixobtain1.htm)

**Instalación avanzada de arreglos: Aplicación de arreglos:** Normalmente utilizará la opción 8 del menú GO PTF para instalar los arreglos. No obstante, puede encontrarse en situaciones en las que necesite llevar a cabo pasos separados para [cargar los arreglos](rzam8fixinstallload.htm) y aplicarlos a continuación.

Algunos arreglos no pueden aplicarse de inmediato porque el sistema operativo o los programas bajo licencia a los que afectan están activos. Estos arreglos se denominan arreglos retardados y pueden aplicarse solamente en la siguiente carga del programa inicial (IPL). Los arreglos inmediatos pueden aplicarse sin hacer IPL si el programa bajo licencia al que afectan no está utilizándose, o bien pueden aplicarse como arreglos retardados al hacer la siguiente IPL.

Los arreglos generalmente deben instalarse al recibirlos. Instalar los arreglos le permite probarlos en su entorno operativo. Debe asegurarse de que los nuevos arreglos funcionan correctamente en el sistema antes de instalarlos de forma permanente. Mientras los arreglos estén instalados de forma temporal, pueden eliminarse. Una vez se hayan instalado de forma permanente no podrán eliminarse.

Cuando esté seguro de que los arreglos del Código interno bajo licencia funcionan correctamente, se recomienda que los instale de forma permanente para reducir el tiempo necesario para instalar el siguiente paquete de PTF acumulativo y para hacer que el almacenamiento esté disponible para los próximos arreglos. Si ese almacenamiento no está disponible, tendrá que instalar de forma permanente algunos de los arreglos del Código interno bajo licencia para poder entonces instalar temporalmente arreglos adicionales. Los arreglos del Código interno bajo licencia instalados temporalmente solamente están en vigor cuando utiliza el [área de almacenamiento](rzam8fixinstallstorage.htm) B para hacer una IPL.

#### **Notas:**

- 1. No puede aplicar ni eliminar arreglos que tengan instrucciones especiales obligatorias cuando se ha especificado \*ALL en el parámetro Números de PTF a seleccionar (SELECT) de los mandatos Aplicar arreglo temporal del programa (APYPTF) o Eliminar arreglo temporal del programa (RMVPTF). Estos PTF solamente se aplican o se eliminan cuando se especifican mediante un número en el parámetro SELECT. Esto protege contra la aplicación o eliminación de arreglos sin leer las instrucciones especiales obligatorias.
- 2. En este contexto, el término arreglo hace referencia a arreglos del Código interno bajo licencia y arreglos de programas bajo licencia, incluidos los arreglos de programa de OS/400.
- 3. Al instalar arreglos, pueden especificarse otros arreglos como requisitos para el arreglo. Estos distintos tipos incluyen [arreglos prerrequisito](rzam8fixprereq.htm) y [arreglos correquisito.](rzam8fixcoreq.htm) Cada tipo tiene una relación distinta con el arreglo que está intentando aplicar.
- 4. Debe especificar LICPGM(\*ALL) y SELECT(\*ALL) en el mandato APYPTF para asegurarse de que se lleva a cabo la comprobación de dependencia de arreglos para los arreglos prerrequisito del Código interno bajo licencia. El arreglo con prerrequisitos conoce la existencia de sus prerrequisitos, pero un arreglo prerrequisito no tiene ninguna información sobre el arreglo que depende de él. Por consiguiente, la comprobación de prerrequisitos debe llevarse a cabo cuando el arreglo con prerrequisitos está preparado para su aplicación. Al utilizar la opción 8 del menú GO PTF para aplicar un arreglo con prerrequisitos, los arreglos del Código interno bajo licencia a los que se llame como prerrequisitos se preparan para su aplicación permanente. Es importante recordar esta información. Es la acción de preparar los dependientes para aplicar la que prepara los arreglos prerrequisito del Código interno bajo licencia para su aplicación permanente.

Los arreglos pueden aplicarse (activarse) de forma temporal o permanente. Si se aplica el arreglo temporalmente (también conocido como instalado), se guarda una copia del objeto que se modifica. Si se aplica el arreglo de forma permanentemente (también conocido como instalado permanentemente), se elimina el objeto antiguo. Los arreglos aplicados de forma permanente no pueden eliminarse. También puede aplicar arreglos durante una IPL atendida o durante una IPL desatendida. Las siguientes tareas le proporcionan instrucciones sobre cómo puede aplicar arreglos:

#### **[Cancelar la aplicación de arreglos](rzam8fixremovesinglecum.htm)**

Descubra cómo impedir que se instale un arreglo seleccionado para su instalación en la siguiente IPL.

#### **[Instalación temporal o permanente de arreglos de programas bajo licencia o de OS/400](rzam8fixinstallapplyunattendedipl.htm) [durante una IPL desatendida](rzam8fixinstallapplyunattendedipl.htm)**

Se ofrecen instrucciones para instalar de forma temporal o permanente arreglos retardados e inmediatos durante una IPL desatendida.

#### **[Instalación temporal o permanente de arreglos de programas bajo licencia o de OS/400](rzam8fixinstallapplyattendedipl.htm) [durante una IPL atendida](rzam8fixinstallapplyattendedipl.htm)**

Descubra cómo instalar de forma temporal o permanente arreglos retardados e inmediatos durante una IPL atendida.

#### **[Instalación temporal o permanente de arreglos inmediatos de programas bajo licencia o de](rzam8fixinstallapplynoipl.htm) [OS/400 sin hacer IPL](rzam8fixinstallapplynoipl.htm)**

Descubra cómo instalar de forma temporal o permanente arreglos inmediatos durante una IPL atendida.

**[Aplicación de arreglos del Código interno bajo licencia en la siguiente IPL desatendida](rzam8fixinstallapplynextipl.htm)** Se ofrecen instrucciones para aplicar arreglos del Código interno bajo licencia en la siguiente IPL desatendida.

#### **[Aplicación de arreglos del Código interno bajo licencia sin hacer IPL](rzam8fixinstallapplylicnoipl.htm)**

Descubra cómo aplicar arreglos del Código interno bajo licencia sin hacer IPL.

Cancelación de la aplicación de arreglos: Para impedir que se instale un arreglo seleccionado una vez ha seleccionado la opción 8 (Instalar paquete de arreglos temporales del programa) en el menú GO PTF, pero antes de hacer IPL, entre el siguiente mandato:

APYPTF LICPGM(XXXXXXX) SELECT(YYYYYYY) DELAYED(\*YES) APY(\*TEMP) IPLAPY(\*NO)

donde XXXXXXX es el programa bajo licencia e YYYYYYY es el número del arreglo que desea omitir.

Esta acción restablece el indicador de aplicación de IPL a Acción IPL NONE.

Para obtener más información sobre otras maneras de aplicar arreglos, vaya a [Instalación avanzada de](rzam8fixinstallapply.htm) [arreglos: Aplicación de arreglos.](rzam8fixinstallapply.htm)

Instalación avanzada de arreglos: Aplicación de arreglos durante una IPL desatendida: Puede instalar arreglos tanto retardados como inmediatos de forma temporal o permanente. Para instalar arreglos retardados temporalmente, siga estos pasos:

1. En una línea de mandatos teclee:

APYPTF LICPGM(\*ALL) SELECT(\*ALL) APY(\*TEMP) DELAYED(\*YES) IPLAPY(\*YES)

2. Pulse **Intro**.

Para instalar de forma permanente todos los arreglos que están instalados temporalmente (estado de Aplicado temporalmente) durante la siguiente IPL desatendida, o para instalar de forma permanente todos los arreglos inmediatos que tienen un estado de No aplicados durante la siguiente IPL, siga estos pasos:

1. En una línea de mandatos teclee:

```
APYPTF LICPGM(*ALL) SELECT(*ALL) APY(*PERM)
    DELAYED(*YES) IPLAPY(*YES)
```
2. Pulse **Intro**.

Para hacer IPL en el sistema, siga estos pasos:

- 1. En una línea de mandatos teclee: PWRDWNSYS \*IMMED RESTART(\*YES) IPLSRC(B)
- 
- 2. Pulse **Intro**.

### **Notas:**

- 1. Debe especificar LICPGM(\*ALL) y SELECT(\*ALL) para asegurarse de que se lleva a cabo la comprobación de dependencia de arreglos para los arreglos prerrequisito del Código interno bajo licencia.
- 2. Si el sistema tiene particiones lógicas, el pulsador de Encendido, la opción 7 de DST, o el mandato Apagar sistema (PWRDWNSYS) pueden afectar a múltiples particiones. Para obtener detalles sobre el uso de particiones lógicas en el servidor iSeries, vaya a Gestión de particiones lógicas.

Para obtener información sobre otras maneras de aplicar arreglos, consulte [Instalación avanzada de](rzam8fixinstallapply.htm) [arreglos: Aplicación de arreglos.](rzam8fixinstallapply.htm)

Instalación avanzada de arreglos: Aplicación de arreglos durante una IPL atendida: Puede instalar de forma temporal o permanente arreglos retardados e inmediatos, que tengan un estado de No aplicado, durante una IPL atendida.

Para instalar temporalmente un arreglo retardado, solamente necesita hacer IPL una vez. Para instalar un arreglo retardado de forma permanente después de haberse aplicado temporalmente y probado, tendrá que hacer IPL otra vez.

**Antes de empezar:** Envíe un mensaje a los usuarios indicándoles que finalicen la sesión en el sistema.

Para instalar un arreglo de forma temporal o permanente durante una IPL atendida:

1. Ponga la unidad del sistema en modalidad Manual.

Si va a instalar temporalmente arreglos del Código interno bajo licencia, seleccione al área de almacenamiento **A**. Los arreglos del Código interno bajo licencia pueden instalarse cuando se hace IPL en el área de almacenamiento B. Si va a instalar de forma permanente los arreglos del Código interno bajo licencia, seleccione el área de almacenamiento **B**.

2. Teclee:

PWRDWNSYS \*IMMED RESTART(\*YES) IPLSRC(x)

donde x es el área de almacenamiento, en cualquier línea de mandatos y pulse **Intro**.

- 3. Seleccione la opción 1 (Hacer IPL) en la pantalla IPL o Instalar el sistema.
- 4. Teclee su ID de usuario y contraseña en la pantalla Inicio de sesión.
- 5. En la pantalla Seleccionar productos para trabajar con PTF, seleccione el programa bajo licencia para el que desea instalar el arreglo.
	- v Si no se han aplicado arreglos o si están aplicados temporalmente, aparecerá la pantalla Trabajar con PTF. Esta pantalla se utilizar para instalar y eliminar arreglos y muestra el estado actual de los arreglos con los que puede trabajar.
	- v Si desea mantener el mismo estado para alguno de los arreglos visualizados, deje la columna Opc en blanco.
	- v Los arreglos no instalados pueden instalarse temporalmente utilizando la opción 1 o eliminarse permanentemente utilizando la opción 4.
	- v Los arreglos instalados temporalmente pueden instalarse permanentemente utilizando la opción 2 o eliminarse temporalmente utilizando la opción 3.

**Nota:** Para obtener una explicación de los PTF "eliminados permanentemente" y "eliminados temporalmente", consulte [Eliminación de arreglos.](rzam8fixremove1.htm)

6. Tras teclear el número de opción que desee para cada uno de los arreglos visualizados, pulse **Intro**.

- 7. Repita el paso 5 y el paso 6 para cada programa bajo licencia al que desee aplicar arreglos.
- 8. Pulse **F3** (Salir) para continuar con las operaciones del sistema.

Para obtener información sobre otras maneras de aplicar arreglos, consulte [Instalación avanzada de](rzam8fixinstallapply.htm) [arreglos: Aplicación de arreglos.](rzam8fixinstallapply.htm)

Instalación avanzada de arreglos: Aplicación de arreglos sin hacer IPL: Para instalar arreglos inmediatos de forma temporal o permanente sin hacer IPL, siga estos pasos:

1. Asegúrese de que los programas bajo licencia a los que se van a aplicar los arreglos no está utilizándose.

Nota: Siga las instrucciones especiales, incluidas las instrucciones de activación, de la [carta de](rzam8fixcoverletter.htm) [presentación](rzam8fixcoverletter.htm) para asegurarse de que el sistema está en el estado correcto.

- 2. Entre el mandato Aplicar arreglo temporal del programa (APYPTF) y pulse **F4** (Solicitud). Pulse **F9** (Todos los parámetros) para visualizar todos los campos de la pantalla Aplicar arreglo temporal del programa (APYPTF).
- 3. Especifique el número que corresponda al programa bajo licencia al que aplica los arreglos para el parámetro Producto (LICPGM).
- 4. Especifique el nivel de release para el parámetro Release (RLS). **Nota:** El parámetro de release solamente es obligatorio si está instalado más de un release del producto.
- 5. Seleccione los arreglos que desee que se apliquen llevando a cabo una de las siguientes operaciones:
	- v Especifique los identificadores del arreglo que desee aplicar en el parámetro Números de PTF a seleccionar (SELECT). Para aplicar todos los arreglos, especifique \*ALL en el parámetro Números de PTF a seleccionar (SELECT).
	- v Especifique \*ALL para el parámetro Números de arreglos a seleccionar (SELECT) y los números de arreglos específicos que no desee aplicar para el parámetro Números de arreglos a omitir (OMIT).

**Nota:** Especifique APYREQ(\*YES) para asegurar que también se aplican todos los requisitos dentro del mismo producto si se especifican identificadores de arreglos individuales en el parámetro SELECT.

- 6. Para instalar los arreglos temporalmente, especifique \*TEMP para el parámetro Extensión del cambio (APY). Para instalar los arreglos de forma permanente, especifique \*PERM. **Nota:** Los arreglos instalados temporalmente pueden eliminarse; los arreglos instalados permanentemente no pueden eliminarse (vea [Eliminación de arreglos\)](rzam8fixremove1.htm).
- 7. Especifique \*NO para el parámetro PTF retardados (DELAYED). **Nota:** Para aplicar todos los arreglos inmediatos en este momento y todos los arreglos retardados en la siguiente IPL, especifique \*ALL para el parámetro Producto (LICPGM), \*ALL para el parámetro Selección (SELECT) y \*IMMDLY para el parámetro Tipo de aplicación (APPLY).
- 8. Pulse **Intro**. El sistema aplica los arreglos al programa bajo licencia específico.
- 9. Repita los pasos 2 a 8 hasta que se hayan aplicado los arreglos para todos los programas bajo licencia seleccionados.

Para obtener información sobre otras maneras de aplicar arreglos, consulte [Instalación avanzada de](rzam8fixinstallapply.htm) [arreglos: Aplicación de arreglos.](rzam8fixinstallapply.htm)

Instalación avanzada de arreglos: Aplicación de arreglos en la siguiente IPL desatendida: Para aplicar el Código interno bajo licencia que está operando actualmente en el área de almacenamiento A, los arreglos del Código interno bajo licencia pueden aplicarse de inmediato.

- 1. Asegúrese de que el sistema está en modalidad Normal.
- 2. Si no se encuentra en el área de almacenamiento correcta, teclee lo siguiente en cualquier línea de mandatos y pulse **Intro**:

```
PWRDWNSYS *IMMED RESTART(*YES)
    IPLSRC(B)
```
3. Teclee los siguientes mandatos en cualquier línea de mandatos y pulse **Intro** después de escribir cada uno:

```
APYPTF LICPGM(5722999) APY(*TEMP) DELAYED(*YES)
PWRDWNSYS *IMMED RESTART(*YES) IPLSRC(B)
```
**Nota:** Mientras se aplican arreglos del Código interno bajo licencia, puede ser necesario para el sistema reorganizar una parte del almacenamiento del Código interno bajo licencia. Esta reorganización puede durar hasta 1 hora. Mientras se lleva a cabo la reorganización, se visualizarán los códigos de referencia del sistema (SRC) C600 434B y C600 435B.

Para obtener información sobre otras maneras de aplicar arreglos, consulte [Instalación avanzada de](rzam8fixinstallapply.htm) [arreglos: Aplicación de arreglos.](rzam8fixinstallapply.htm)

Instalación avanzada de arreglos: Aplicación de arreglos del Código interno bajo licencia sin hacer IPL: Puede estar operando desde cualquiera de las dos áreas de almacenamiento para instalar temporalmente un arreglo inmediato del Código interno bajo licencia sin hacer IPL. Debe estar operando desde el [área de](rzam8fixinstallstorage.htm) [almacenamiento](rzam8fixinstallstorage.htm) B para instalar de forma permanente un arreglo del Código interno bajo licencia instalado temporalmente sin hacer IPL.

Para determinar el área de almacenamiento desde la que está operando actualmente:

- 1. En una línea de mandatos teclee:
- DSPPTF 5722999
- 2. Pulse **Intro**.

En la pantalla Visualizar estado de PTF, el área de almacenamiento está identificada en el campo de fuente de IPL. ##MACH#A es el área de almacenamiento A y ##MACH#B es el área de almacenamiento B.

Si no se encuentra en el área de almacenamiento correcta, siga los siguientes pasos:

1. En una línea de mandatos teclee: PWRDWNSYS \*IMMED RESTART(\*YES) IPLSRC(X)

donde IPLSRC(X) es A si desea aplicarlos temporalmente o B si desea aplicarlos permanentemente.

2. Pulse **Intro**.

Para aplicar arreglos del Código interno bajo licencia de inmediato, siga los siguientes pasos:

1. En una línea de mandatos teclee: APYPTF 5722999 APY(xxxxx) DELAY(\*NO)

donde xxxxx es \*TEMP o \*PERM.

2. Pulse **Intro**.

Restablecer la acción de IPL: Si decide no aplicar el arreglo en la siguiente IPL, puede restablecer la acción de IPL utilizando el siguiente mandato:

APYPTF LICPGM(5722999) APY(\*TEMP) DELAYED(\*YES) IPLAPY(\*NO)

Para obtener información sobre otras maneras de aplicar arreglos, consulte [Instalación avanzada de](rzam8fixinstallapply.htm) [arreglos: Aplicación de arreglos.](rzam8fixinstallapply.htm)

# **Visualización de información sobre arreglos en el servidor**

Este tema le muestra las distintas clases de información disponible en el servidor iSeries que reflejan el estado y el inventario de los arreglos. Para averiguar a dónde hay que ir para informarse sobre cosas como las instrucciones especiales o la Información de servicio preventivo más reciente, vaya a [Dónde](rzam8fixinfo1.htm) [encontrar información sobre arreglos.](rzam8fixinfo1.htm)

#### **[Ver descripciones de estado de arreglos en iSeries Navigator](rzam8fixinfomcstatus.htm)**

Utilice iSeries Navigator para ver las descripciones del estado de los arreglos.

#### **[Ver descripciones de estado de arreglos con la interfaz con base de caracteres](rzam8fixinfostatus.htm)**

Utilice la interfaz con base de caracteres para ver las descripciones del estado de los arreglos.

#### **[Visualizar las propiedades de un arreglo o un grupo de arreglos](rzam8fixdspprop.htm)**

Utilice iSeries Navigator para visualizar la información sobre los arreglos y los grupos de arreglos.

#### **[Visualizar el inventario de arreglos](rzam8fixinfoinventory.htm)**

Utilice iSeries Navigator para recopilar y visualizar un inventario de arreglos en el servidor.

#### **[Visualizar el nivel de arreglos en el servidor](rzam8fixinfocumpacklevel.htm)**

Averigüe cuál es el nivel más reciente del paquete de PTF acumulativo o de los arreglos del Código interno bajo licencia.

### **Visualizar estados de los arreglos con iSeries Navigator**

La función de gestión de arreglos disponible mediante iSeries Navigator le permite gestionar sus arreglos con una interfaz gráfica de usuario. Para ver el estado de los arreglos de los productos que están instalados y soportados en su sistema, haga lo siguiente:

- 1. En iSeries Navigator, expanda Management Central.
- 2. Expanda Sistemas de punto final.
- 3. Expanda el sistema de los arreglos cuyo estado desea visualizar.
- 4. Expanda Configuración y Servicio.
- 5. Expanda Inventario de arreglos.
- 6. Expanda Todos los arreglos para ver el estado mostrado en el panel derecho. También puede pulsar con el botón derecho del ratón y seleccionar Propiedades para ver información adicional.

Para visualizar información adicional sobre los arreglos de su servidor, consulte estos temas:

#### **[Descripciones de estado en interfaz con base de caracteres](rzam8fixstatuscmd.htm)**

Vea una tabla que contiene las descripciones de estado en interfaz con base de caracteres para sus arreglos.

#### **[Descripciones de estado en iSeries Navigator](rzam8fixstatusmc.htm)**

Vea una tabla que contiene las descripciones de estado en iSeries Navigator para sus arreglos.

#### **Visualizar información sobre PTF con la interfaz con base de caracteres**

Puede gestionar sus PTF con las opciones disponibles en el menú GO PTF. La opción 5 (Visualizar arreglo temporal del programa) le muestra el estado de sus PTF. Además del estado de un PTF, puede descubrir información general sobre un PTF.

#### **Visualización de la información de estado de PTF**

Para determinar el estado de los PTF de los productos que están instalados y soportados en el sistema, haga lo siguiente:

1. Teclee DSPPTF y pulse **F4** (Solicitud).

- 2. Especifique el número del programa bajo licencia y el identificador de arreglo para el parámetro de producto (LICPGM) y para el parámetro de números de arreglo a seleccionar (SELECT). Si desea ver el estado de todos los productos del sistema, especifique \*ALL para ambos parámetros y pulse **Intro** hasta que se visualicen todos los programas bajo licencia.
- 3. La pantalla Visualizar arreglo temporal del programa muestra la acción que se llevará a cabo para un arreglo en la siguiente IPL (carga del programa inicial) desatendida.

#### **Visualización de detalles de PTF**

Además del estado de un PTF, puede descubrir información general sobre un arreglo haciendo lo siguiente:

- 1. En cualquier línea de mandatos, teclee **DSPPTF**. Aparecerá la pantalla Visualizar estado de PTF.
- 2. Seleccione el arreglo específico que desee visualizar y, a continuación, la opción 5 (Visualizar detalles de PTF). Aparecerá la pantalla Visualizar menú de PTF.
- 3. Seleccione la opción 1 (Información general). Aparecerá la pantalla Información general.

La tabla siguiente describe cada campo de la pantalla Información general:

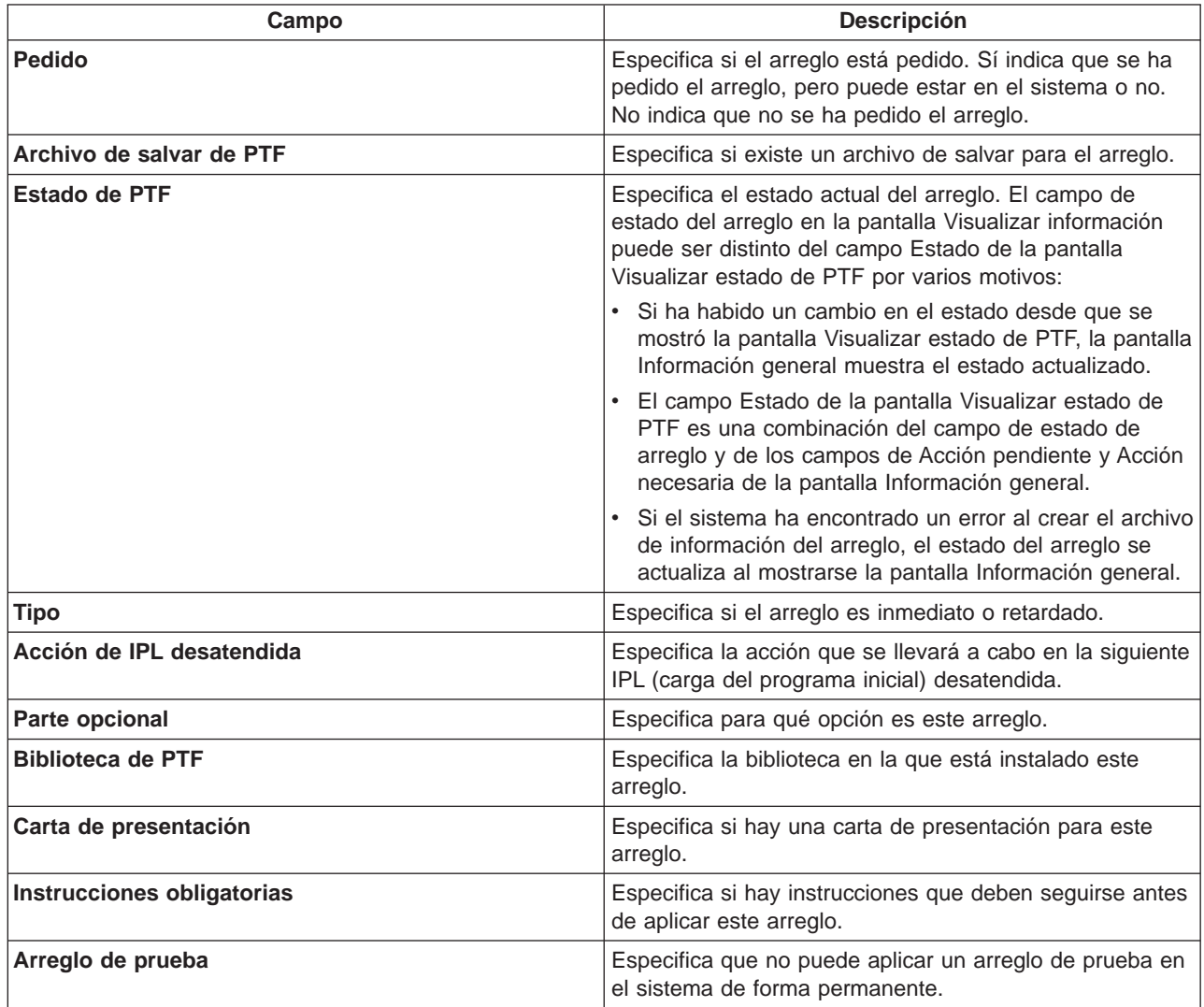

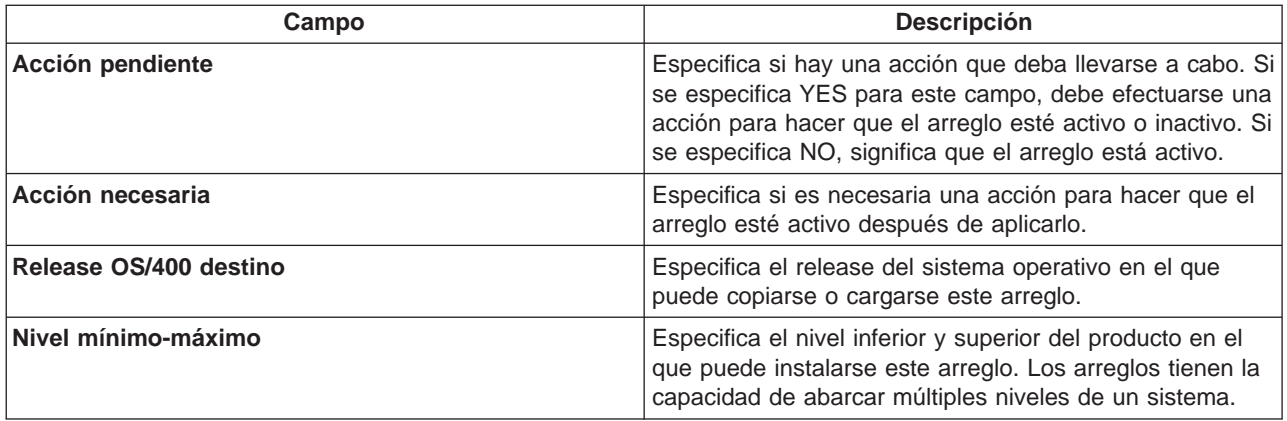

Para obtener información adicional sobre los arreglos de su servidor, consulte estos temas:

#### **[Descripciones de estado de arreglos en iSeries Navigator](rzam8fixstatusmc.htm)**

Vea una tabla que contiene las descripciones de estado en iSeries Navigator para sus arreglos.

#### **[Ver descripciones de estado de arreglos con la interfaz con base de caracteres](rzam8fixstatuscmd.htm)**

Vea una tabla que contiene las descripciones de estado en interfaz con base de caracteres para sus arreglos.

#### **Visualizar las propiedades de un arreglo o un grupo de arreglos**

En iSeries Navigator se muestra información similar a lo que puede ver al utilizar la interfaz de mandatos. Por ejemplo, existen varias páginas de propiedades que le proporcionarán información sobre arreglos, similar a lo que se muestra al utilizar el mandato Visualizar PTF (DSPPTF). Puede ver el ID de arreglo, el producto y release asociados, el estado y si existe o no una carta de presentación o un archivo de salvar en el sistema. Además, se mostrarán los arreglos requisitos o los arreglos dependientes que existan. Finalmente, puede ver los objetos contenidos en el arreglo y el nombre de la biblioteca en la que residen los objetos después de instalar el arreglo.

Lo mismo se cumple al ver las propiedades de un grupo de arreglos. Por ejemplo, existen varias páginas de propiedades que le proporcionarán información sobre grupos de arreglos, similar a lo que se muestra al utilizar el mandato Trabajar con grupo de PTF (WRKPTFGRP). Verá el nombre del grupo de arreglos, su descripción y estado. También se le mostrará una lista de todos los grupos de arreglos relacionados.

#### **Visualizar las propiedades de un arreglo**

Para visualizar las propiedades de un arreglo, haga lo siguiente:

- 1. En iSeries Navigator, expanda Management Central.
- 2. Expanda Sistemas de punto final o Grupos del sistema.
- 3. Expanda el sistema de punto final que tiene el inventario de arreglos que desea ver.
- 4. Expanda Configuración y Servicio.
- 5. Expanda Inventario de arreglos.
- 6. Pulse en Todos los arreglos.
- 7. Pulse con el botón derecho del ratón en el arreglo cuyas propiedades desea ver y seleccione Propiedades.

#### **Visualizar las propiedades de un grupo de arreglos**

- 1. En iSeries Navigator, expanda Management Central.
- 2. Expanda Sistemas de punto final o Grupos del sistema.
- 3. Expanda el sistema de punto final que tiene el inventario de arreglos que desea ver.
- 4. Expanda Configuración y Servicio.
- 5. Expanda Inventario de arreglos.
- 6. Pulse en Grupos de arreglos.
- 7. Pulse con el botón derecho del ratón en el grupo de arreglos cuyas propiedades desea ver y seleccione Propiedades.

#### **Visualizar un inventario de arreglos en el servidor con Management Central**

Puede gestionar el inventario de arreglos con los asistentes gráficos de Management Central. Por ejemplo, utilice el asistente para Comparar y actualizar para comparar automáticamente un grupo de sistemas con un sistema modelo, para encontrar los arreglos que falten y arreglos adicionales y para enviar los archivos que falten a cada sistema e instalarlos. Puede lanzar el asistente para Comparar y actualizar desde un sistema de punto final, desde un grupo del sistema o desde un sistema de su lista de conexiones.

Al seleccionar el inventario de arreglos desde el diálogo **Recopilar inventario**, también se seleccionará automáticamente el inventario de software. No puede seleccionar el inventario de arreglos sin incluir el inventario de software. El inventario de grupos de arreglos también se recopila al especificar arreglos. También puede especificar si desea recopilar arreglos solamente cuando se han producido cambios en los datos de los arreglos o bien recopilar arreglos incluso cuando no se han producido cambios desde la última recopilación. Esta elección no afecta a la recopilación de datos de grupos de arreglos, que siempre se recopilan. Se especifica desde la pestaña Conexión de la página Propiedades de Management Central.

La lista del inventario de arreglos (**Management Central** —> **Sistemas de punto final** —> cualquier sistema de punto final —> **Configuración y servicio** —> **Inventario de arreglos**) muestra todos los productos instalados y los arreglos contenidos en ellos. Puede ver, para cada arreglo, el estado del arreglo y otra información como el ID, el producto asociado, el release o el tipo.

Desde la lista del inventario de arreglos puede efectuar cualquiera de las siguientes operaciones:

- v Ejecutar los asistentes para instalar arreglos, enviar e instalar arreglos, instalar arreglos de forma permanente, o desinstalar arreglos
- Borrar archivos de salvar y cartas de presentación
- Realizar otras funciones avanzadas, tales como cancelar acciones de arreglos
- v Planificar cuándo se realizarán las acciones
- Copiar arreglos desde soporte de almacenamiento

Debido a que se utiliza un inventario recopilado para las tareas de Management Central, es importante tener siempre un inventario actualizado; por consiguiente, debería recopilar el inventario de arreglos regularmente. También debe tener en cuenta que las tareas efectuadas desde la lista del inventario de arreglos no quedan reflejadas en el inventario automáticamente.

#### **Visualización del nivel de los arreglos**

Es posible que tenga la necesidad de conocer los niveles más recientes de los paquetes de PTF acumulativos, los PTF del Código interno bajo licencia o los PTF HIPER. El nivel de paquetes de PTF acumulativos de su sistema hace referencia al [paquete de PTF acumulativo](rzam8fixcumpack.htm) más reciente instalado en sus servidores.

#### **Visualización del nivel de paquete de PTF acumulativo**

Para visualizar el nivel de paquete de PTF acumulativo de su servidor o el nivel de los PTF del Código interno bajo licencia, efectúe una de las siguientes operaciones:

v Para el nivel de paquete de PTF acumulativo, siga estos pasos desde iSeries Navigator:

- 1. Expanda **Management Central**.
- 2. Expanda **Sistemas de punto final**.
- 3. Pulse con el botón derecho del ratón en el sistema de punto final, seleccione **Propiedades** y, a continuación, pulse en la pestaña **Detalles**.
- v Para el nivel de paquete de PTF acumulativo, teclee lo siguiente desde la interfaz con base de caracteres:

```
DSPPTF LICPGM(5722SS1)
```
v Para el nivel de los PTF del Código interno bajo licencia, teclee lo siguiente: DSPPTF 5722999

La columna de ID de PTF en la pantalla Visualizar estado de PTF lista los identificadores de todos los paquetes de PTF acumulativos instalados en el sistema. Los identificadores de los paquetes de PTF acumulativos empiezan por la letra T.

Si está utilizando la Versión 5 Release 2 Modificación 0 y tiene el PTF TC02178 instalado en el sistema, el nivel de paquete de arreglos acumulativo es C2178520 (520 se añade al final del ID de paquete para indicar la Versión 5 Release 2 Nivel de modificación 0). Los cuatro últimos dígitos del ID de paquete acumulativo indican la fecha de release del paquete, utilizando el calendario Juliano. El nivel más reciente del paquete de PTF acumulativo es el que tiene los cuatro últimos dígitos más altos.

**Nota:** Los ID de arreglo que empiezan con las letras TC indican que se ha aplicado el paquete de PTF acumulativo completo. Los ID de arreglo que empiezan con las letras TA indican que se han aplicado los arreglos HIPER y los arreglos HIPER del Código interno bajo licencia. Los ID de arreglos que empiezan con las letras TL indican que se han aplicado los arreglos HIPER del Código interno bajo licencia.

#### **Impresión o visualización del resumen de arreglos de un paquete de PTF acumulativo en CD-ROM**

Para imprimir o visualizar el resumen de arreglos contenidos en un paquete de PTF acumulativo en CD-ROM, haga lo siguiente:

- 1. Cargue el CD-ROM del paquete de PTF acumulativo en la unidad de CD-ROM.
- 2. En una línea de mandatos teclee:

LODPTF LICPGM(5722999) DEV(OPTYY) SELECT(\*ALL) PATHID(\*FIRST) COVER(\*ONLY)

donde YY es el ID de unidad para la unidad de CD-ROM en la que ha cargado el CD-ROM de PTF. Para obtener información sobre la impresión el resumen del paquete de arreglos acumulativos, vea [Visualización e impresión de cartas de presentación de arreglos.](rzam8fixcoverdisplayprint.htm) Se coloca una copia del resumen de PTF en el archivo QAPZCOVER de la biblioteca QGPL.

## **Trabajar con cartas de presentación de arreglos**

Las [cartas de presentación](rzam8fixcoverletter.htm) proporcionan información sobre los arreglos a los que acompañan. La función principal de una carta de presentación es transmitir las instrucciones especiales que puedan existir al instalar los arreglos. Por consiguiente, es importante que revise las cartas de presentación antes de instalar los arreglos. Como muestra vea la [carta de presentación de ejemplo.](rzam8fixcoverlettersample.htm) Como parte de la tarea de [borrado de arreglos,](rzam8fixcleanup1.htm) puede suprimir cartas de presentación antiguas para ahorrar espacio en el sistema.

#### **[Pedido de cartas de presentación de los arreglos](rzam8fixcoverorder.htm)**

Cómo, cuándo y por qué hay que pedir cartas de presentación de arreglos.

#### **[Copiar cartas de presentación de los arreglos desde soporte](rzam8fixcovercopy.htm)**

Cómo, cuándo y por qué hay que copiar cartas de presentación de arreglos.

#### **[Visualizar e imprimir cartas de presentación de los arreglos](rzam8fixcoverdisplayprint.htm)**

Cómo, cuándo y por qué hay que visualizar e imprimir cartas de presentación de arreglos.

## **Pedido de cartas de presentación de arreglos**

El mandato Enviar pedido de PTF (SNDPTFORD) le permite preparar un pedido de:

- Arreglos individuales
- Paquetes de PTF acumulativos
- Arreglos en grupo
- Información de resumen de los arreglos disponibles
- Información de PSP (Planificación de servicio preventivo)

Adicionalmente, el mandato SNDPTFORD le permite especificar si desea pedir arreglos completos o solamente cartas de presentación (\*CVRLTR) para partes de arreglos. Utilice la opción de solamente cartas de presentación especificando PTFPART(\*CVRLTR) para previsualizar nuevos arreglos y para determinar si desea pedir ese arreglo o no. Para pedir una carta de presentación de un arreglo sin pedir el arreglo, complete estos pasos desde cualquier línea de mandatos:

- 1. Teclee: SNDPTFORD nnnnnnn PTFPART(\*CVRLTR)
- 2. Pulse Intro.
- 3. Verifique la información de contacto. El representante de servicio utiliza esta información para ponerse en contacto con usted o para enviarle información de servicio. Puede especificar el idioma en el que desea recibir la carta de presentación. Si el idioma que especifique no está disponible, la carta de presentación se le enviará en Inglés.

Para conocer otras tareas relacionadas con las cartas de presentación, consulte [Trabajar con cartas de](rzam8fixworkcoverletter1.htm) [presentación de arreglos.](rzam8fixworkcoverletter1.htm)

#### **Copiar cartas de presentación de arreglos desde soporte**

Los arreglos que se empaquetan en CD-ROM se envían por correo. Se incluye una carta de información de envío y cada arreglo del soporte también puede tener una [carta de presentación.](rzam8fixcoverletter.htm) Para ver las cartas de presentación, debe utilizar el mandato Copiar carta de presentación de arreglo temporal del programa (CPYPTFCVR) para copiar las cartas de presentación desde el soporte óptico al archivo QAPZCOVER de la biblioteca QGPL. Cada carta de presentación contiene información como, por ejemplo, descripción del problema, corrección e instrucciones especiales. Esta acción le permite [visualizar e imprimir las cartas de](rzam8fixcoverdisplayprint.htm) [presentación.](rzam8fixcoverdisplayprint.htm)

#### **Copiar todas las cartas de presentación**

Para copiar todas las cartas de presentación desde el soporte al sistema para los arreglos que aún no se han aplicado al sistema, entre el siguiente mandato: CPYPTFCVR DEV(YYYYY) LICPGM(\*ALL) SELECT(\*NOTAPY)

donde YYYYY es el nombre del dispositivo de soporte (denominado típicamente OPT01 para los dispositivos ópticos).

#### **Copiar una carta de presentación de un arreglo específico**

Para copiar una carta de presentación de un arreglo específico desde el soporte al sistema, entre el siguiente mandato:

CPYPTFCVR DEV(YYYYY) LICPGM(XXXXXXX) SELECT(ZZZZZZZ)

donde XXXXXXX es el número del programa bajo licencia, YYYYY es el nombre del dispositivo (denominado típicamente OPT01 para los dispositivos ópticos) y ZZZZZZZ es el ID de arreglo para la carta de presentación que desea copiar.

Para conocer otras tareas relacionadas con las cartas de presentación, consulte [Trabajar con cartas de](rzam8fixworkcoverletter1.htm) [presentación de arreglos.](rzam8fixworkcoverletter1.htm)

## **Visualizar e imprimir cartas de presentación de los arreglos**

Las cartas de presentación proporcionan información sobre los arreglos a los que acompañan. Puede visualizarlas con iSeries Navigator o visualizarlas e imprimirlas mediante el mandato Visualizar carta de presentación de PTF (DSPPTFCVR).

**Nota:** Si recibe los arreglos en un soporte de almacenamiento, debe [copiar las cartas de presentación de](rzam8fixcovercopy.htm) [los arreglos desde el soporte](rzam8fixcovercopy.htm) para poder visualizarlas.

#### **Visualización de cartas de presentación desde iSeries Navigator**

Para visualizar una carta de presentación desde iSeries Navigator, siga estos pasos:

- 1. En iSeries Navigator, expanda **Management Central**.
- 2. Expanda **Sistemas de punto final**.
- 3. Expanda el sistema de los arreglos cuyas cartas de presentación desea visualizar.
- 4. Expanda **Configuración y Servicio**.
- 5. Expanda **Inventario de arreglos**.
- 6. Expanda **Todos los arreglos**.
- 7. Seleccione los arreglos y pulse en ellos con el botón derecho del ratón. Seleccione **Carta de presentación**.

#### **Visualización e impresión de cartas de presentación desde la interfaz con base de caracteres**

Para visualizar o imprimir cartas de presentación de todos los arreglos que actualmente no se han aplicado en el sistema, entre **uno** de los siguientes mandatos:

```
v
  DSPPTFCVR LICPGM(*ALL) SELECT(*NOTAPY)
```

```
DSPPTFCVR LICPGM(*ALL) SELECT(*NOTAPY) OUTPUT(*PRINT)
```
**Nota:** También puede elegir ver solamente cartas de presentación que tengan determinados atributos como, por ejemplo, especificar CVRATR(\*SPCINST) para ver todas las cartas de presentación que tengan instrucciones especiales.

Para visualizar o imprimir una carta de presentación para un arreglo específico, entre **uno** de los siguientes mandatos:

v

v

DSPPTFCVR LICPGM(XXXXXXX) SELECT(ZZZZZZZ)

v

DSPPTFCVR LICPGM(XXXXXXX) SELECT(ZZZZZZZ) OUTPUT(\*PRINT)

donde XXXXXXX es el número del programa bajo licencia y ZZZZZZZ es el ID de arreglo de la carta de presentación que desea.

Para conocer otras tareas relacionadas con las cartas de presentación, consulte [Trabajar con cartas de](rzam8fixworkcoverletter1.htm) [presentación de arreglos.](rzam8fixworkcoverletter1.htm)

## **Borrado de arreglos**

Con el tiempo tienden a acumularse los archivos de salvar y las cartas de presentación de los arreglos. Cuando haya instalado un arreglo de forma permanente, puede interesarle suprimir el archivo de salvar y la carta de presentación del arreglo si no necesita distribuirlo a otro sistema y si está seguro de que el arreglo no es defectuoso. Una vez se ha instalado un arreglo de forma permanente y se suprime el

archivo de salvar, también se suprime toda la información sobre el arreglo excepto la información de estado. Suprimiendo el archivo de salvar, puede crear más espacio en el sistema para otros archivos.

iSeries Navigator le proporciona un método para suprimir los archivos de salvar y las cartas de presentación de los arreglos que ya no sean necesarios. Para borrar los archivos de salvar y las cartas de presentación, siga estos pasos:

- 1. En iSeries Navigator, expanda **Management Central**.
- 2. Seleccione **Sistemas de punto final** o **Grupos de sistemas** en la jerarquía de árbol. Esta acción le permite seleccionar uno o varios sistemas en el panel derecho.
- 3. Pulse con el botón derecho en el sistema o sistemas en los que desee realizar la acción, seleccione **Arreglos** y, a continuación, seleccione **Borrar**.
- 4. Realice la selección para borrar todos los archivos de salvar y las cartas de presentación. Puede elegir realizar la tarea en todos los arreglos (para todos los productos), en todos los arreglos de un producto concreto o para arreglos seleccionados.
- 5. Pulse en **Aceptar** o **Planificación** para someter la tarea.

iSeries Navigator proporciona más de una vía para borrar arreglos. Consulte la ayuda detallada disponible en la ventana de iSeries Navigator para obtener una lista completa de todas esas vías. Pulse en **Ayuda** desde la barra de menús y seleccione **Temas de ayuda**. Seleccione **¿Qué puedo hacer con . . .?** para averiguar qué puede hacer y dónde debe estar de la ventana de iSeries Navigator para que se cumpla.

Desde la interfaz con base de caracteres, utilice el mandato Suprimir arreglo temporal del programa (DLTPTF) para suprimir los archivos de salvar y las cartas de presentación de los PTF. No utilice el mandato Suprimir archivo (DLTF) para suprimir los archivos de salvar de los PTF. Si utiliza el mandato DLTF, la función de PTF no detectará que ha suprimido el archivo de salvar.

**Nota:** Los archivos de salvar y las cartas de presentación de los arreglos de un release anterior se eliminan durante el borrado automático si se especifican anotaciones del sistema.

Para conocer otras tareas relacionadas con las cartas de presentación, consulte [Trabajar con cartas de](rzam8fixworkcoverletter1.htm) [presentación de arreglos.](rzam8fixworkcoverletter1.htm)

# **Eliminación de arreglos de software**

Puede eliminar los arreglos que haya instalado temporalmente. Los arreglos retardados que haya instalado temporalmente pueden eliminarse temporalmente al reiniciar o hacer IPL (carga del programa inicial) y, posteriormente, eliminarse de forma permanente sin hacer IPL. Los arreglos inmediato que haya instalado temporalmente pueden eliminarse de forma temporal o permanente sin hacer IPL. También puede eliminar los arreglos inmediatos que se hayan cargado pero que no se hayan aplicado. Los arreglos instalados de forma permanente no pueden eliminarse.

**Nota:** En iSeries Navigator, el concepto de eliminar un arreglo es similar al de desinstalar un arreglo. Para obtener más información sobre la desinstalación de arreglos, consulte la ayuda de tareas detallada disponible en la ventana de iSeries Navigator. Pulse en **Ayuda** desde la barra de menús y seleccione **Temas de ayuda**. Seleccione **¿Qué puedo hacer con . . .?** para averiguar qué puede hacer y dónde debe estar de la ventana de iSeries Navigator para que se cumpla.

Cuando se eliminan arreglos temporalmente, los objetos originales que el arreglo sustituyo se restauran en la biblioteca de programa. El sistema verifica de nuevo que el arreglo que se elimina no sea necesario para otro arreglo aplicado actualmente. Si el arreglo que se elimina resulta ser necesario, el otro arreglo (para el que se necesita) debe eliminarse primero o al mismo tiempo.

#### **Notas:**

v Antes de eliminar un arreglo, asegúrese de que no se está utilizando el objeto afectado por el arreglo inmediato.

v Los arreglos del Código interno bajo licencia solamente pueden eliminarse de forma permanente.

Este tema presenta los temas que proporcionan las instrucciones para eliminar los siguientes arreglos:

#### **[Eliminación de arreglos de programas bajo licencia](rzam8fixremovelpfix.htm)**

Averigüe cómo eliminar uno o varios arreglos de programas bajo licencia.

#### **[Eliminación de arreglos de OS/400](rzam8fixremoveosfix.htm)**

Averigüe cómo eliminar uno o varios arreglos de OS/400.

#### **[Eliminación de arreglos del Código interno bajo licencia](rzam8fixremovelicfix.htm)**

Averigüe cómo eliminar arreglos del Código interno bajo licencia.

#### **Eliminación de arreglos de programas bajo licencia**

Para eliminar uno o varios arreglos de programas bajo licencia, siga estos pasos:

- 1. Entre el mandato Eliminar arreglo temporal del programa (RMVPTF) y pulse **F4** (Solicitud).
- 2. En la pantalla Eliminar arreglo temporal del programa (RMVPTF), teclee el valor de carácter del programa bajo licencia (mostrado en la carta de presentación) para el parámetro Producto (LICPGM).
- 3. Seleccione los arreglos que desee eliminar llevando a cabo una de las siguientes acciones:
	- v Especifique los números de los arreglos que desee eliminar para el parámetro Números de PTF a seleccionar (SELECT) o bien \*ALL para eliminarlos todos. **Nota:** Especifique RMVDEP(\*YES) cuando se entren números de arreglo específicos en el parámetro SELECT para asegurar que también se eliminan los dependientes del mismo producto.
	- v Especifique \*ALL para el campo Números de PTF a seleccionar (SELECT) y los números de arreglos específicos que no desee eliminar para el parámetro Números de PTF a omitir (OMIT).
- 4. Especifique \*TEMP para el parámetro Extensión del cambio (APY) para eliminar los arreglos de forma temporal o \*PERM para eliminarlos de forma permanente.
- 5. Si va a eliminar arreglos inmediatos, especifique \*NO para el parámetro PTF retardados (DELAYED).
- 6. Si está identificando arreglos retardados o inmediatos que se vayan a eliminar automáticamente durante la siguiente IPL desatendida, especifique \*YES para el parámetro PTF retardados (DELAYED) y \*YES para el parámetro Eliminar en IPL desatendida (IPLRMV).
- 7. Pulse **Intro**.

Para desinstalar arreglos para un producto, vaya a la ayuda en línea de Management Central en iSeries Navigator. Pulse en **Ayuda** desde la barra de menús y seleccione **Temas de ayuda**. Seleccione **¿Qué puedo hacer con . . .?** para averiguar qué puede hacer y dónde debe estar de la ventana de iSeries Navigator para que se cumpla.

Para averiguar qué otros tipos de arreglos puede eliminar, vaya a [Eliminar arreglos del software.](rzam8fixremove1.htm)

#### **Eliminación de arreglos de OS/400**

Para los dos tipos de arreglos que existen, inmediatos o retardados, puede elegir eliminarlos de forma temporal o permanente. La tabla siguiente proporciona instrucciones para eliminar los dos tipos ya sea de forma temporal o permanente.

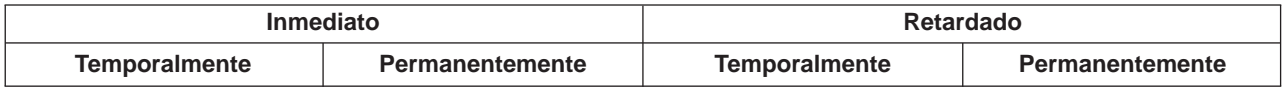

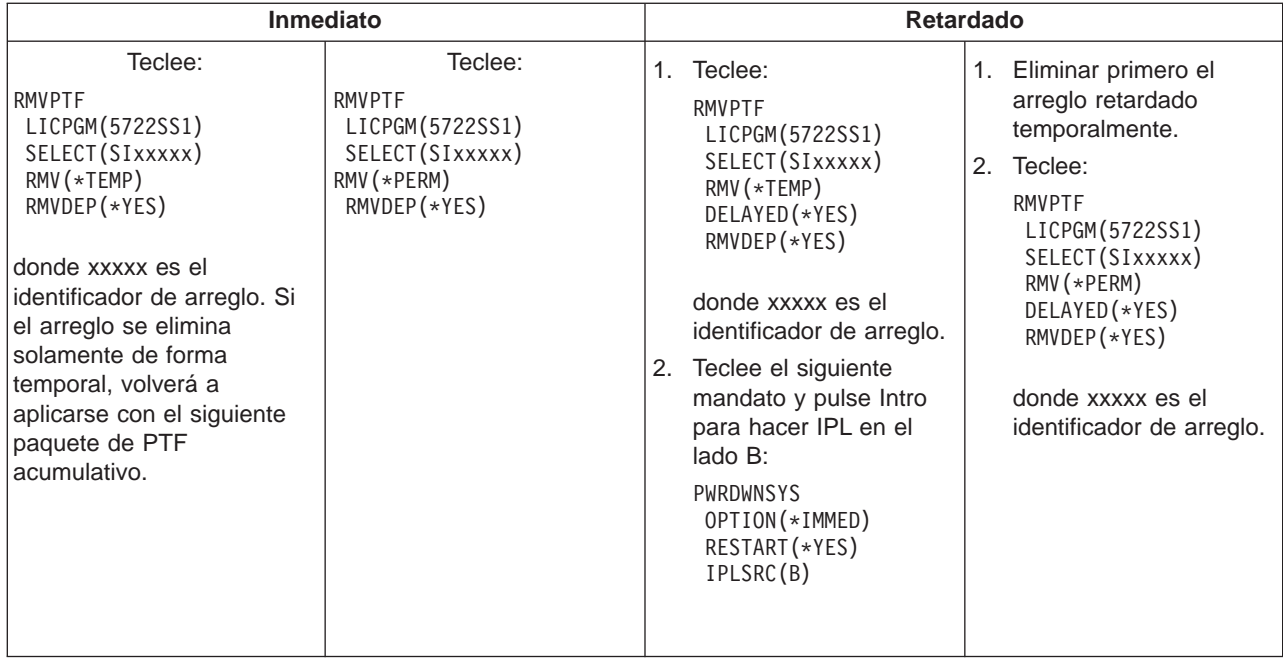

Para desinstalar arreglos en un solo sistema o en más de un sistema, vaya a la ayuda en línea de Management Central en iSeries Navigator. Pulse en **Ayuda** desde la barra de menús y seleccione **Temas de ayuda**. Seleccione **¿Qué puedo hacer con . . .?** para averiguar qué puede hacer y dónde debe estar de la ventana de iSeries Navigator para que se cumpla.

Para averiguar qué otros tipos de arreglos puede eliminar, vaya a [Eliminar arreglos del software.](rzam8fixremove1.htm)

## **Eliminación de arreglos del Código interno bajo licencia**

Para los dos tipos de arreglos que existen, inmediatos o retardados, puede elegir eliminarlos de forma temporal o permanente. La tabla siguiente le muestra los dos tipos de arreglos con detalles para eliminarlos de forma temporal o permanente.

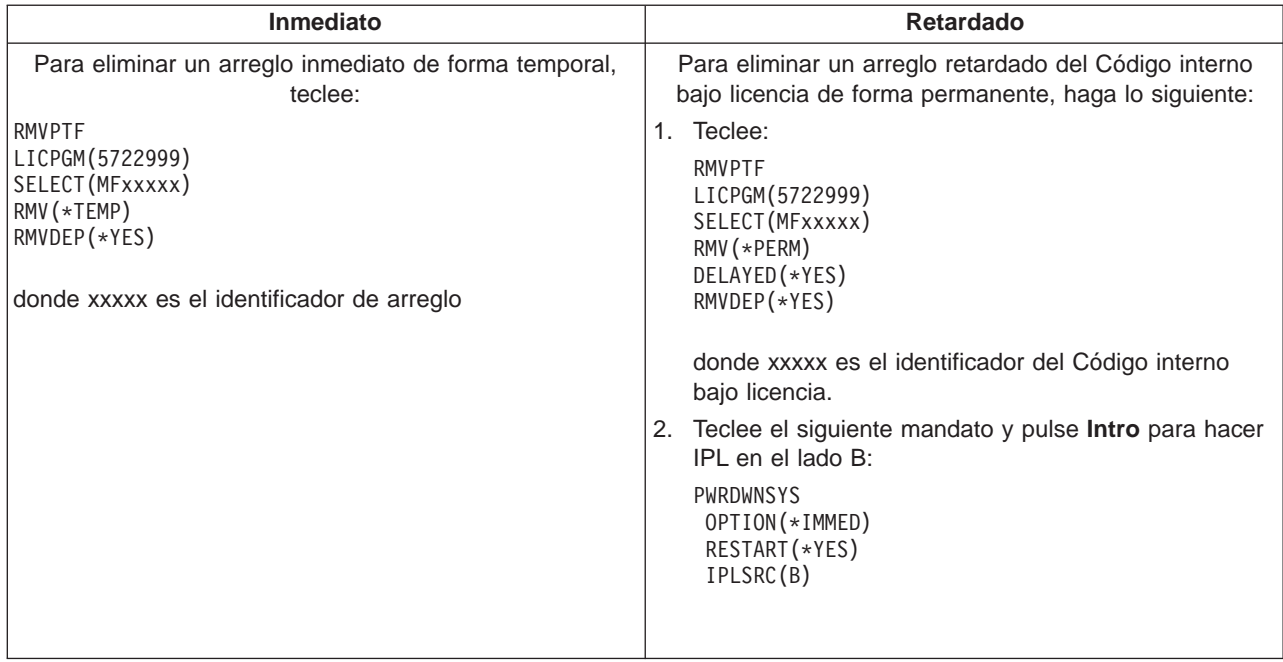

Para averiguar qué otros tipos de arreglos puede eliminar, vaya a [Eliminar arreglos del software.](rzam8fixremove1.htm)

## **Trabajar con licencias y acuerdos sobre software**

Utilice esta información para aprender cómo tanto usted como IBM gestionan el uso, la documentación y el mantenimiento de la información sobre licencias de software para los productos empaquetados. Un **producto empaquetado** es un programa del servidor que se instaló utilizando el mandato Restaurar programa bajo licencia (RSTLICPGM) o bien los menús GO LICPGM. Un producto empaquetado **habilitado para licencia** utiliza las funciones de gestión de licencias de software de OS/400.

#### **[Acuerdos sobre software y conceptos sobre licencias](rzam8keyconcepts1.htm)**

Los programas bajo licencia de iSeries que utiliza están disponibles a través del conjunto de distribución de medios, que incluye el conjunto estándar, el conjunto con clave y conjuntos de productos individuales. El conjunto con clave contiene opciones de productos y programas que requieren claves de licencias de software para regular su uso. Cualquier programa puede estar sujeto a los términos de un acuerdo sobre software.

#### **[Planificación de las licencias de software](rzam8keyplan1.htm)**

Puede hacer un seguimiento de las tendencias en el uso de productos empaquetados habilitados para licencia que haya instalados en el servidor actualmente y utilizar entonces esa información para determinar qué debe adquirir para la siguiente actualización de software.

#### **[Gestión de licencias y acuerdos sobre software](rzam8keymanage1.htm)**

Es posible que se le solicite aceptar acuerdos sobre software en línea para continuar con la instalación de productos de software que no sean de IBM. Tiene la opción de visualizar o imprimir acuerdos sobre software.

Puede visualizar y cambiar información sobre licencias de software necesaria para los productos con base de uso IBM a través del mandato Trabajar con información sobre licencias (WRKLICINF). A través de Management Central puede trabajar con claves de licencias y distribuirlas por los sistemas.

## $\ll$

# **Acuerdos sobre software y conceptos sobre licencias**

Los acuerdos sobre licencias de software y las claves de licencias de software son la base para el uso y la gestión de programas bajo licencia.

#### **[Acuerdos sobre software](rzam8onlinelicagree.htm)**

Los acuerdos sobre software contienen información de importancia sobre el uso y la gestión de los programas bajo licencia. Entre los acuerdos se incluyen tanto los acuerdos sobre software impresos y los acuerdos sobre software en línea.

#### **[Claves de licencias de software](rzam8keyconcept.htm)**

Al instalar, actualizar o trasladar determinados programas bajo licencia del conjunto de productos con clave, debe instalar claves de licencias de software.

Para obtener más información sobre licencias respecto a las particiones lógicas, vea Licencias de software y programas bajo licencia para particiones lógicas.

≪

≫

## **Acuerdos sobre software**

IBM está en proceso de convertir muchos acuerdos sobre licencias de software impresos en acuerdos sobre licencias de software en línea. Para este release, sin embargo, los acuerdos para los programas bajo licencia de IBM continuarán estando en los mismos documentos impresos que en releases anteriores. Algunos acuerdos sobre software para productos de IBM o no de IBM pueden visualizarse o imprimirse mediante el mandato Trabajar con acuerdos sobre software (WRKSFWAGR).

Si tiene programas bajo licencia no de IBM para instalar en su servidor, es posible que se le solicite que acepte los términos de un acuerdo sobre software en línea. Si acepta el acuerdo sobre software podrá continuar instalando el programa.

Si usted es un proveedor de software que desea presentar términos para la licencia antes de la instalación del producto de software, puede hacerlo [generando un acuerdo sobre software](rzam8swagreegenerate.htm) y, a continuación, asociándolo con el producto utilizando Management Central o las API de productos de software.

## ≪

## **Claves de licencias de software**

### ≫

Las claves de licencias de software están diseñadas para regular el uso de los programas bajo licencia que requieren pago. Debe instalar estas clave al instalar, actualizar o trasladar determinados productos empaquetados con clave habilitados para licencia. Es posible que se le solicite instalar esas claves al cambiar grupos de máquinas de software, al añadir licencias adicionales o al adquirir nuevo software que requiera una clave de licencia. Para obtener más información sobre licencias respecto a las particiones lógicas, vea Licencias de software y programas bajo licencia para particiones lógicas.

## ≪

IBM ofrece un período de prueba de 70 días para determinados productos IBM con clave, durante el cuál puede probar un producto sin clave. No obstante, finalizado el período de 70 días, debe cargar una clave de licencia para continuar utilizando el programa bajo licencia. El período de 70 días empieza el día en que se utiliza el programa bajo licencia de IBM por primera vez.

Si ha perdido la clave de licencia o necesita una clave de licencia de emergencia, puede pedirlas a través de su contacto en el centro de claves de software de su país. En estas situaciones especiales, IBM puede enviar la clave de licencia a través del correo electrónico (e-mail), teléfono, fax o Internet.

## ≫

Con cada producto con clave que pida, recibirá una hoja de claves de licencias de software, que forma parte de los acuerdos sobre licencias de software.

Cada producto o característica con clave tiene su propia clave. Puede [añadir claves de licencias](rzam8keyadd.htm) utilizando el mandato Trabajar con información sobre licencias (WRKLICINF).

# ≪

## **Planificación de las licencias de software**

Puede hacer un seguimiento de las tendencias en el uso de productos empaquetados habilitados para licencia que haya instalados en el servidor actualmente y utilizar entonces esa información para determinar qué debe adquirir para la siguiente actualización de software. Puede determinar el límite de uso para los productos de las siguientes maneras:

#### **[Determinar el límite de uso para productos para usuario que requieren pago](rzam8keyplanuseubp.htm)**

Determine el número de licencias que debe adquirir basándose en el número máximo de usuarios de licencias para un producto empaquetado habilitado para licencia.

#### **[Determinar el límite de uso para productos que requieren pago por procesador](rzam8keyplanuseprocessor.htm)**

Determine el uso de determinados productos empaquetados habilitados para licencia basándose en el número de procesadores que haya configurado en particiones lógicas.

## ≪

## ≫

### **Determinar el límite de uso para productos para usuario que requieren pago**

Para determinar el número de licencias que deberá adquirir para el próximo release de un producto para usuario que requiera pago, puede utilizar el mandato Trabajar con información de licencias (WRKLICINF). El límite de uso de un producto empaquetado habilitado para licencia debe ser mayor o igual que el número máximo de usuarios con licencia para el producto.

Puede hacer un seguimiento de la información sobre licencias durante un período de tiempo para determinar si el uso máximo se da en determinados momentos o bajo determinadas condiciones. Podría ser posible reducir el uso máximo modificando el uso del producto durante esos momentos de máximo uso. El mandato WRKLICINF muestra la cuenta de uso actual y el uso máximo para cada producto. Para hacer un seguimiento del uso máximo, restablezca el uso máximo regularmente utilizando la opción 10 (Restablecer uso máximo) en la pantalla del mandato WRKLICINF.

Para obtener información más detallada sobre el uso, puede activar las anotaciones para un determinado producto empaquetado habilitado para licencia. Para activar las anotaciones, especifique **LOG(\*YES)** en el mandato Cambiar información sobre licencia (CHGLICINF). Siempre que se sobrepase el límite de uso, esta información de uso se anotará en el diario QLZALOG. La información de las anotaciones contiene el límite de uso, el uso actual y la lista de usuarios de licencias en el momento en que se sobrepasa el límite de uso. Para ver las anotaciones, utilice el mandato Visualizar diario (DSPJRN). Especifique **L** para el código de diario y **LU** para el tipo de entrada. Los archivos de salida modelo para este tipo de entrada de diario son QALZALU y QALZALU4 en la biblioteca QSYS.

## ≪

## $\mathbf{p}$

**Determinar el límite de uso para productos que requieren pago por procesador** El uso de algunos productos software puede contarse según el número total de procesadores que estén configurados en las particiones lógicas en que se ejecutan los productos. Estos productos son productos empaquetados habilitados para licencia que tienen un tipo de uso \*PROCESSOR. Puede ver el tipo de uso de estos productos utilizando el mandato Trabajar con información sobre licencias (WRKLICINF). Utilice la opción 5 (Visualizar detalle) para visualizar los detalles de la información sobre licencias.

Para determinar el límite de uso para los productos de tipo de uso \*PROCESSOR, debe sumarse la capacidad de proceso de todas las particiones lógicas en las que se utilizará el producto. La capacidad de proceso podría darse en unidades fraccionadas. Tras obtener el total de las capacidades de proceso de las particiones lógicas, redondee el número al siguiente entero (el límite de uso debe ser un número entero).

≪

# **Gestión de acuerdos sobre software y claves de licencias**

Para un mantenimiento correcto de los programas bajo licencia en el servidor, tenga en cuenta las siguientes tareas:

#### **[Aceptar acuerdos sobre software](rzam8swagreeaccept.htm)**

Para continuar instalando determinados programas bajo licencia que no sean de IBM, es posible que se le solicite que acepte un acuerdo sobre software.

#### **Visualizar o imprimir los acuerdos sobre software**

Utilice el mandato Trabajar con acuerdos sobre software (WRKSFWAGR) para visualizar o imprimir los acuerdos sobre software.

#### **[Visualizar y cambiar la información sobre licencias de software](rzam8keymngdispsw.htm)**

Añada información sobre claves de licencias y establezca el límite de uso para los productos para usuario que requieren pago.

#### **[Distribuir claves de licencias de software](rzam8keymngdistlics.htm)**

Distribuya claves de licencias de software desde un sistema central a otro sistema.

## $\ddot{\mathbf{z}}$

#### **Aceptar acuerdos sobre software**

Es posible que se le solicite aceptar un acuerdo sobre software para continuar con la instalación de un producto de software que no sea de IBM.

Si usted es un proveedor de software que desea presentar términos antes de la instalación del producto de software empaquetado, puede hacerlo [generando un acuerdo sobre software](rzam8swagreegenerate.htm) y, a continuación, asociándolo con el producto utilizando Management Central o las API de productos de software.

## ≪

#### **Visualizar y cambiar la información sobre licencias de software**

Una vez instalados los productos empaquetados habilitados para licencia, utilice las siguientes funciones del mandato Trabajar con información sobre licencias (WRKLICINF) para continuar gestionando información sobre licencias de software en el servidor:

#### **[Añadir información sobre claves de licencias](rzam8keyadd.htm)**

Para utilizar un producto empaquetado con clave habilitado para licencia pasado el período de prueba, cargue la clave de licencia y demás información necesaria.

#### **[Establecer el límite de uso para productos para usuario que requieren pago](rzam8keysetusage.htm)**

Tras completar una nueva instalación y antes de poner el servidor a disponibilidad de todos los usuarios, establezca el límite de uso para los productos IBM que no estén en el conjunto con clave.

#### ≪

## ≫

**Añadir información sobre claves de licencias:** Puede utilizar el mandato Trabajar con información sobre licencias (**WRKLICINF**) para añadir su información sobre claves de licencias para los productos empaquetados habilitados para licencia. El mandato WRKLICINF le permite cargar la clave de licencia y otra información necesaria para utilizar un producto pasado el período de prueba.

Para añadir la información de claves de licencias, haga lo siguiente:

- 1. Teclee **WRKLICINF** y pulse Intro.
- 2. En la pantalla Trabajar con información sobre licencias, teclee un **1** en la columna de opción junto al número de identificación del producto para añadir información sobre claves de licencias para un programa. Pulse Intro.
- 3. En la pantalla Añadir información sobre clave de licencia (ADDLICKEY), teclee la información necesaria y añada la información sobre claves de licencias. Es posible que algunos campos ya contengan la información necesaria, por ejemplo el identificador del producto, el término de la licencia y el número de serie del sistema. La clave de licencia de 18 caracteres se entra en tres campos:
	- En el primer campo, teclee del primero al sexto carácter.
	- v En el segundo campo, teclee del séptimo al doceavo carácter.
	- v En el último campo, teclee del decimotercero al decimoctavo carácter.

En el campo de límite de uso, teclee el número de usuarios autorizados o el valor \*NOMAX.

**Nota:** Necesitará la autorización \*ALLOBJ en su perfil de usuario para suministrar la información sobre claves de licencias. Si experimenta un problema con la clave suministrada, póngase en contacto con el proveedor de software.

#### **Depósito de claves de licencias**

En el depósito de claves de licencias se almacena información sobre claves de licencias para cada producto empaquetado exclusivo habilitado para licencia, término de licencia, característica y sistema. El depósito puede contener claves de licencias para cualquier sistema y no es necesario que el producto esté instalado.

Si el producto está instalado en el sistema cuando añada información sobre claves de licencias al depósito y la licencia es para este sistema, el mandato ADDLICKEY también instala la clave de licencia. Al instalar la clave de licencia, el límite de uso actual del producto cambia al límite de uso especificado por la clave de licencia. También se establece la fecha de caducidad.

Si la información de claves de licencias ya existe en el depósito de claves de licencias para un producto que se está instalando, la información de claves de licencias se instalará como parte del proceso de instalación del producto.

## ≪

## ≫

**Establecer el límite de uso:** Tras completar el proceso de instalación y antes de poner el servidor a disponibilidad de todos los usuarios, debe establecer el límite de uso para los productos para usuario que requieran pago (UBP). Estos productos UBP están listados en la factura POE (Proof of Entitlement), o en otro documento que haya recibido con el pedido de software. Para los productos UBP de IBM se establece el límite de uso con el mandato Trabajar con información sobre licencias (WRKLICINF).

Para establecer el límite de uso, haga lo siguiente:

- 1. Teclee **WRKLICINF** y pulse Intro.
- 2. En la pantalla Trabajar con información sobre licencias, pulse F11 (Visualizar información sobre uso). El número del límite de uso de cada producto listado en el POE, la factura u otros documentos, debe coincidir con el número de límite de uso de la pantalla Trabajar con información sobre licencias para el producto asociado.
- 3. Mueva el cursor hasta la línea que contenga el nombre de producto cuyo límite de uso deba actualizarse.
- 4. Teclee **2** (Cambiar) y pulse Intro.
- 5. Cuando aparezca la pantalla Cambiar información sobre licencias, actualice el indicador de límite de uso entrando el límite de uso mostrado en el POE. Actualice además el umbral entrando \*CALC o \*USGLMT. No deje el umbral establecido como cero.

**Nota:** Si se envía el siguiente mensaje, responda tecleando **G**. CPA9E1B: El aumento del límite de uso debe estar autorizado. Pulse ayuda antes de responder (C G).

6. Si el POE enumera más productos que en la pantalla Trabajar con información sobre licencias, establezca los límites de uso después de instalar esos productos.

# $\propto$

## **Distribución de claves de licencias de software**

Puede distribuir información sobre claves de licencias desde un sistema central a otro sistema destino. Para hacerlo, cree un archivo que cargue automáticamente la información sobre licencias de software en el otro sistema durante una actualización de software. Distribución de información sobre licencias de software en medios de distribución describe cómo crear un archivo de información sobre licencias.

≪

## **Gestión del inventario del software**

El sistema central necesita tener una vista siempre actualizada de los arreglos de los sistemas que se están gestionando, por lo que es importante mantener el inventario al día. Al recopilar el inventario de arreglos (y grupos de arreglos), también se recopila el inventario del software. Una vez renovado el inventario, puede utilizar la función de búsqueda de Management Central para buscar un arreglo específico. Puede utilizar un asterisco (\*) como comodín.

## **Ejemplos**

Estos son algunos ejemplos de cómo utilizar la función de inventario para lograr una mayor eficacia en el trabajo diario:

- v Busque en múltiples sistemas en muy poco tiempo para averiguar qué sistemas tienen instalado un producto o arreglo determinados.
- v Exporte el inventario del software de todos sus sistemas a la vez a una hoja de cálculo y haga un seguimiento del estado de los sistemas regularmente.
- v Utilice la [función de comparar y actualizar](rzam8fixcompareupdate.htm) para comparar arreglos de múltiples sistemas. iSeries Navigator enviará los arreglos que falten a los sistemas destino y los instalará automáticamente.
- v Recopile sus inventarios y envíelos a IBM electrónicamente para utilizarlos en el análisis de problemas y la prevención de problemas y como ayuda para que IBM pueda ofrecer un servicio mejorado. La función de recopilación del inventario y transmisión está disponible en iSeries Navigator con Extreme Support.

Además de gestionar el inventario del software diario para su empresa, también necesitará la información del inventario del software cuando desea realizar una actualización. La herramienta Software Inventory Utility le proporciona los datos correctos sobre los productos de IBM instalados y, por consiguiente, puede ayudarle a determinar qué software puede pedirse.

Con iSeries Navigator, también puede ver los siguientes tipos de productos:

#### **Productos instalados**

Visualiza una lista de los productos de software que están instalados actualmente en el sistema seleccionado. Puede efectuar una pulsación con el botón derecho en cualquier elemento de software listado y seleccionar **Propiedades** para ver información adicional. Puede enviar estos productos a
uno o varios sistemas de punto final o grupos de sistemas e instalarlos en ellos. Puede bajar arreglos para un producto instalado independientemente de si su estado es "Instalado y soportado".

### **Productos soportados**

Visualiza una lista de los productos de software a los que el sistema seleccionado da soporte para los demás sistemas que gestiona en la red. Por ejemplo, esta lista puede contener productos que no están instalados en este sistema. Un sistema que proporciona soporte, normalmente pide los arreglos y los envía a sistemas en los que está instalado el producto.

Si un producto está instalado, puede enviarlo a uno o varios sistemas de punto final o grupos de sistemas e instalarlo en ellos. También puede actualizar un producto de software que esté instalado y soportado y tener igualmente los arreglos del release anterior disponibles en un archivo de salvar. Esto solamente le preocuparía en el sistema que esté utilizando como sistema origen al distribuir arreglos. Sería necesario si tuviera que dar soporte a varios releases distintos dentro de la red.

Puede [añadir soporte para un producto](rzam8fixaddsupport1.htm) está instalado en el sistema o no. Al añadir un producto a la lista de Productos soportados, puede copiar archivos de salvar al sistema origen para arreglos de ese producto, aunque el producto no esté instalado. Entonces puede enviar (o enviar e instalar) estos arreglos en otros sistemas de la red.

Para obtener más información sobre tareas específicas, vea los siguientes temas:

### **[Visualizar un inventario de arreglos](rzam8fixinfoinventory.htm)**

Averigüe cómo gestionar el inventario de arreglos utilizando los asistentes de iSeries Navigator.

### **Trabajar con inventarios**

Utilice las funciones de inventario de Management Central para recopilar y gestionar diversos inventarios regularmente y almacenar los datos en el servidor iSeries que haya seleccionado como sistema central.

# **Gestión de productos de software**

iSeries Navigator le ofrece los recursos para utilizar Management Central para crear sus propios productos e instalarlos por toda la red. Para sus propios productos puede crear, distribuir e instalar los arreglos por la red. También puede utilizar las posibilidades de seguridad de la firma de objetos y verificación de firmas para proteger y verificar la integridad de toda una serie de objetos de OS/400 al distribuir paquetes para que los utilicen otros sistemas.

Utilice la siguiente información como ayuda para gestionar de forma eficaz los productos de software instalados:

### **[Empaquetar y enviar productos no de IBM](rzam8swdistribute1.htm)**

Empaquetar y distribuir sus productos hace de sus aplicaciones un producto que se instala y se mantiene de la misma manera que los programas bajo licencia de IBM. Averigüe cómo crear y distribuir sus propios productos.

#### **[Generación de arreglos para productos instalados](rzam8fixobtaingenerate.htm)**

Utilice iSeries Navigator para generar arreglos para los productos empaquetados que haya definido e instalado en su servidor.

#### **[Generación de acuerdos sobre software para productos no de IBM](rzam8swagreegenerate.htm)**

Para presentar términos de licencias antes de la instalación de un producto de software que no sea de IBM, debe generar un acuerdo sobre software y, a continuación, asociarlo con el producto empaquetado utilizando Management Central o las API de productos de software. Los usuarios aceptarán entonces el acuerdo sobre software para continuar con la instalación del producto de software.

### **[Envío de productos de IBM](rzam8sendibmproduct.htm)**

Utilice iSeries Navigator para gestionar los productos de IBM. Averigüe cómo enviar e instalar productos soportados.

Para conocer otros temas relacionados con la gestión del software, consulte el tema [Software y](rzam81.htm) [programas bajo licencia](rzam81.htm) en Information Center.

# **Empaquetado y envío de productos de software no de IBM**

El empaquetado de productos le permite convertir sus programas de aplicación en un producto empaquetado que se instala y se mantiene de la misma manera que los programas bajo licencia de IBM. Una vez se ha empaquetado la aplicación como un producto, puede gestionar todos los objetos de esa aplicación como una entidad individual. Hay varios métodos disponibles que le permiten empaquetar sus propios productos:

- v Función de producto y paquete de Management Central
- Programa bajo licencia System Manager
- Las API de productos de software

# **Empaquetado de un producto con Management Central**

Una de las ventajas de empaquetar su aplicación con Management Central es que forma parte del sistema operativo OS/400 y, por consiguiente, no implica gastos adicionales. Con Management Central puede distribuir sus aplicaciones y arreglos de la misma manera que distribuye programas bajo licencia de iSeries. Puede hacer un seguimiento de sus arreglos de la misma manera que lo hace con los arreglos de IBM. Una definición de producto contiene toda la información que necesita para enviar e instalar un producto en múltiples sistemas.

Es necesario crear una definición de producto para poder empaquetar o convertir su aplicación en un producto que el servidor reconozca como tal. El sistema origen en el que cree la definición de producto se utilizará para gestionar el producto. Para empaquetar y distribuir un producto, haga lo siguiente:

- 1. Cree una definición de producto siguiendo estos pasos:
	- a. En iSeries Navigator, expanda **Management Central**.
	- b. Expanda **Definiciones**.
	- c. Pulse con el botón derecho en **Producto** y seleccione **Nueva definición**.
	- d. Siga las instrucciones del asistente para crear una nueva definición de producto. El sistema origen en el que cree la definición de producto de Management Central se utilizará para gestionar el producto.

Como parte del asistente, puede indicar que desea solicitar a los usuarios que acepten un acuerdo sobre licencia cuando esté instalado el producto. Añada los documentos de la licencia desde el diálogo Añadir documentos de licencia. Para obtener información sobre cómo crear estos documentos de licencias, vea [Generación de acuerdos sobre software en línea.](rzam8swagreegenerate.htm)

- 2. Instale el producto en el sistema origen.
- 3. Envíe e instale el producto en otros sistemas siguiendo estos pasos:
	- a. En iSeries Navigator, expanda **Management Central**.
	- b. Expanda **Definiciones**.
	- c. Seleccione **Producto**.
	- d. Pulse con el botón derecho en la definición de producto que desee enviar e instalar en un sistema destino y seleccione **Enviar e instalar**.
	- e. Siga las instrucciones del asistente para instalar la definición de producto en un sistema destino. Pulsar **Finalizar** provoca que el producto se envíe y se instale en el sistema destino y el estado cambia de **Instalado** a **Gestionado**.

# **Notas:**

- v Solamente pueden enviarse e instalarse las definiciones de productos que tengan un estado de **Instalado** o **Gestionado**.
- v Al enviar e instalar un producto, solamente se enviarán los arreglos que se hayan aplicado.

Debido a que el producto se instala en el sistema origen, estará disponible para ser gestionado. El estado de **Gestionado** significa que ya no puede modificarse la definición. Para efectuar cambios en el producto para el release actual será necesario generar un arreglo.

Una vez haya instalado el producto en el sistema origen, puede [generar arreglos](rzam8fixobtaingenerate.htm) en ese producto.

# **Generación de arreglos para productos instalados utilizando Management Central**

Un producto es un programa de aplicación que puede empaquetarse con Management Central. Management Central le ofrece la posibilidad de empaquetar sus propios productos y distribuirlos a otros sistemas de su red. Como suele ocurrir con la mayoría de productos, una vez instalado el producto puede encontrarse en situaciones en las que necesite proporcionar arreglos para corregir problemas o problemas en potencia dentro del producto instalado.

Para generar arreglos para software no de IBM que haya definido e instalado, siga estos pasos:

- 1. En iSeries Navigator, expanda **Management Central**.
- 2. Expanda **Definiciones**.
- 3. Seleccione **Producto**.
- 4. Pulse con el botón derecho en la definición de producto para la que desee generar arreglos y seleccione **Generar arreglo**. La definición de producto debe tener un estado de **Instalado** o **Gestionado**.
- 5. Especifique la información adecuada para el diálogo **Generar arreglo**. Pulse en **Aceptar**. Se creará un arreglo en el sistema origen, pero no estará instalado.
- 6. [Instalación del arreglo.](rzam8fixinstall1.htm)

Para obtener información sobre qué criterios deben cumplirse en un objeto para que forme parte de un arreglo, vea la API Crear arreglo temporal del programa disponible en los programas de salida de producto de software.

# **Generación de acuerdos sobre software para productos no de IBM**

Los proveedores de software de iSeries independientes pueden crear acuerdos sobre licencias de software en línea. Entonces se solicitaría al usuario que aceptase el acuerdo sobre software para completar la instalación.

Para crear un acuerdo sobre software, puede empezar creando el directorio para sus documentos en el directorio /QIBM/UserData/LicenseDoc. Elija un nombre que sea exclusivo ante cualquier otro acuerdo de cualquier otro proveedor. Considere el utilizar el identificador del producto, versión, release, modificación y opción como parte del nombre. Por ejemplo, podría utilizar el mandato Trabajar con enlaces de objeto (WRKLNK) y crear el directorio MyProdIDVRMOptDoc1.

A continuación puede crear una o varias versiones de idioma del acuerdo sobre software en este directorio. El nombre de un documento empieza por el nombre de directorio y contiene un sufijo de idioma. Por ejemplo, MyProdIDVRMOptDoc1 en para una versión del acuerdo en Inglés y MyProdIDVRMOptDoc1\_ja para una versión en Japonés.

Los documentos del acuerdo sobre software deben crearse en UCS-2 Unicode, específicamente UTF-16. El identificador de juego de caracteres codificado (CCSID) de Unicode es 13488. Para crear los

documentos, puede utilizar la función de edición bajo el mandato WRKLNK, así como diversas herramientas de PC. Si utiliza una herramienta que genere UTF-16, deberá ser BigEndian.

Para utilizar el mandato WRKLNK para crear un documento de acuerdo sobre software en el directorio MyProdIDVRMOptDoc1, haga lo siguiente:

- 1. Seleccione la opción 2 (Editar) para el directorio MyProdIDVRMOptDoc1.
- 2. Bajo la nueva solicitud de archivo, teclee MyProdIDVRMOptDoc1\_en para el nombre de archivo y pulse Intro para editar.
- 3. Antes de entrar texto, seleccione PF15 (Servicios).
- 4. Seleccione la opción 3 y cambie el CCSID a 13488. Pulse Intro.
- 5. Seleccione la opción 5 y cambie la opción EOL del archivo de corriente a \*CRLF.
- 6. Seleccione PF3 para editar su acuerdo. Asegúrese de que no haya caracteres después de la columna 76 (ya sea ancho normal o doble).
- 7. Seleccione PF2 para salvar y, a continuación, seleccione PF3 para salir.

Para obtener información sobre la inclusión de estos acuerdos al crear su producto, vea [Empaquetado y](rzam8swdistribute1.htm) [envío de software no de IBM.](rzam8swdistribute1.htm)

Los detalles sobre cómo dar formato al acuerdo, los requisitos de denominación y los idiomas soportados están descritos en la API Crear carga de producto (QSZCRTPL).

# **Envío de productos de software de IBM**

A veces es deseable duplicar parte de los programas de un sistema o bien todos ellos, incluido el sistema operativo, en otro sistema. Para hacerlo con el mínimo esfuerzo y las máximas ventajas deberá realizar una planificación y considerar las opciones disponibles para la distribución de productos de software. Encontrará instrucciones para realizar esta tarea en el tema Utilización de la distribución del local central para instalar múltiples servidores iSeries. También puede utilizar iSeries Navigator para enviar e instalar productos soportados.

Para enviar e instalar productos IBM, haga lo siguiente:

- 1. Abra **Management Central** desde la ventana **iSeries Navigator**.
- 2. Expanda **Grupos de sistemas** o **Sistemas de punto final**.
- 3. Expanda **Configuración y Servicio**.
- 4. Expanda **Inventario de software**.
- 5. Seleccione **Productos instalados** o **Productos soportados**.
- 6. En el panel derecho, pulse con el botón derecho en el producto que desee enviar e instalar y seleccione **Enviar e instalar**.
- 7. Siga las instrucciones del asistente para enviar e instalar el producto.

Si desea gestionar productos no de IBM, vea el tema [Gestión de productos de software.](rzam8managenonibm.htm)

# **Información relacionada**

A continuación están listados las fuentes de información de iSeries, los Libros rojos de IBM (IBM Redbooks)(TM) (en formato PDF), sitios Web y temas de Information Center relacionados con el tema Mantener y gestionar el software.

### **Sitios Web**

Existe toda una serie de sitios Web que puede utilizar para buscar más información sobre la gestión y el mantenimiento del software y los programas bajo licencia. Entre ellos se encuentran los siguientes:

• [iSeries and AS/400 Service](http://www.ibm.com/eserver/iseries/support/)

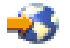

El sitio Web del Soporte de servicio de IBM le conduce a información sobre, por ejemplo, el pedido y la bajada de arreglos.

• [Software Inventory Utility](http://www-1.ibm.com/servers/eserver/iseries/sftsol/siu.htm)

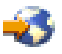

Para ayudarle a determinar qué software puede pedirse cuando desee efectuar una actualización, aquí obtendrá información sobre productos IBM instalados.

### **Libros rojos**

Puede ver los siguientes Libros rojos de [International Technical Support Organization \(ITSO\)](http://www.redbooks.ibm.com)

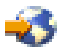

para obtener más información sobre Management Central.

• Managing AS/400 V4R4 with Operations Navigator

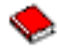

(aproximadamente 500 páginas)

Operations Navigator ofrece una interfaz gráfica tipo Windows para configurar, supervisar y gestionar el entorno OS/400. Este libro le introduce detalladamente en la amplia gama de funciones del AS/400 disponibles a través de la interfaz gráfica iSeries Navigator de AS/400 que viene incluida con AS/400 Client Access Express para Windows V4R4M0. Le proporciona una visión general a un nivel moderado de la interfaz y la funcionalidad de AS/400 Operations Navigator, correlaciona las funciones de Operations Navigator con las funciones de mandatos de OS/400 correspondientes y, en muchos casos, ofrece sugerencias sobre el uso de dichas funciones. La finalidad de esta publicación es ayudar a dos grupos de usuarios del AS/400 que tienen algún grado de responsabilidad en la gestión de un sistema AS/400: aquellos familiarizados con la interfaz a nivel de mandatos de OS/400 para los recursos del sistema y aquellos que empiezan en OS/400, pero que están familiarizados con interfaces gráficas tipo Windows para los recursos del sistema. Aunque Operations Navigator ha cambiado su nombre por el de iSeries Navigator en la V5R2, la información a nivel de la V4R4 en este Libro rojo sigue siendo una valiosa visión general de la función Management Central.

Management Central: A Smart Way to Manage AS/400 Systems

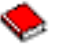

### (aproximadamente 240 páginas)

Descubra las ventajas de Management Central y mucho más. Management Central es un componente clave de Operations Navigator que proporciona a los administradores del AS/400 la capacidad de gestionar múltiples sistemas AS/400 conectados entre sí a través de una red TCP/IP. Proporciona diversas estructuras que ayudan a gestionar grupos de sistemas y sus recursos asociados. Este libro rojo trata las posibilidades de cada una de las funciones disponibles en la V4R4 y le presenta el método mediante el que se gestionan los sistema de la red con una interfaz gráfica de usuario. Descubra lo fácil que resulta gestionar la red con tan solo pulsar el ratón.

• IBM eserver iSeries Universal Connection for Electronic Support and Services

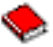

### (aproximadamente 220 páginas)

Universal Connection ofrece soporte de marcación a través de TCP/IP mediante AT"T Global Network Services. Da soporte a una conexión de Internet utilizando una red privada virtual (VPN) para obtener conexiones más seguras por Internet. Este Libro rojo explica cómo utilizar las herramientas de soporte

que ofrecen inventarios del software y el hardware de su máquina a IBM para que pueda obtener un soporte electrónico personalizado, basado en los datos de su sistema.

Los Libros rojos que se muestran aquí se presentan en formato PDF. Para guardar un PDF en la estación de trabajo para verlo o imprimirlo:

- 1. Pulse con el botón derecho del ratón el PDF en el navegador (pulse el enlace más arriba con el botón derecho).
- 2. Pulse en **Guardar como...**
- 3. Vaya al directorio en el que desea guardar el PDF.
- 4. Pulse en **Guardar**.

# **Otra información**

Existen otros temas relacionados que contienen información sobre la gestión del software. Entre ellos se encuentran los siguientes:

### v **Operaciones básicas del sistema**

Este tema presenta algunos de los conceptos y tareas clave necesarios para las operaciones básicas de iSeries. Es de interés específico la configuración de Universal Connection.

v **Particiones lógicas**

El servidor iSeries le ofrece la capacidad de dividir un sistema en varios sistemas independientes. Si desea utilizar particiones lógicas, es esencial que comprenda los conceptos que implica este tipo de configuración del sistema.

### v **Management Central**

Management Central es un conjunto de funciones de gestión de sistemas de fácil uso que se le ofrecen como parte del sistema operativo base. Puede utilizar Management Central para gestionar uno o varios sistemas mediante un único sistema central. Muchas de las tareas de gestión del software pueden realizarse con la función de Management Central que forma parte de iSeries Navigator.

### v **Instalación del software**

Utilice la información de este tema para planificar y completar satisfactoriamente la instalación del release de OS/400 en el servidor. Este tema también contiene información para ayudarle a instalar software aparte del release de OS/400 en su sistema iSeries.

Si necesita Adobe Acrobat Reader para ver o imprimir estos PDF, puede bajar una copia del sitio Web Adobe (www.adobe.com/products/acrobat/readstep.html).

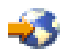

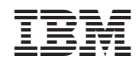

Impreso en España